## **République Algérienne Démocratique et Populaire**

**Ministère de l'Enseignement Supérieure et de la Recherche Scientifique**

**Université Abderrahmane Mira**

**Faculté de Technologie** 

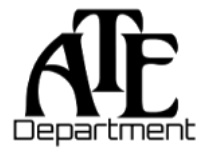

## **Département d'Automatique, Télécommunication et d'Electronique**

# **Projet de Fin d'Etudes**

Pour l'obtention du diplôme de Master

Filière : Télécommunications.

Spécialité : Réseaux et systèmes des télécommunications.

# **Thème**

## **Mise en place d'une plate-forme de transfert de fichiers sécurisée**

**(CEVITAL)**

**Préparé par :** Melle ABDELFETTAH Katia Melle AINAS Imene Zahoua **Dirigé par : Examiné par :** *Mr O. BESSAAD Mme GHARBI (présidente)*

*Mr K. CHAOU Mr A.ALLICHE (Examinateur)*

A**nnée universitaire** : **2022/2023**

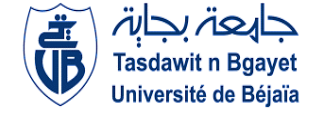

## *Remerciement*

*Nous tenons à présenter nos sincères gratitudes à nos très chers parents et nos familles pour leurs soutient et leurs encouragements car sans eux on n'aurait pas pu arriver jusqu'à là.*

*Nous tenons à remercier profondément notre encadrant de l'université Monsieur BESSAAD Omar pour sa confiance, ses encouragements et ses conseils afin de réaliser notre travail.*

*Nos sincères remerciement aux personnels de l'entreprise CEVITAL Bejaia, spécialement Monsieur CHAOU Karim notre encadrant de stage pour sa patience, son sérieux et sa grande disponibilité tout au long de notre stage au sein de l'entreprise.*

*À nos professeurs de l'université de Bejaia pour les solides notions théoriques qu'ils nous ont enseignées et sur lesquelles nous nous sommes appuyées pour élaborer notre travail.*

*Pour finir nos remercîments à tous ceux qui nous ont aidés de près ou de loin à élaborer notre mémoire de fin d'étude.*

## *Dédicaces*

*Je dédie ce mémoire*

*À mes très chers parents, mon frère Amine, je ne saurai vous remercier de tout le soutien, l'affection, la bienveillance que vous m'avez offerte durant mon parcours. Je n'en serai certainement pas là sans vous.*

*À mes merveilleuses amies que j'ai toujours trouvées à mes côtés pour m'écouter, m'encourager et m'épauler.*

*À mon binôme Katia, pour m'avoir supporté moi et mes crises d'angoisses.*

*À tous ceux qui ont contribué de près ou de loin à la réalisation de ce travail.* 

 *Imene Zahoua.*

## *Dédicaces*

*Je dédie ce mémoire*

*À mes très chers parents, je ne saurai vous remercier de tout le soutien, l'affection, la bienveillance que vous m'avez offerte durant mon parcours. Je n'en serai certainement pas là sans vous.*

*À mes précieuses sœurs Lilia et Amina ainsi qu'à mes grands-parents Ahmed et Zohra pour leurs soutiens et encouragements indéfectibles.*

*À mes merveilleuses amies que j'ai toujours trouvées à mes côtés pour m'écouter, m'encourager et m'épauler.*

*À mon binôme Imene Zahoua, pour m'avoir supporté moi et mes crises d'angoisses.*

*À tous ceux qui ont contribué de près ou de loin à la réalisation de ce travail.*

*Katia*

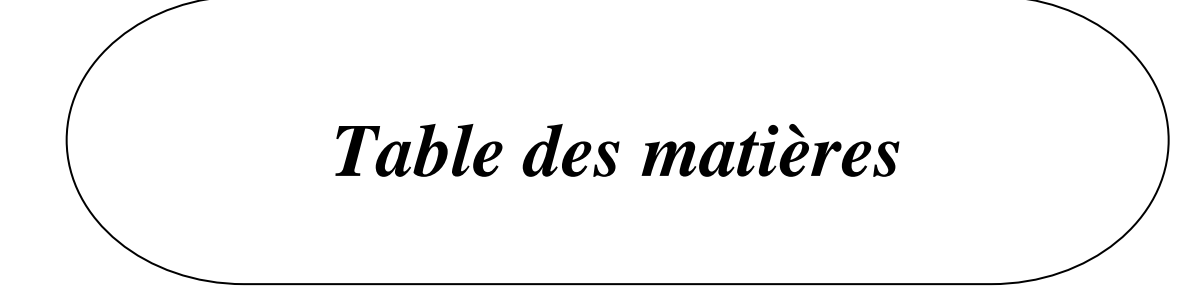

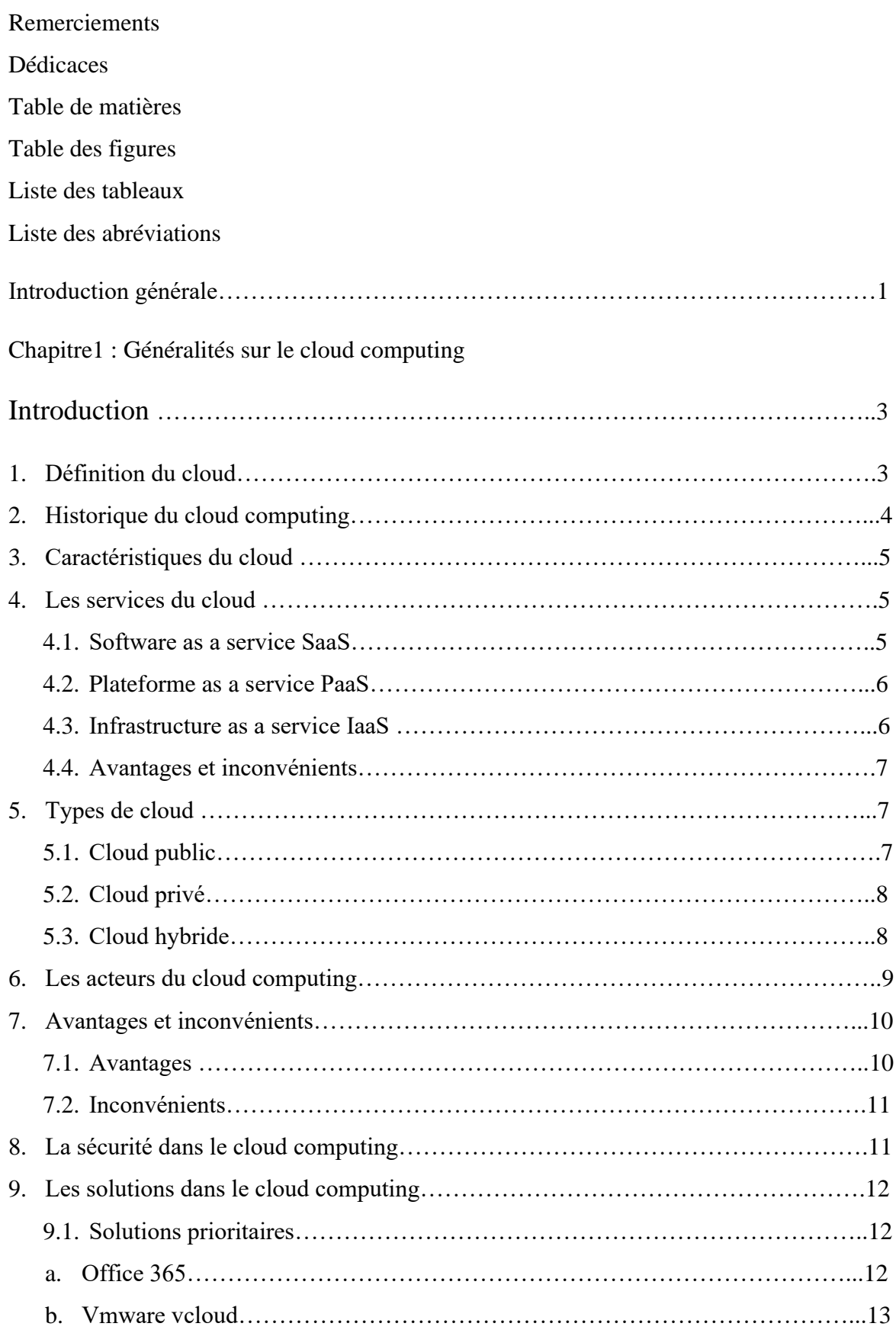

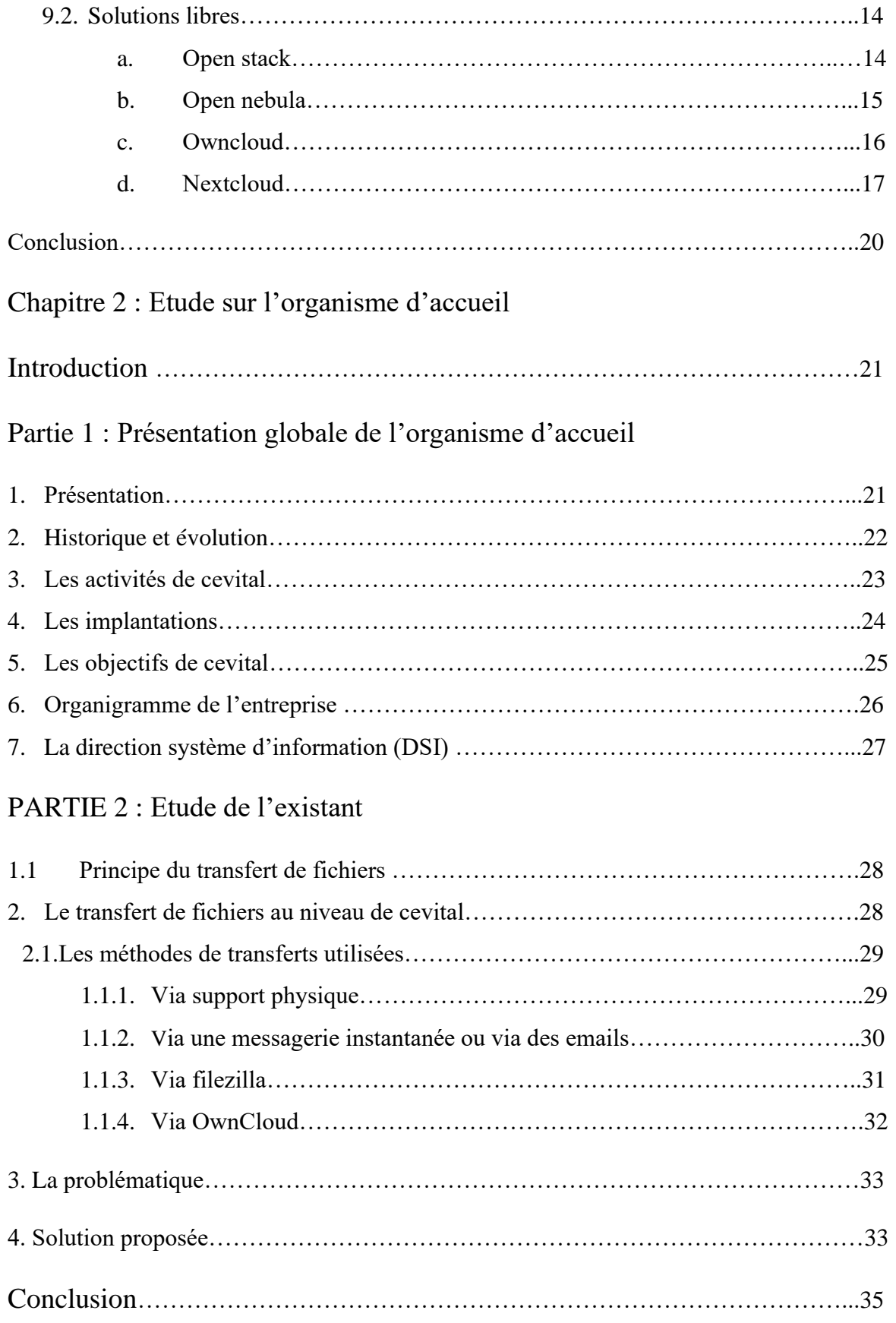

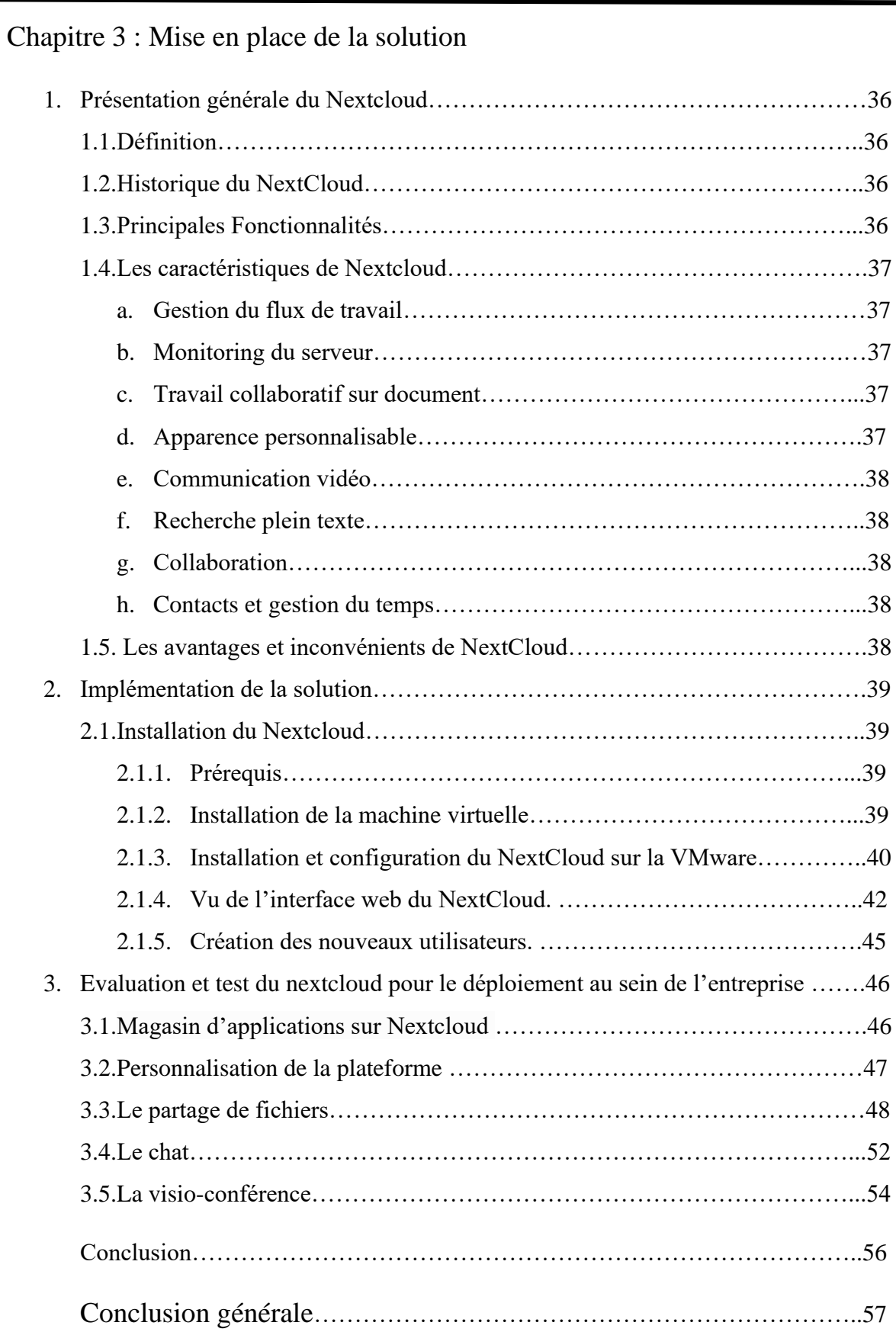

## Bibliographie et Webographie

Bibliographie des figures

Annexe

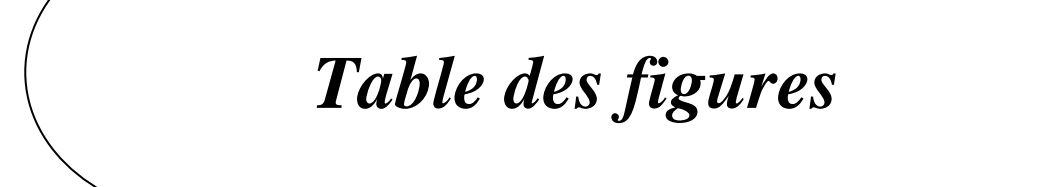

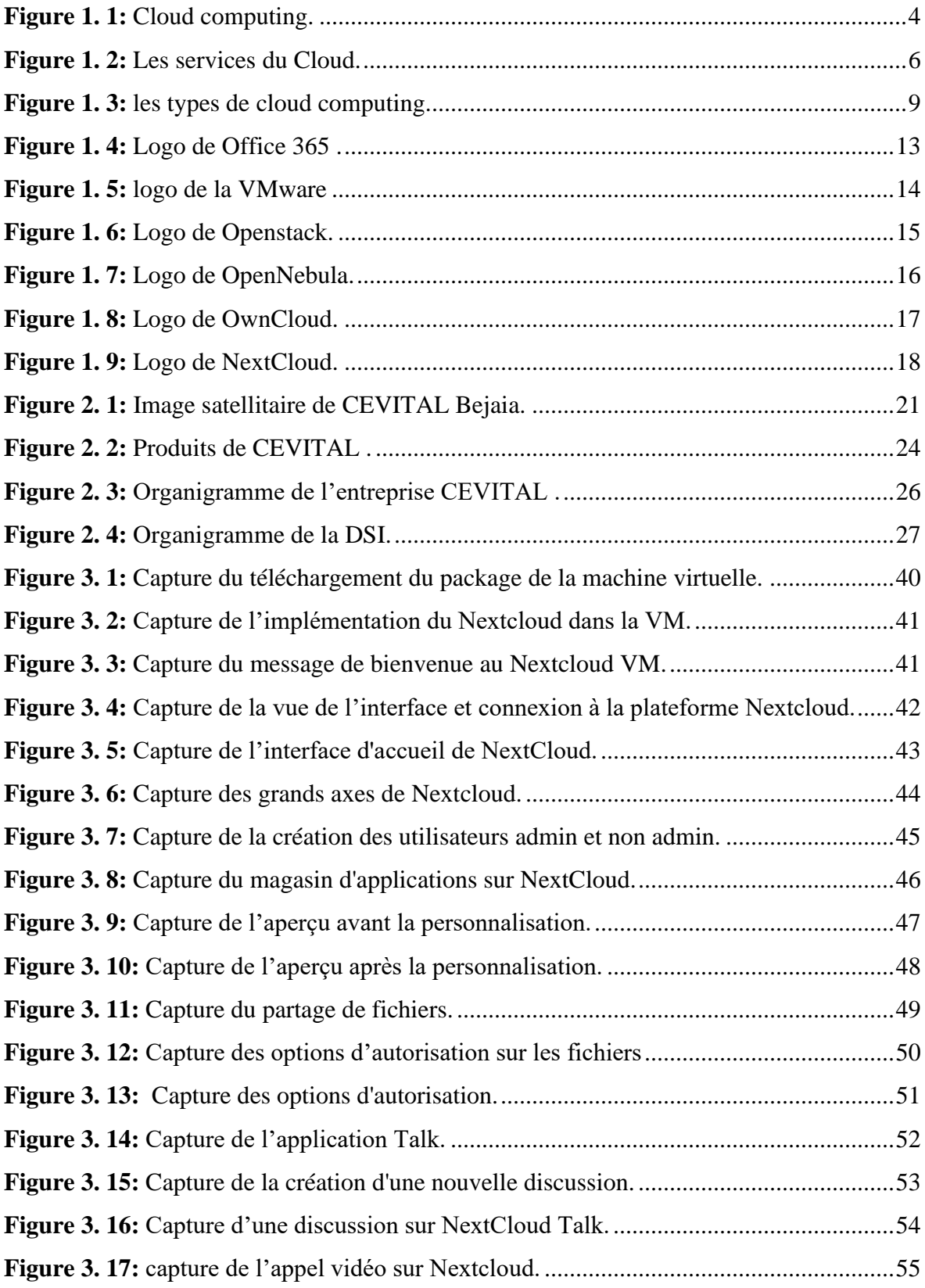

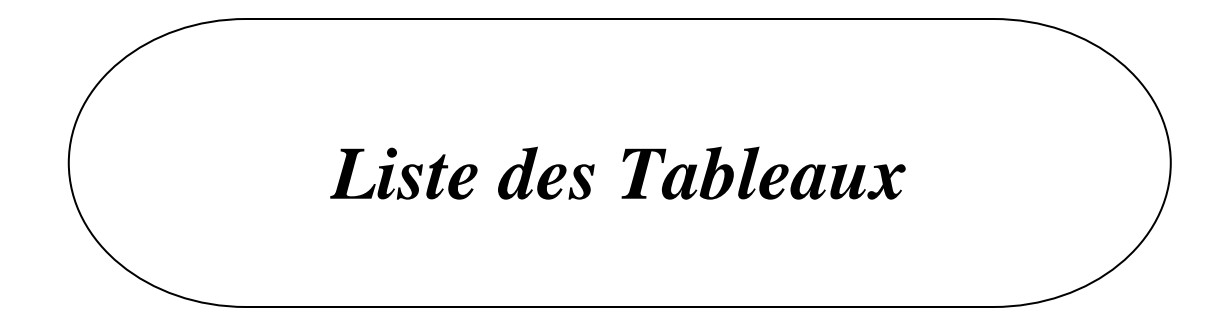

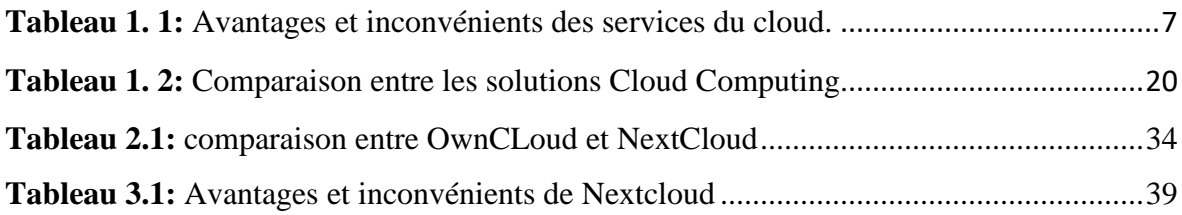

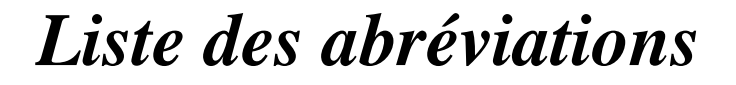

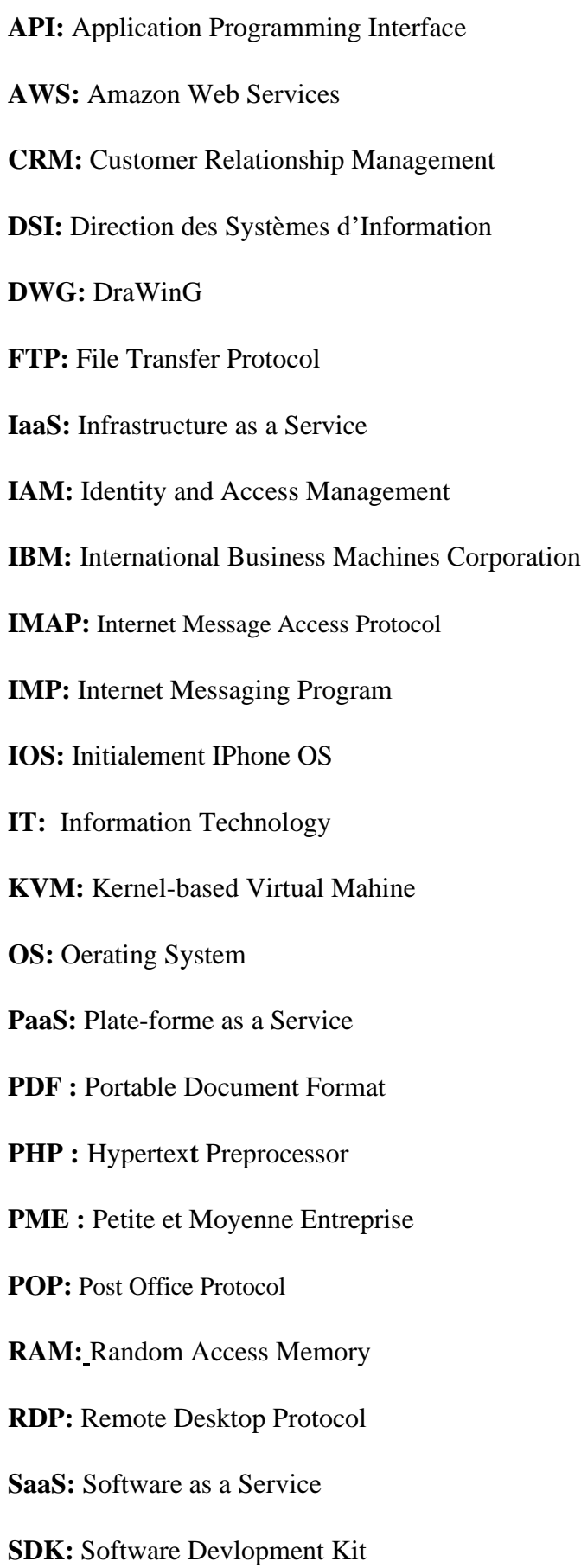

**SMTP:** Simple Mail Transfer Protocol

**SSH:** Secure Shell

**TCO:** Total Cost of Ownership

**TCP:** Transmission Control Protocol

**TLS:** Transport Layer Security

**VM:** Machine Virtuelle

**XML:** Extensible Markup Language

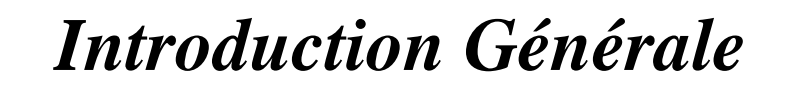

De nos jours, particulier ou entreprise cherche le meilleur moyen pour contrôler la bonne gestion de ses projets, son infrastructure, et surtout ses documents et fichiers confidentiels et même ses communications.

 La gestion de l'infrastructure informatique, la continuité d'activité et la réduction des coûts de mise en place et de maintenance des systèmes d'informations sont toujours les plus grandes priorités des entreprises. Cependant, les solutions disponibles sur le marché sont souvent très couteuses. Mais actuellement Internet connait une évolution sans précédent ce qui entraine également celle des technologies basées sur lui qui rendent la tâche de déploiement et de gestion encore plus difficile à assurer. Parmi ces technologies, on a l'informatique en nuage ou ce qu'on appelle le Cloud computing.

 Plusieurs services connus comme Dropbox, Microsoft OneDrive ou l'i Cloud d'Apple offrent une alternative attractive et pratique au stockage local sur votre propre appareil : ordinateur, tablette ou smartphone, grâce à une accessibilité permanente et globale via Internet.

 Le cloud computing, également appelé informatique dans les nuages, est un modèle qui permet d'accéder à des ressources informatiques et/ou à des services applicatifs via Internet, gérés par un fournisseur de services cloud dans des infrastructures distantes.

 L'objectif de notre projet de fin d'étude consiste à proposer une meilleure solution pour le transfert de fichiers. Cette solution sera une plate-forme multifonctionnelle basée sur le Cloud, pour le stockage des données, transfert de fichiers, et gestion de communications pour le groupe CEVITAL, l'une des plus grandes entreprises privées en Algérie, appelée « **NextCloud** ».

Le présent mémoire est articulé autour de trois chapitres :

 Le premier chapitre intitulé « Généralités sur le cloud computing » définit des généralités sur le cloud computing à savoir une définition, un historique, les caractéristiques, les avantages et inconvénients ainsi que certaines notions pour la bonne compréhension de ce concept . Puis nous présentons et détaillons les différentes solutions permettant de mettre en place une solution Cloud.

 Le second chapitre intitulé « Etude sur l'organisme d'accueil » explicite les notions sur lesquelles s'appuie le projet. Il est devisé en deux partie, la première partie est consacrée à la présentation générale de l'organisme d'accueil, ses activités et sa structure organisationnelle. La deuxième partie est consacrée pour la critique de l'existant et la solution proposée.

Le troisième et dernier chapitre intitulé « Mise en place de la solution » présente globalement le **Nextcloud** la solution retenue pour la mise en place d'une solution Cloud, puis son installation et sa configuration, ainsi que quelques tests réalisés sur son fonctionnement.

# *Chapitre 1 :*

*Généralités sur le cloud computing.*

## **Introduction**

La technologie de l'internet se développe d'une manière exponentielle depuis sa création. Actuellement, une nouvelle tendance a fait son apparition dans le monde de la technologie de l'information (IT), il s'agit du Cloud Computing, cette technologie offre des occasions aux sociétés de réduire les coûts d'exploitation des logiciels par son utilisation en tant qu'offre de service.

Dans ce premier chapitre nous allons présenter des notions sur le cloud computing.

 D'abord nous allons étudier le cloud computing en général : définition, historique, caractéristiques, types, avantages et inconvénients, ainsi que ses services. Puis nous présentons les différentes solutions cloud computing, prioritaire et open source nous réalisons une étude comparative entre elles.

## **1. Définition d'un cloud computing**

Le cloud computing ou informatique en nuage est un concept informatique dans lequel la puissance de calcul et le stockage sont gérés par des serveurs distants auxquels les usagers se connectent via une liaison Internet sécurisée. Le partage des fichiers avec des différents utilisateurs. Ce partage se fait en envoyant un lien aux personnes concernées. L'accès se fait selon l'autorisation accordée par le propriétaire du document, soit pour le consulter ou le modifier [1].

C'est l'une des technologies qui est utilisée par des entreprises de tous types, c'est la nouvelle forme de stockage de données du 21éme siècle. Elle permet aux entreprises d'acheter des ressources informatiques sous la forme de service, de la même manière que l'on consomme de l'électricité, au lieu d'avoir à construire et entretenir des infrastructures informatiques en interne [1].

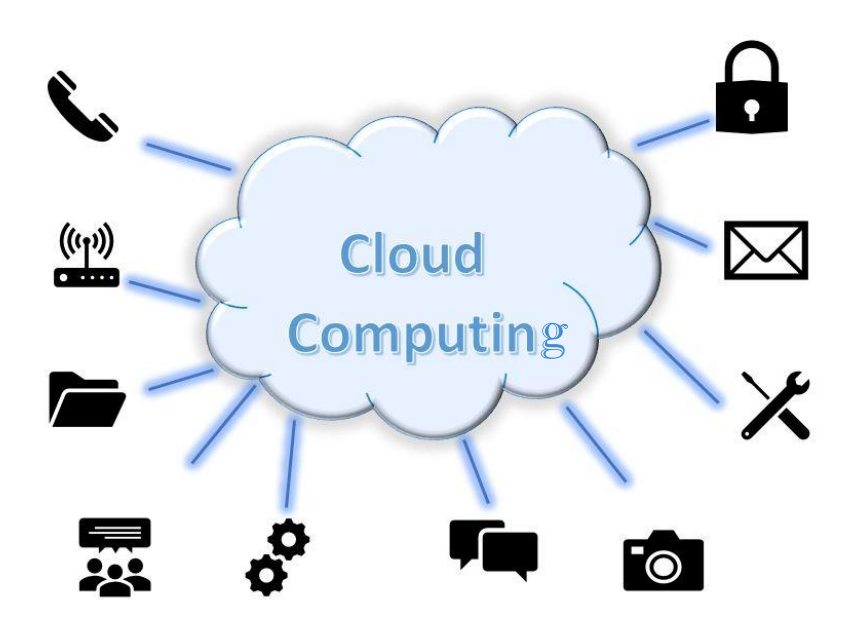

**Figure 1. 1:** Cloud computing.

## <span id="page-22-0"></span>**2. Historique du cloud computing**

La mise en réseau des ordinateurs pour fournir plus d'utilisateurs avec plus de puissance de calcul et d'espace de stockage n'est pas une invention nouvelle. Les mainframes étaient déjà un pas vers le cloud computing dans les années 1950. À cette époque, les utilisateurs pouvaient accéder à l'ordinateur central via plusieurs terminaux au sein de l'organisation (dans les entreprises ou les universités) et utiliser ses capacités. Au début, cependant, il s'agissait de temps partagé : les utilisateurs devaient réserver du temps de calcul, et étaient autorisés à utiliser les performances de l'ordinateur central pour leurs calculs pendant cette période [2].

Dans les décennies suivantes s'est développée la virtualisation : ceci a permis que les instances de calcul puissent être construites de façon abstraite, de manière purement virtuelle. Avec l'invention d'Internet, ces environnements virtualisés étaient enfin accessibles en ligne à tous. Depuis les années 1990, ces modèles sont également disponibles sur le marché pour un plus grand nombre d'utilisateurs [2].

Le cloud computing fait désormais partie de la vie quotidienne de nombreuses personnes. La plupart des smartphones, ou plus largement, l'Internet des objets, sont en contact permanent avec le cloud. Les utilisateurs prennent une photo avec l'appareil photo de leur smartphone et la chargent automatiquement dans le cloud Apple ou Google pour y accéder à nouveau avec un autre appareil [2].

## **3. Caractéristiques du cloud computing**

- **Elasticité :** Un service qui s'appelle le cloud doit permettre à l'utilisateur d'activer de nouvelles ressources ou d'ajuster les limites de service presque immédiatement [w<sub>1</sub>].
- **Libre-service :** Le cloud computing désigne nécessairement la consommation autonome d'un service sans intervention humaine de l'hébergeur du service [w1].
- **Mutualisation :** Tous les services cloud sont le résultat de la combinaison des ressources de l'hébergeur du service. Cette combinaison est nécessaire pour assurer les critères précédents, à savoir. La flexibilité du service et sa consommation en libre-service [w1].
- **Paiement à l'usage :** l'utilisateur du service cloud est facturé à l'usage, en fonction de sa consommation du service. La facturation doit donc pouvoir s'adapter, à la hausse comme à la baisse, selon l'usage effectif du service[w1].

## **4. Les services du cloud**

### **4.1. Infrastructure as a service (IaaS)**

Ce service correspond à la partie infrastructure du Cloud, il fournit l'ensemble des ressources d'infrastructure notamment les serveurs, les espaces de stockage, et connexion réseau. Dans ce modèle le client s'occupe que de l'installation, la configuration et mise à jour de l'OS (système d'exploitation ou operating system), des middlewares et des applications.

### **4.2. Platform as a service (PaaS)**

Le modèle PaaS inclut l'ensemble des services du IaaS, mais fournit également toutes les applications middleware destinées aux équipes de développement logiciel, les offres PaaS fournissent des infrastructures informatiques de traitement et de stockage, ainsi qu'une couche de plateforme de développement équipée de composants tels que des serveurs Web, des systèmes de gestion de base de données et des kits de développement

logiciel SDK (Software Devlopment Kit ) avec prise en charge de plusieurs langages de programmation.

L'utilisateur doit seulement gérer les applications exécutées sur la plateforme et les données liées aux applications [w2].

## **4.3. Software as a service (SaaS)**

C'est la solution la plus simple et la moins coûteuse permet d'accéder aux logiciels et aux applications via Internet, ils ne nécessitent aucune installation, maintenance, gestion de matériel ou évolution des versions. les fournisseurs de SaaS offrent des services applicatifs adaptés aux besoins variés des entreprises tels que la gestion de la relation client CRM (Customer Relationship Management), l'automatisation du marketing ou l'analyse de valeur et de rentabilité [w2].

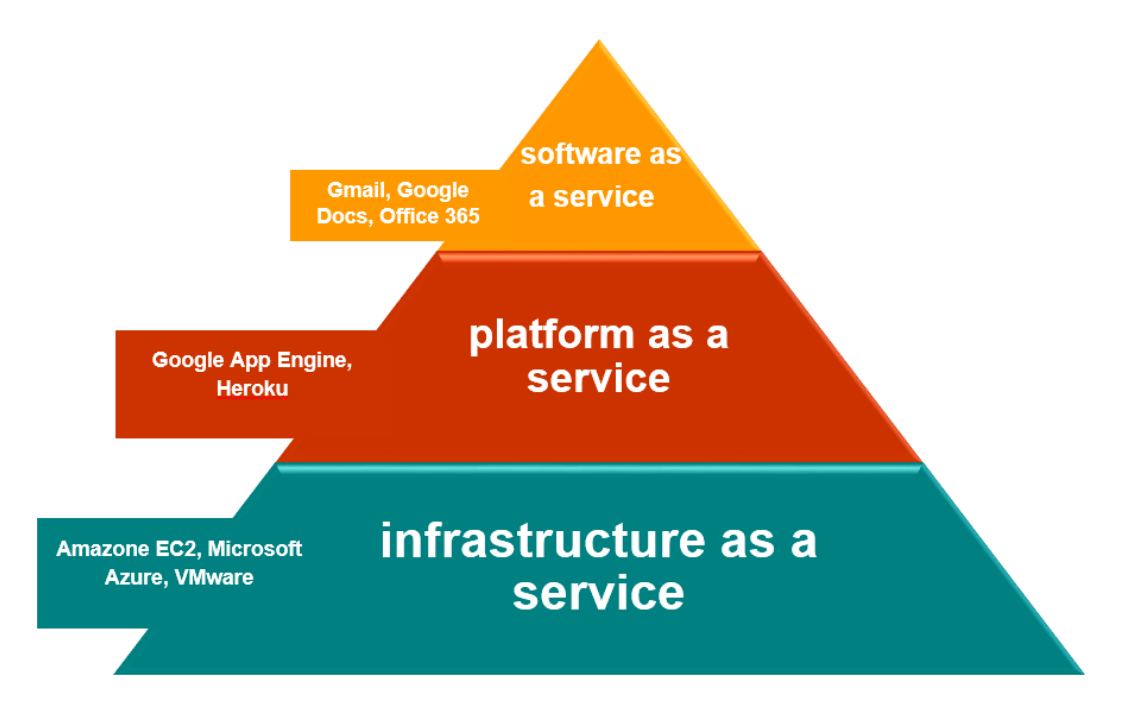

<span id="page-24-0"></span>Figure 1. 2: Les services du Cloud.

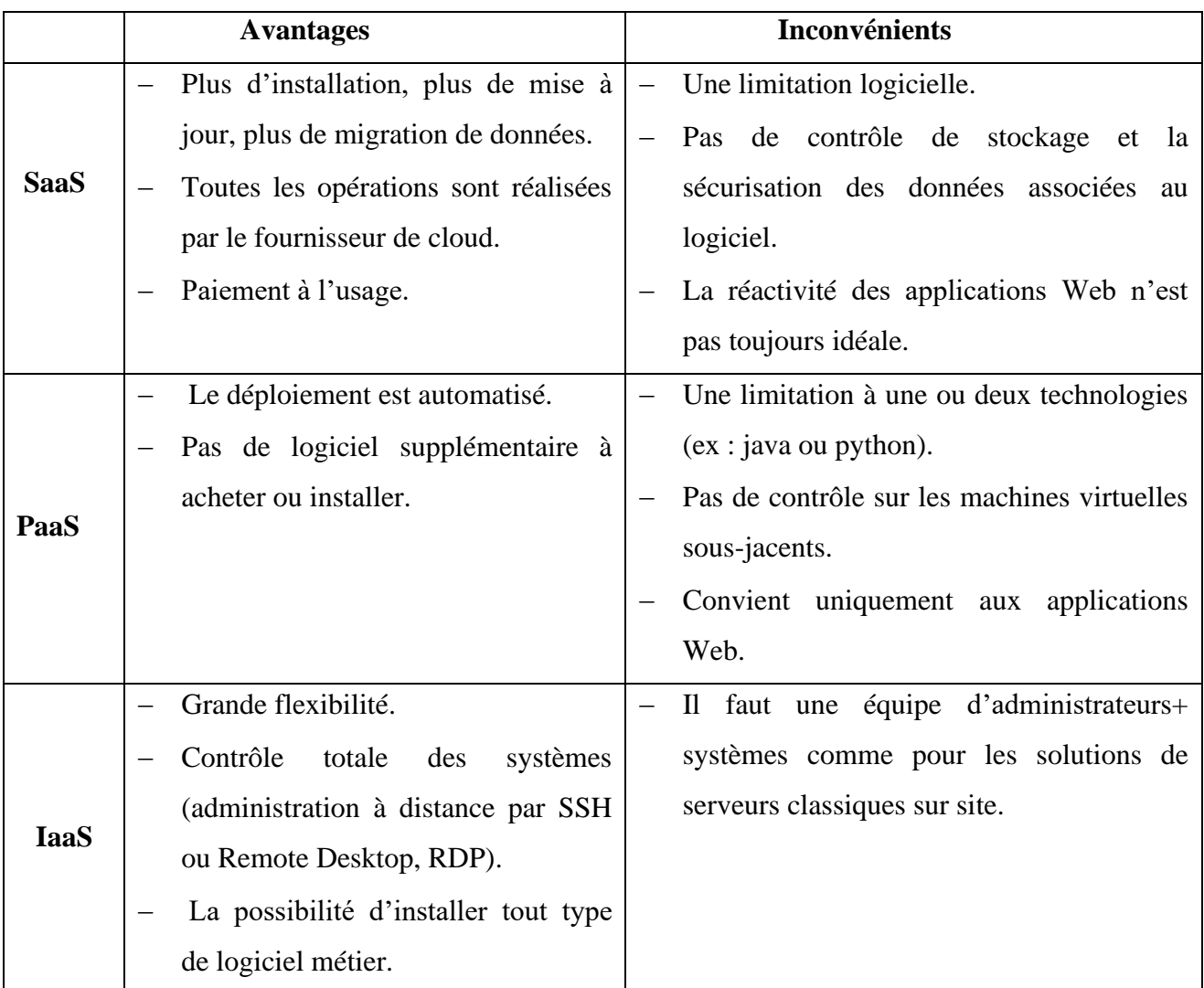

<span id="page-25-0"></span> **Tableau 1. 1:** Avantages et inconvénients des services du cloud.

## **5. Les types de cloud**

Voici les différents modèles de déploiement des services de Cloud :

## • **Le cloud public**

Le cloud public est l'application la plus courante des services cloud. Il est partagé par de nombreux utilisateurs, ce qui signifie qu'il n'est pas dédié à une seule entreprise ou organisation. L'avantage de ce type de système est qu'il est accessible à toute personne disposant d'une connexion Internet, mais cela signifie également que l'entreprise ne possède aucun des serveurs qui composent son système. L'entreprise paye ce qu'elle utilise et rien d'autre. Les services de cloud public sont souvent utilisés pour fournir des services de messagerie, des applications de bureau, du stockage et des environnements de développement et de test Web [3].

Exemple de Cloud public : Amazon Web Services, International Business Machines Corporation Bluemix, Google Cloud et Windows Azure.

## • **Le cloud privé**

Un cloud privé se compose de toutes les ressources de cloud computing utilisées uniquement par une entreprise ou une organisation. Un cloud privé peut être physiquement situé dans le centre de données local de l'organisation ou il peut être hébergé par un fournisseur de services tiers. Ce type d'architecture est idéal pour les organisations qui doivent garder le contrôle exclusif de leur environnement cloud.il permet la gestion des données sensibles et assure un respect optimal de la réglementation. Les clouds privés sont souvent le choix des agences gouvernementales, des institutions financières et d'autres moyennes et grandes organisations qui ont besoin d'opérations critiques pour fonctionner sous un contrôle optimal [3].

Exemple de cloud privé : Eucalyptus, OpenNebula et OpenStack.

### •**Le cloud hybride**

Un cloud hybride est un type de cloud computing basé sur une structure combinant un cloud privé et un cloud public, parfois en plus d'une infrastructure sur site. Les clouds hybrides permettent aux données et aux applications de se déplacer entre deux environnements. Il combine les avantages des deux modèles pour assurer flexibilité, réactivité et sécurité. C'est une solution idéale par exemple pour une charge de travail élevée ou un besoin ponctuel de ressources. De nombreuses organisations utilisent généralement le cloud hybride pour répondre aux besoins de l'entreprise, par exemple pour répondre aux exigences réglementaires et de confidentialité des données, tirer pleinement parti des investissements technologiques sur site ou résoudre les problèmes de faible latence [3].

Exemple de cloud hybride : Dell technologies cloud, Google Apps, Amazon s3.

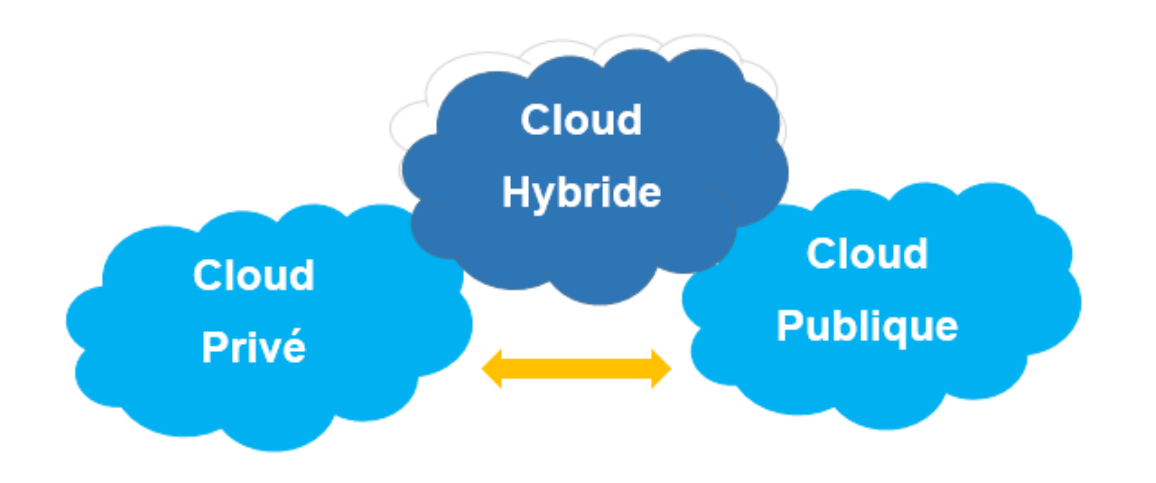

**Figure 1. 3:** les types de cloud computing.

## <span id="page-27-0"></span>**6. Les acteurs du cloud computing**

Le marché du cloud computing est partagé entre deux acteurs : les éditeurs et les fournisseurs.

## ➢ **Éditeurs**

Les éditeurs sont les sociétés proposant des solutions Cloud. Un éditeur n'est pas forcément un fournisseur de services, autrement dit son rôle n'est pas de fournir un service Cloud, mais plutôt de fournir une technologie capable d'héberger une solution Cloud [4].

Exemple d'éditeurs : Salesforce, IBM et Google Cloud.

## ➢ **Fournisseurs**

Les fournisseurs de services de Cloud Computing sont des hébergeurs, ils mettent à disposition des infrastructures physiques proposant une plate-forme de Cloud [4].

Exemple de fournisseurs : AWS, Microsoft Azure et Alibaba Cloud.

## **7. Les avantages et les inconvénients du cloud computing**

## **7.1. Les avantages**

## • **Réductions des coûts**

Le cloud computing peut aider à réduire les coûts, car l'entreprise n'a pas à investir dans l'achat, la maintenance et le remplacement du matériel physique. Elle n'a non plus pas besoin de former du personnel ou d'engager un tiers pour effectuer l'entretien de l'équipement et la surveillance périodique. Se débarrasser de l'équipement physique permet également d'économiser de l'espace de bureau, ce qui permet de réduire les coûts de location pour l'organisation [5].

### • **Une grande flexibilité**

Le cloud computing offre plus de flexibilité qu'une solution sur site. L'entreprise peut facilement et rapidement ajouter des ressources et de la bande passante supplémentaires sans avoir à investir dans une nouvelle infrastructure informatique. Étant donné que l'intégration logicielle se fait automatiquement dans les services cloud, aucun effort de plus n'est nécessaire pour configurer et intégrer les applications en fonction des préférences ou de l'évolution des besoins de l'entreprise. Le cloud offre également un stockage pratiquement illimité [5].

### • **Une mobilité accrue et davantage d'option de collaboration**

la collaboration et la communication à distance sont devenues une nécessité plutôt qu'un luxe. Le service cloud permet aux employés d'une entreprise à accéder à toutes les informations et les applications dont ils ont besoin à tout moment, n'importe où, sur n'importe quel appareil. Le service cloud permet aux informations en temps réel d'être disponibles pour tous les membres de l'organisation lorsqu'ils en ont le plus besoin. Cela signifie que les employés peuvent être plus flexibles dans leurs méthodes de travail [5].

## • **La vitesse**

Le cloud computing à haut débit rend l'activation des services en quelques clics, et permet aux entreprises d'obtenir les ressources dont leur système a besoin dans les plus brefs délais. Le cloud computing permet aussi de déployer de nouvelles applications en 30 heures (au lieu de plusieurs mois) [5].

## • **Résolutions des problèmes**

Le service cloud offre de nombreuses façons de résoudre les problèmes. Les services basés sur le cloud permettent une récupération rapide des données dans toute sorte de situations d'urgence. Le stockage des données dans le cloud garantit que toutes les données importantes sont sauvegardées et protégées dans un endroit sûr. [5].

## **7.2. Les inconvénients**

#### • **Temps d'arrêt**

Comme le cloud computing est basé sur Internet, il existe toujours un risque de temps d'arrêt et d'interruptions de service. De telles perturbations peuvent causer des problèmes, surtout si elles se produisent régulièrement, elles peuvent coûter à l'entreprise du temps et des clients. Choisir le bon fournisseur de cloud et le bon partenaire d'hébergement et planifier la haute disponibilité et la reprise après sinistre devraient réduire ces risques de temps d'arrêt [5].

### • **Risques de sécurité**

Dans un service cloud, chaque composant est en ligne. Cela signifie également que chaque composant peut être exposé à diverses attaques. Le service cloud signifie également que les organisations confient partiellement la sécurité et la confidentialité des données aux fournisseurs de services cloud. Alors, l'entreprise doit choisir judicieusement leur fournisseur de services cloud et doit analyser de manière critique les fonctionnalités, mesures et outils de sécurité utilisés par le fournisseur [5].

#### • **Blocage des fournisseurs**

Dans certains cas, le transfert de services cloud d'un fournisseur de services à un autre peut s'avérer difficile. Les différences entre les plates-formes des fournisseurs peuvent compliquer la migration d'une plate-forme de cloud computing à une autre, ce qui entraîne souvent des coûts supplémentaires et une complexité de configuration. Des lacunes ou des compromis dans le trafic peuvent également exposer les données à des vulnérabilités supplémentaires en matière de sécurité et de confidentialité. La solution à ce problème peut être l'utilisation d'une stratégie multi-cloud [5].

## **8. La sécurité dans le cloud computing**

 La sécurité du cloud est une discipline de la cyber sécurité, un ensemble de procédures et de technologies conçues pour protéger les données, faire face aux menaces externes et internes pesant sur la sécurité des entreprises. Elle vise notamment à préserver la confidentialité et la sécurité des données dans les infrastructures, les applications et les plateformes en ligne.

Les fournisseurs de services dans le Cloud hébergent des services sur leurs serveurs via une connexion Internet permanente. L'activité de l'entreprise est basée sur la confiance des clients, c'est pourquoi des techniques de sécurité dans le cloud sont utilisées pour assurer la confidentialité et la sécurité des données des clients. Cependant, la sécurité du cloud est également en partie entre les mains du client. Comprendre ces deux aspects est essentiel pour trouver une solution de sécurité cloud fiable [w3].

La sécurité dans le Cloud se compose essentiellement des catégories suivantes :

- Sécurité des données.
- Gestion de l'identité et des accès (IAM).
- Gouvernance (politiques de prévention, de détection et d'atténuation des menaces).
- Planification de la conservation des données et de la continuité des activités.
- Conformité légale.

## **9. Les solutions dans le cloud computing**

## **9.1. Solution prioritaire**

## **a. Office365**

Office 365 est la version Microsoft du cloud computing, une plate-forme qui combine plusieurs applications, espaces de stockage et outils de collaboration.

La plateforme Office 365 n'est pas une suite bureautique. Ce n'est pas une version de Word, Excel ou PowerPoint. Par conséquent, il est nécessaire de faire la distinction entre la plateforme Office 365 de la suite Office (par exemple, la suite Office 2016). Entre autres, les logiciels de la suite Office 2016 sont installés sur votre ordinateur tandis que la plateforme Office 365 est sur des serveurs externes.

Office 365 est la suite de travail collaboratif de Microsoft, qui contient les 5 produits Principaux suivants : Exchange Online, Office 365 ProPlus, SharePoint Online, OneDrive Entreprise, Skype Entreprise et de nombreux autres produits complémentaires comme Microsoft Teams,Yammer, Sway…[w4].

L'accès aux logiciels dépend du forfait choisi parmi les 3 principales catégories : Familial pour une utilisation personnelle, Business pour les travailleurs autonomes ou PME (Petite et Moyenne Entreprise) et E1/E3/E5 pour les grandes entreprises [w5].

Quelque avantage d'utiliser ofice365 :

- L'assurance de la sécurité et du contrôle des données.
- Un meilleur travail collaboratif.
- Un stockage plus important et un support toujours disponible.
- Grâce à la puissance du cloud et des diverses applications, Office 365 répond aux

Besoins de mobilité, de communication / collaboration en temps réel, de productivité et de sécurité des données.

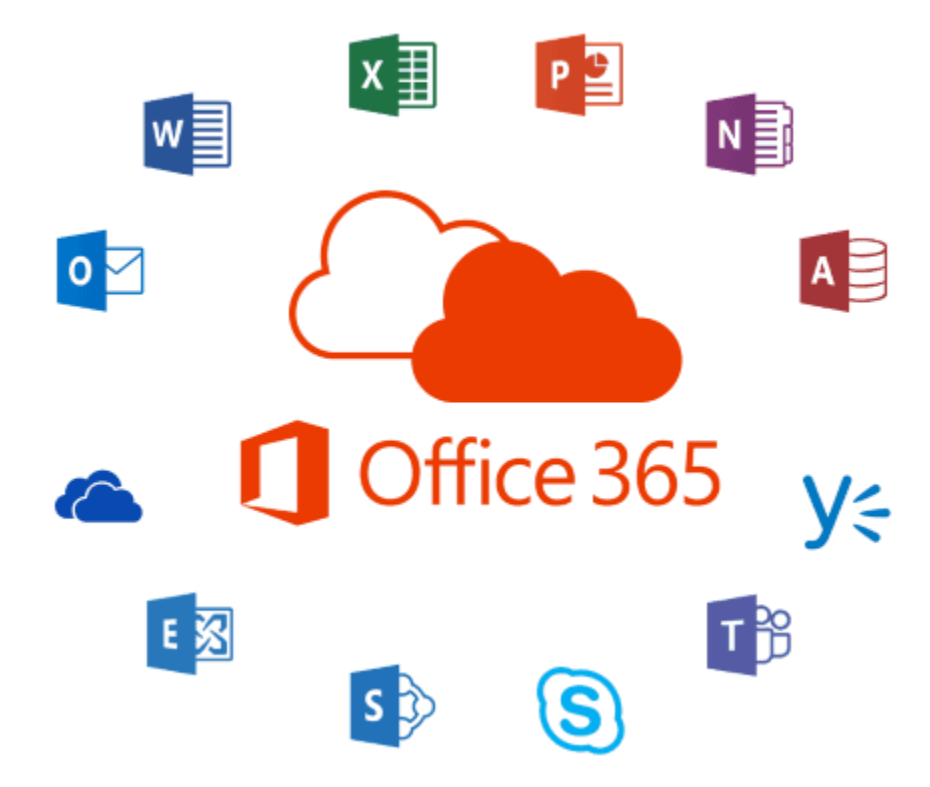

**Figure 1. 4:** Logo de Office 365 [F1].

## <span id="page-31-0"></span>**b. VMware vCloud**

C'est une solution logicielle permettant aux entreprises de créer des clouds privés multiutilisateurs sécurisés en regroupant les ressources d'infrastructure dans des Datacenter virtuels et en les présentant aux utilisateurs via des portails basés sur le Web et des interfaces programmables sous forme de services automatisés et répertoriés dans un catalogue.

En créant des clouds privés sûrs et économiques à l'aide de Vmware vCloud, les départements informatiques internes peuvent agir comme de véritables fournisseurs de services pour leurs entreprises, en apportant innovation et flexibilité tout en optimisant l'efficacité informatique et la sécurité. Cette solution représente une transition pragmatique vers le Cloud Computing, car elle permet aux clients d'exploiter les investissements déjà réalisés et leur offre la flexibilité nécessaire pour étendre les capacités entre les clouds [6].

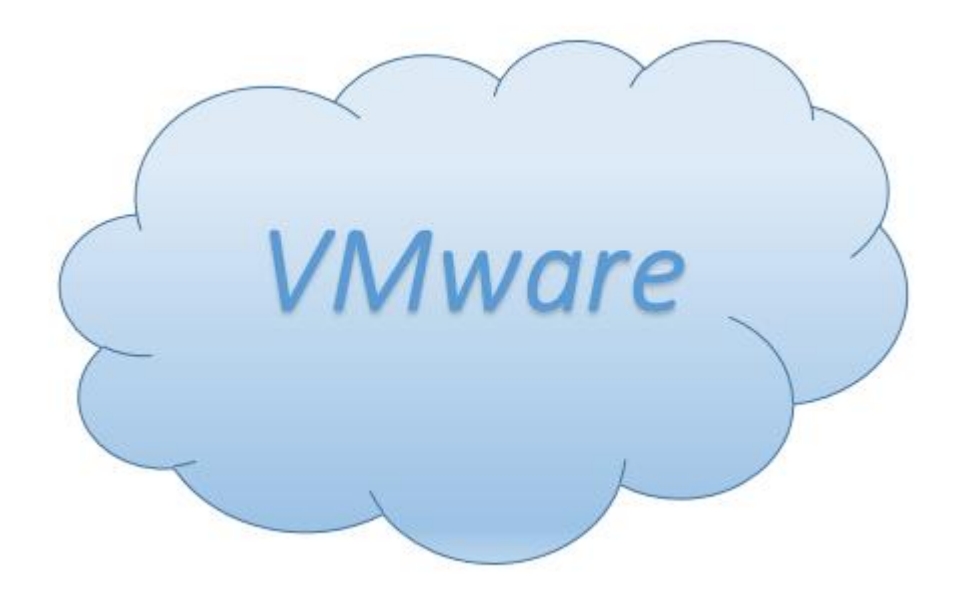

**Figure 1. 5:** logo de la VMware

## <span id="page-32-0"></span>**9.2. Solution libre**

#### **a.open stack**

OpenStack est un ensemble de logiciels conçus pour créer un environnement cloud. Il permet la création et la gestion de cloud privé et public à partir de pools de ressources virtuels. Les outils qui composent la plateforme OpenStack fournissent les principaux services de cloud computing, à savoir le calcul, le stockage, la mise en réseau, la gestion des images et la gestion de l'identité.

Dans la virtualisation, les ressources (stockage, processeur, RAM, etc.) sont séparées des différents programmes de fournisseurs, séparées par un hyperviseur, et ensuite distribuées au besoin. OpenStack résume ces ressources virtuelles en les partitionnant en pools individuels qui s'appuient sur des interfaces de programmation d'applications (API) pour contrôler les outils de cloud computing standard avec lesquels les administrateurs et les utilisateurs interagissent directement. [7]

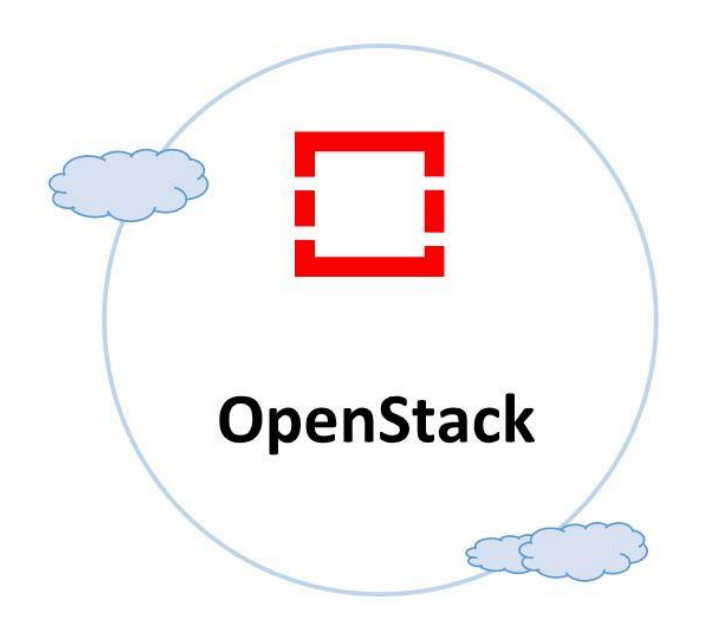

**Figure 1. 6:** Logo de Openstack.

#### <span id="page-33-0"></span>**b. Open nebula**

OpenNebula est une plate-forme de cloud computing open source basée sur la gestion d'infrastructures de centres de données distribués hétérogènes, L'outil est compatible avec les hyperviseurs classiques : Vmware, Xen, KVM (Kernel-based Virtual Mahine). OpenNebula opère comme un ordonnanceur des couches de stockage, réseau, supervision et de sécurité.

C'est une solution adaptée à la conversion d'une infrastructure virtuelle en Plateforme IaaS. Cette fonction d'orchestration centralisée, d'environnements hybrides est le cœur de l'outil. [7]

OpenNebula permet notamment :

- − La virtualisation de réseaux.
- − La virtualisation de serveurs.
- − L'intégration de nœuds supplémentaires (cluster de virtualisation).
- − Propose une interface graphique d'administration d'un nœud ou d'un cluster.

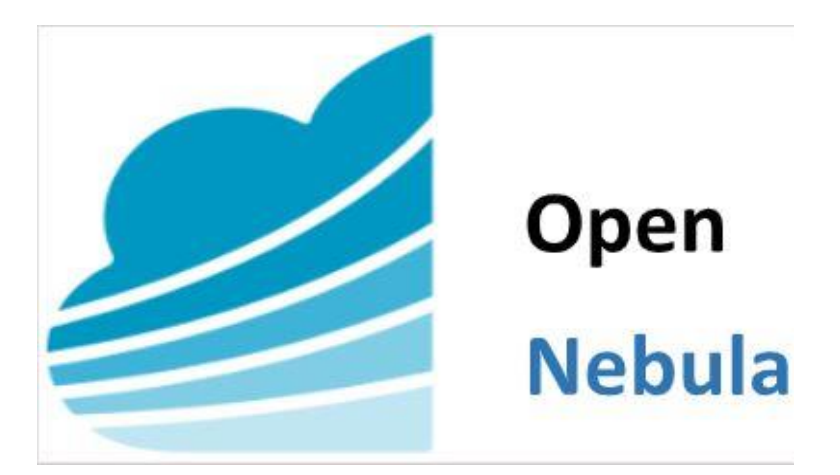

**Figure 1. 7:** Logo de OpenNebula.

## <span id="page-34-0"></span>**c. OwnCloud**

OwnCloud est un logiciel open source offrant une plateforme pour stocker et partager des fichiers et diverses applications en ligne. Dans OwnCloud, les données sont stockées dans l'infrastructure de l'entreprise et les accès sont soumis à la politique de sécurité des technologies de l'information de l'entreprise.

OwnCloud possède un successeur qui est le dérivé officiel (fork) de OwnCloud le

« NextCloud ». En effet, ce sont d'anciens collaborateurs de ownCloud qui se sont regroupés afin de penser un programme basé sur celui qu'ils avaient initialement aidé à développer. Grâce à la structure familière de NextCloud, les utilisateurs de ownCloud n'auront aucune difficulté à faire la transition. La migration, depuis ownCloud notamment, est très simple. Aujourd'hui, l'équipe cherche encore à améliorer son service de sauvegarde Cloud [w6].

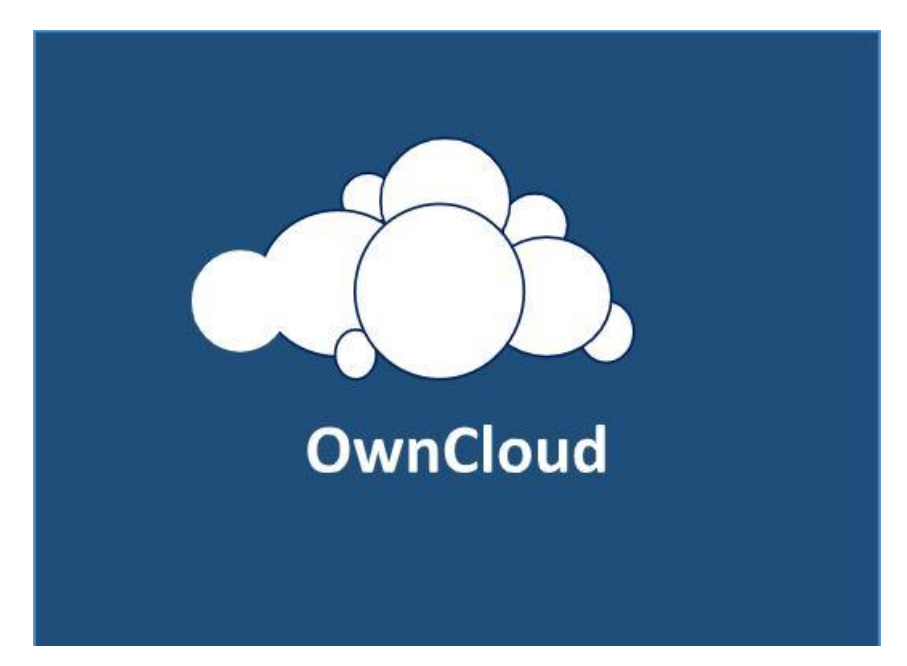

**Figure 1. 8:** Logo de OwnCloud.

## <span id="page-35-0"></span>**d.NextCloud**

Nextcloud est un logiciel de cloud collaboratif, gratuit et open source. C'est une version dérivée (fork) du logiciel ownCloud. Il permet de stocker les fichiers (documents, photos, vidéos, etc.) ainsi que le transfert des fichiers sans limiter la taille.

Toutes les données de l'entreprise sont ainsi accessibles depuis n'importe quel navigateur. Il est également possible de les synchroniser grâce aux logiciels clients (Windows, Mac, Linux, iOS, Android, Windows Mobile) [w7].
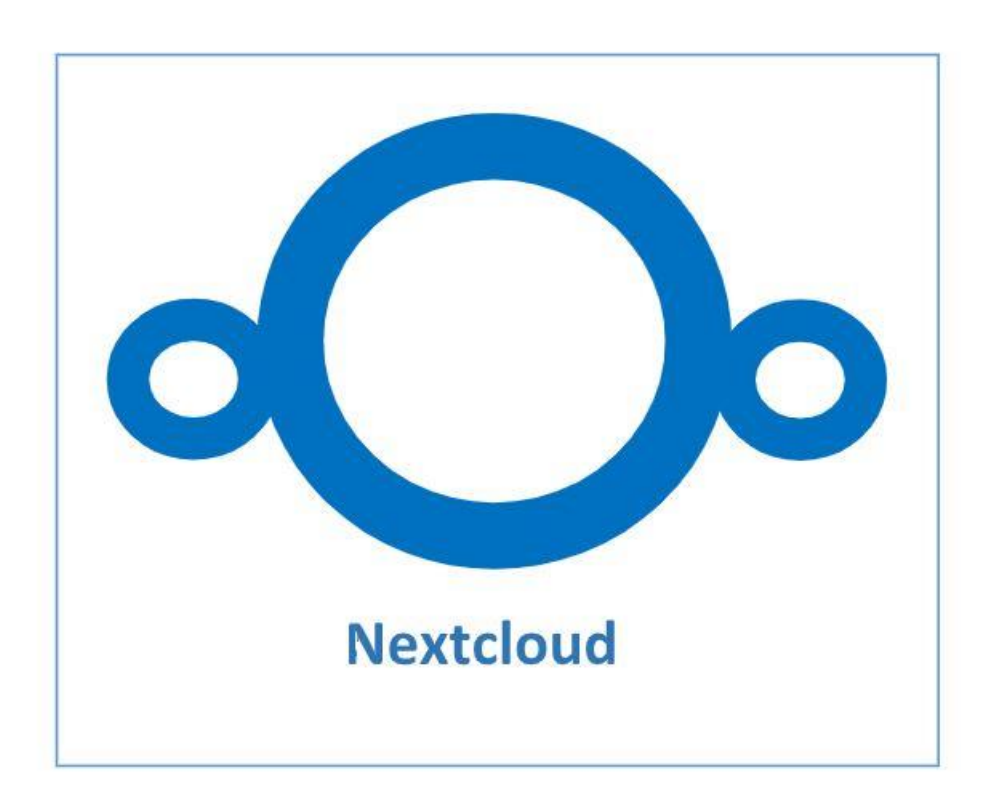

# **Figure 1. 9:** Logo de NextCloud.

Le tableau ci-dessous présente une comparaison entre les solutions Cloud Computing Selon plusieurs critères :

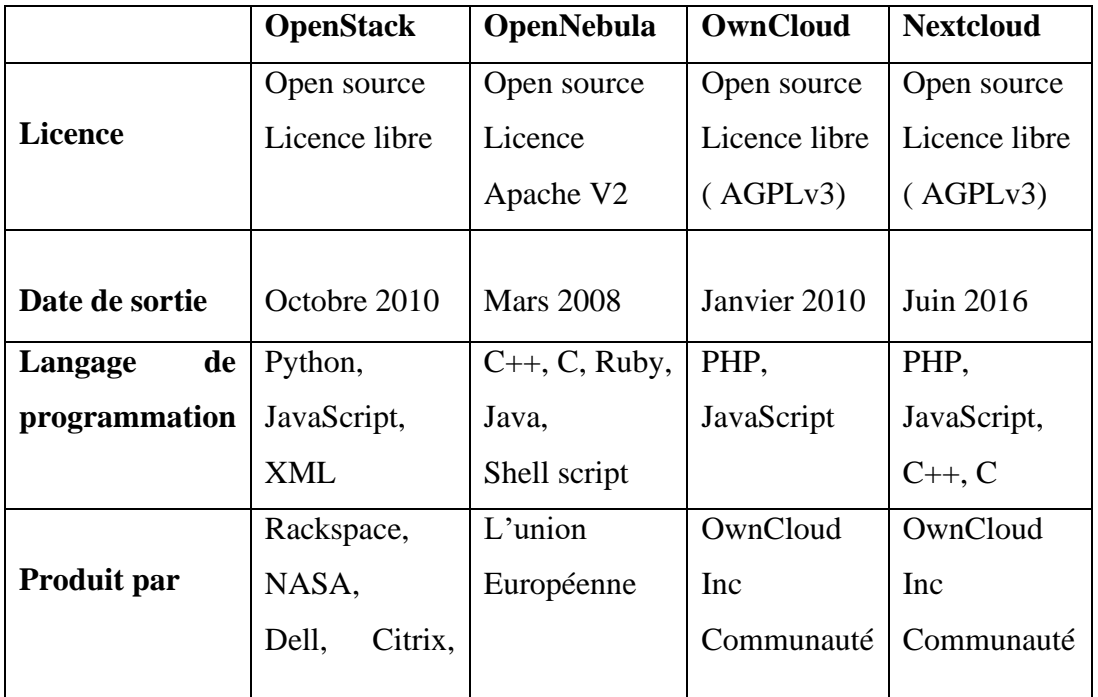

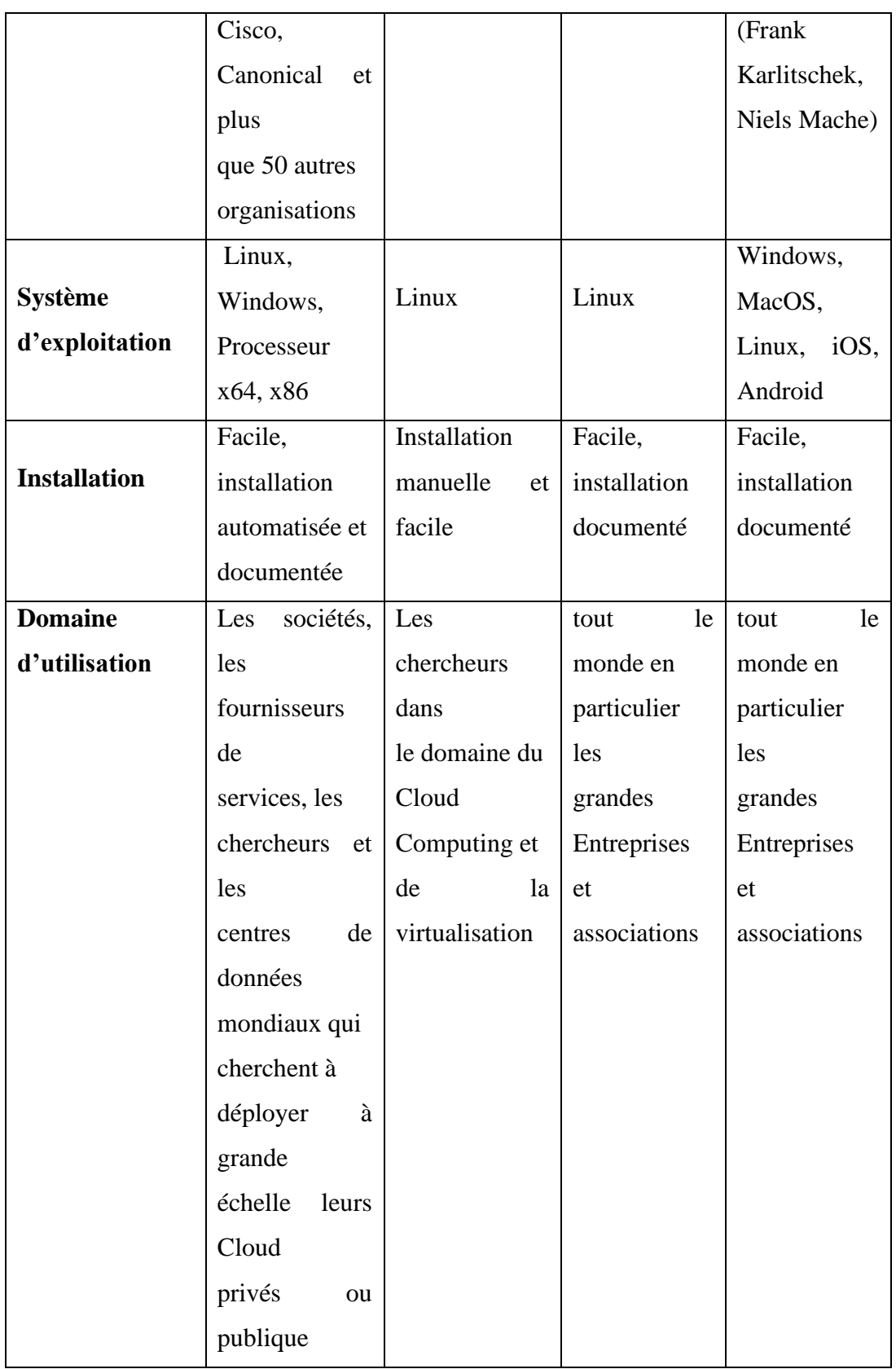

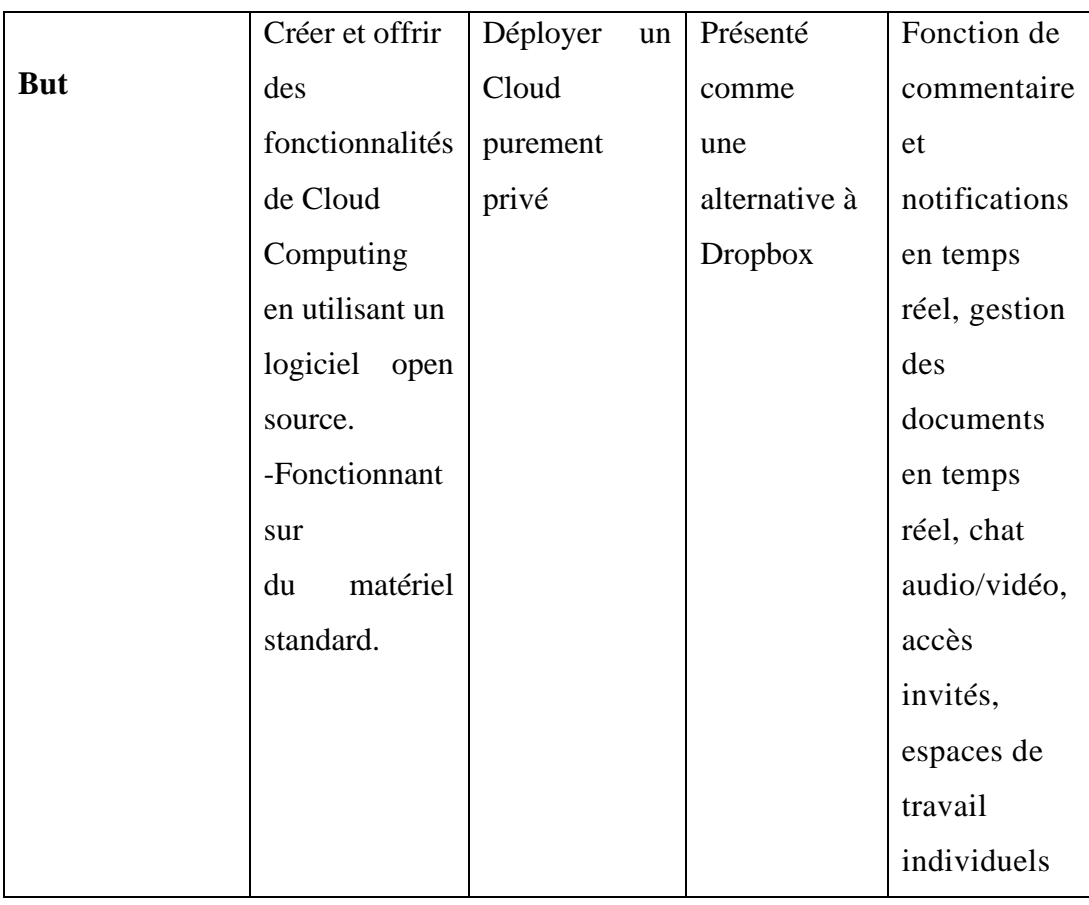

**Tableau 1. 2:** Comparaison entre les solutions Cloud Computing.

# **Conclusion**

Au cours de ce premier chapitre nous avons fait une étude théorique et générale sur le cloud computing, en présentant son principe de fonctionnement, ses caractéristiques, ses types, ses avantages et inconvénients, pour enfin citer quelques-unes de ses solutions libres et une étude comparative entre elles. Le chapitre suivant sera réservé pour la présentation de l'organisme d'accueil, la critique de l'existant et le choix de la solution.

# *Chapitre 2 :*

*Etude sur l'organisme d'accueil.*

# **Introduction**

Dans ce chapitre nous allons faire une étude sur l'organisme d'accueil groupe CEVITAL qui est l'une des grandes entreprises algériennes. Il sera divisé en deux parties. La première contiendra la présentation globale du groupe CEVITAL, la deuxième sera consacrée pour la critique de l'existant et la problématique de notre travail afin de pouvoir proposer des éventuelles améliorations.

# **Partie 1 : Présentation globale de l'organisme d'accueil**

Dans cette partie nous allons mettre l'accent sur l'entreprise d'accueil groupe Cevital, sa description et son historique, et présenter ses activités ainsi que ses objectifs.

# **1. Présentation**

Le groupe d'agro-industrie CEVITAL est l'une des plus grandes entreprises privées fondée par REBRAB Issad en 1998 et implantée au sein du port de Bejaia, plus exactement dans le nouveau quai de port de béjaïa, à 3km du sud-ouest de la ville.

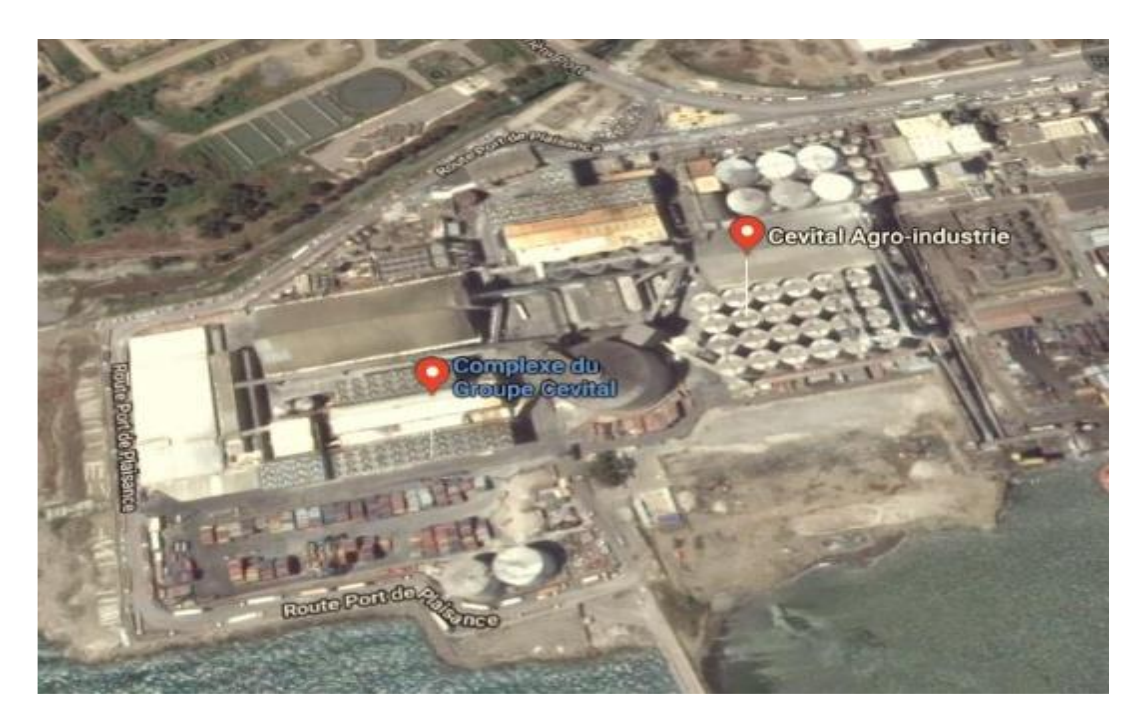

**Figure 2. 1:** Image satellitaire de CEVITAL Bejaia.

CEVITAL Agro-industrie offre des produits de qualité supérieure à des prix compétitifs, grâce à son savoir-faire, ses unités de production ultramodernes, son contrôle strict de qualité et son réseau de distribution. Elle couvre les besoins nationaux et a permis de faire

passer l'Algérie du stade d'importateur à celui d'exportateur pour les huiles, les margarines et le sucre [8].

# **2. Historique et évolution**

Etant la première entreprise algérienne à avoir investie dans des secteurs diversifiés, CEVITAL a traversé d'importantes étapes historiques avant d'atteindre sa taille, sa renommée et sa notoriété actuelle. Nous pouvons voir à travers cet organigramme son évolution depuis sa construction :

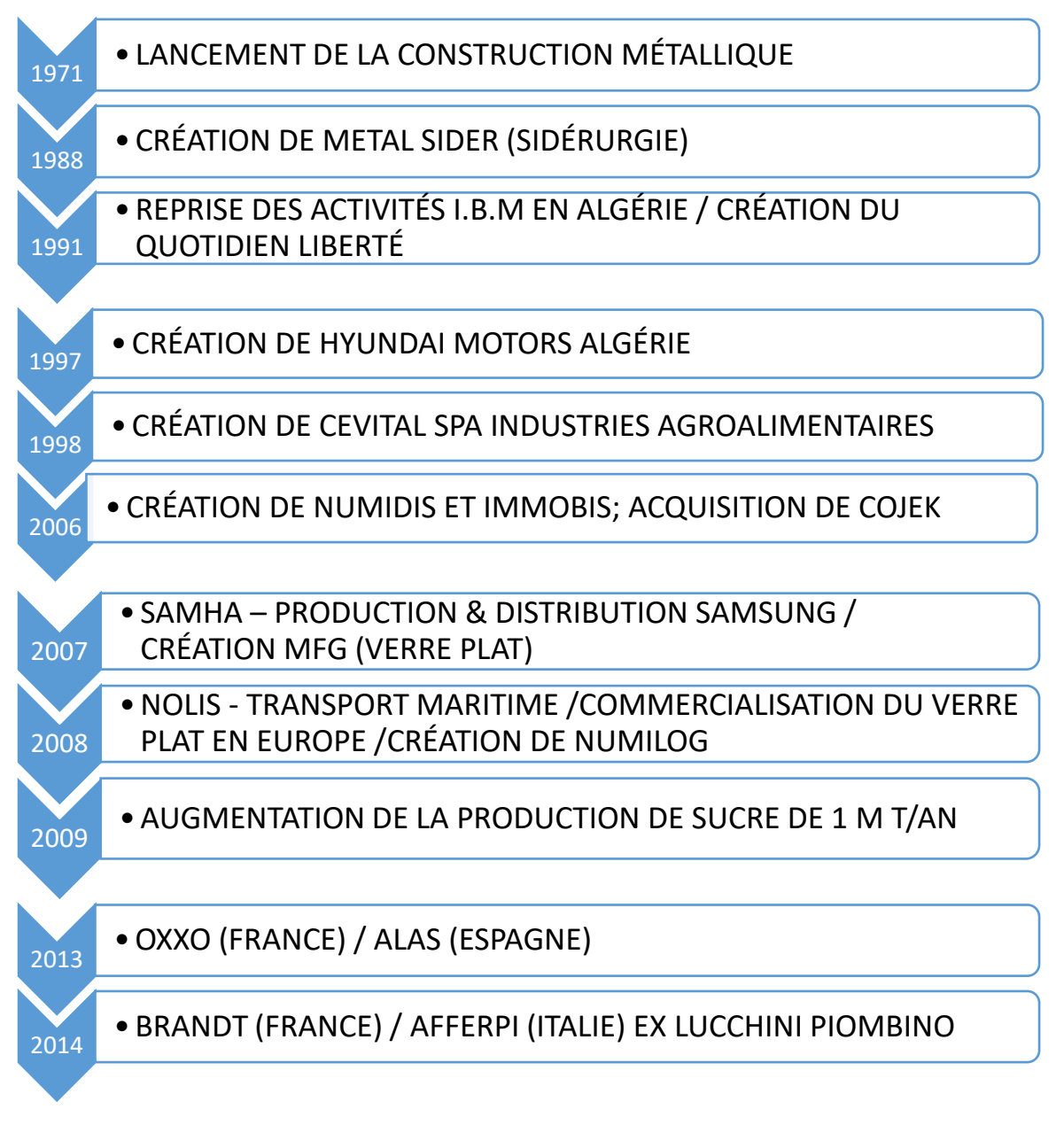

-Historique et évolution du groupe Cevital à travers le temps- [w8].

Son évolution à travers le temps lui permet actuellement d'embaucher 18000 employés dans 26 filiales sur 3 continents différents et faire un chiffre d'affaire de 4 MDs \$ par ans. Et pour s'imposer sur le marché, CEVITAL négocie avec les grandes sociétés commerciales telle que CARREFOUR et AUCHAIN en France, ROYAL en suisse, et autres sociétés spécialisées dans l'import-export en Ukraine, Russie… ses produits se vendent également dans différents pays et ville africaines prenons l'exemple de Legos, Bamako, Lybie, Tunisie, ainsi que dans le Moyen Orient…

# **3.Les activités de Cevital** [w8]

CEVITAL Agroalimentaire est composée des plusieurs unités de production telle que :

- •Une raffinerie d'huile.
- •Deux raffineries de sucre 30000T/J et 35000T/J.
- Unité de sucre liquide.
- Une margarinerie.
- •Une unité de conditionnement d'eau minérale LALLA Khedidja (à Tizi Ouzou).
- •Une unité de fabrication et conditionnement de boisson rafraichissante TCHINA (à El Kseur).
- •Une conserverie de tomate et de confiture de fruits.

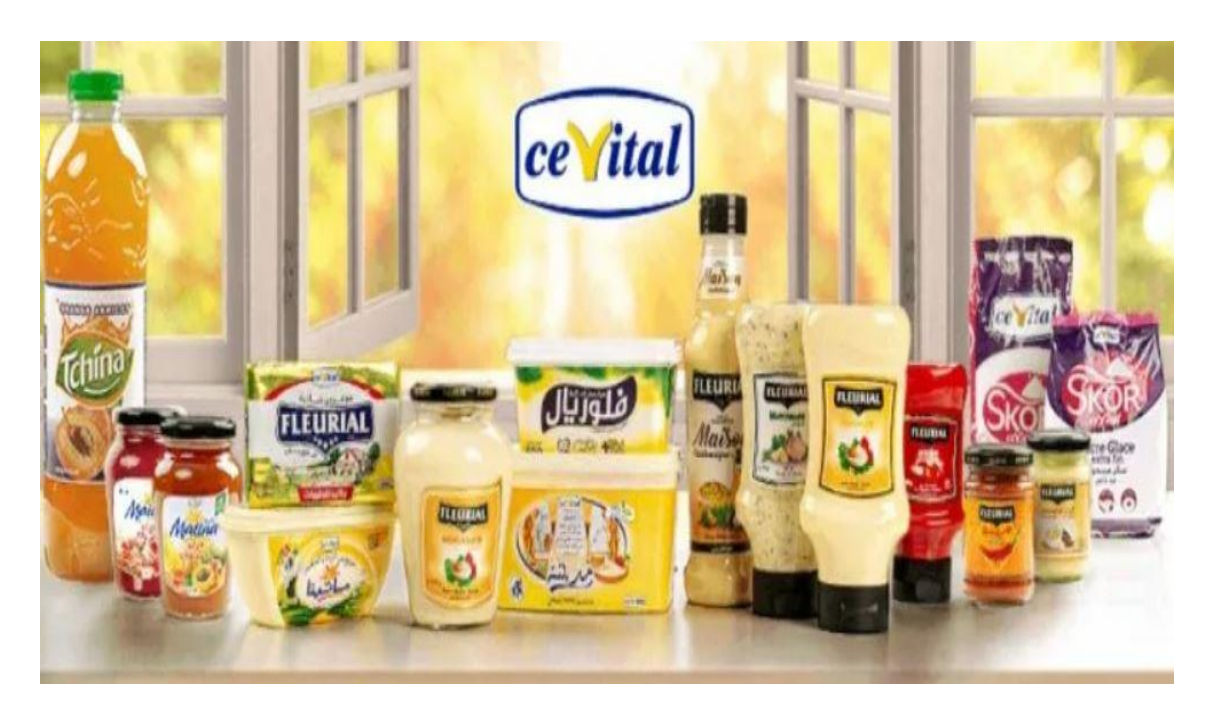

**Figure 2. 2:** Produits de CEVITAL [F2].

Elle dispose également de plusieurs silos portuaires ainsi qu'un terminal de déchargement portuaire d'une capacité de 2.000 tonnes/heure. Ce qui la rend premier terminal de déchargement portuaire en Méditerranée [w8].

## **4. Les implantations de Cevital**

Le Groupe Cevital développe depuis de nombreuses années une ambitieuse stratégie d'acquisition à l'international, à la recherche de relais de croissance à l'horizon 2025. En lui permettant d'atteindre une taille critique, cette stratégie le fait changer d'échelle et jouer dans la cour des plus grandes entreprises mondiales.

Cevital mise sur plusieurs grands projets, aux synergies fortes avec ses activités en Algérie, sur le continent Européen et au Brésil. Sa méthode : acquérir le savoir-faire technologique, de la Recherche et Développement aux brevets, ainsi que les circuits de distribution internationaux pour lui permettre d'exporter.

En France, tout comme en Espagne ou en Italie, le Groupe Cevital a inauguré un principe gagnant/gagnant d'investissement : la co-localisation. Celle-ci permet de conserver les activités rentables d'une entreprise dans les économies développées tout en créant d'autres activités en Algérie. Ce principe permet de valoriser les sociétés en difficulté, de les relancer et leur redonner une nouvelle vie [w8].

# **5. Les objectifs de Cevital**

La mission principale de l'entreprise est de développer la production et d'assurer la qualité et le conditionnement des huiles, des margarines et du sucre à des prix nettement plus compétitifs pour satisfaire les clients [w8].

Les objectifs visés par CEVITAL peuvent se présenter comme suit :

- •L'extension de ses produits sur tout le territoire national.
- •L'importation de graines oléagineuses pour l'extraction directe des huiles brutes.
- •L'optimisation de ses offres d'emploi sur le marché du travail.
- •L'encouragement des agriculteurs par des aides financières pour la production locale de Graines oléagineuses.
- •La modernisation de ses installations en termes de machines et techniques pour augmenter le volume de sa production.
- •Le positionnement de ses produits sur le marché étranger par leurs exportations.

# **6. Organigramme de l'entreprise** [8].

L'organisation administrative de l'entreprise de CEVITAL est hiérarchisée suivant différentes structures selon l'organigramme présenté ci-dessous :

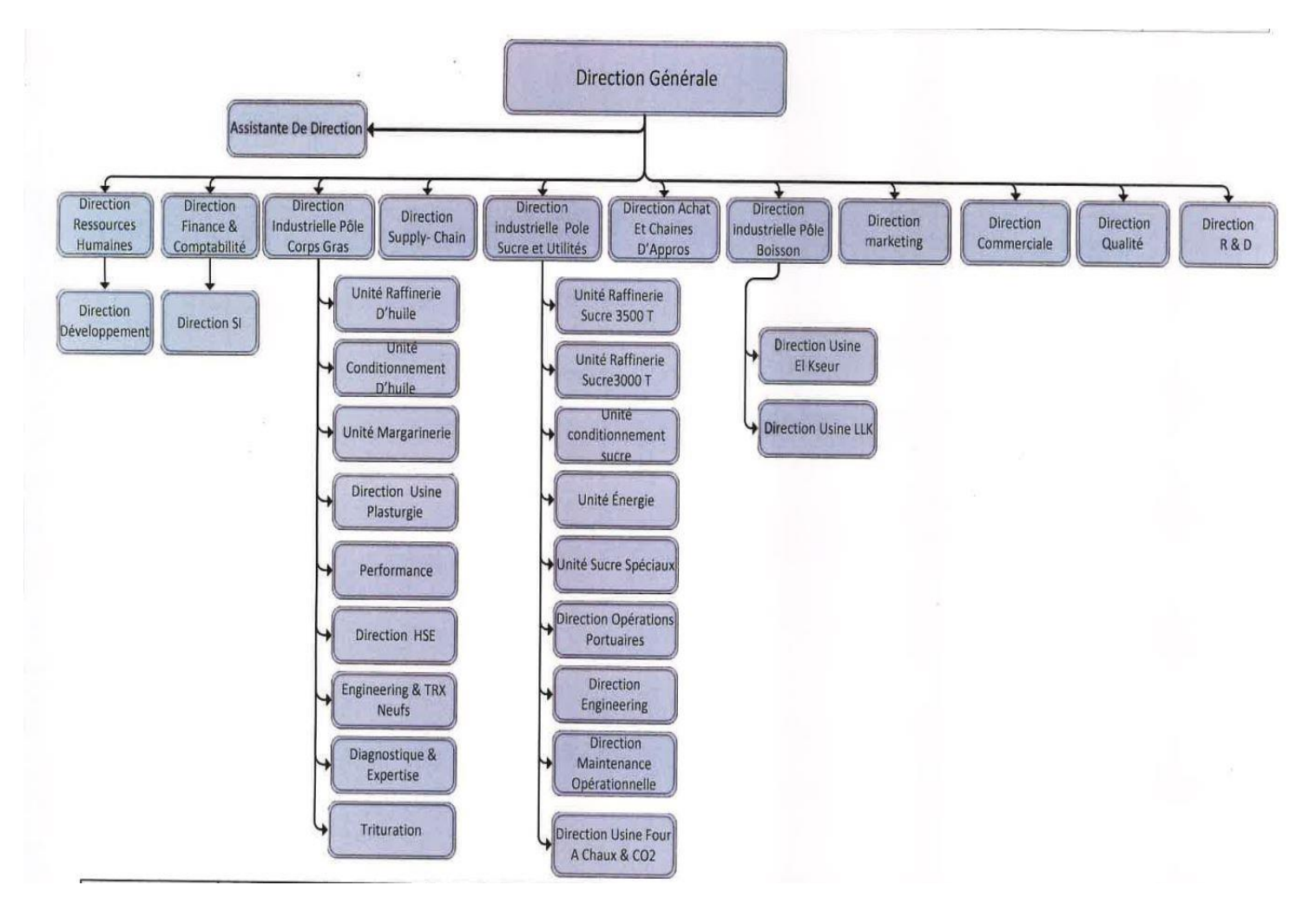

**Figure 2. 3:** Organigramme de l'entreprise CEVITAL [8].

# **7.La direction système d'information (DSI)** [8].

L'entreprise dispose d'un système d'information, d'un service informatique et offre une grande importance au domaine de l'informatique.

Cette direction est représentée par l'organigramme suivant :

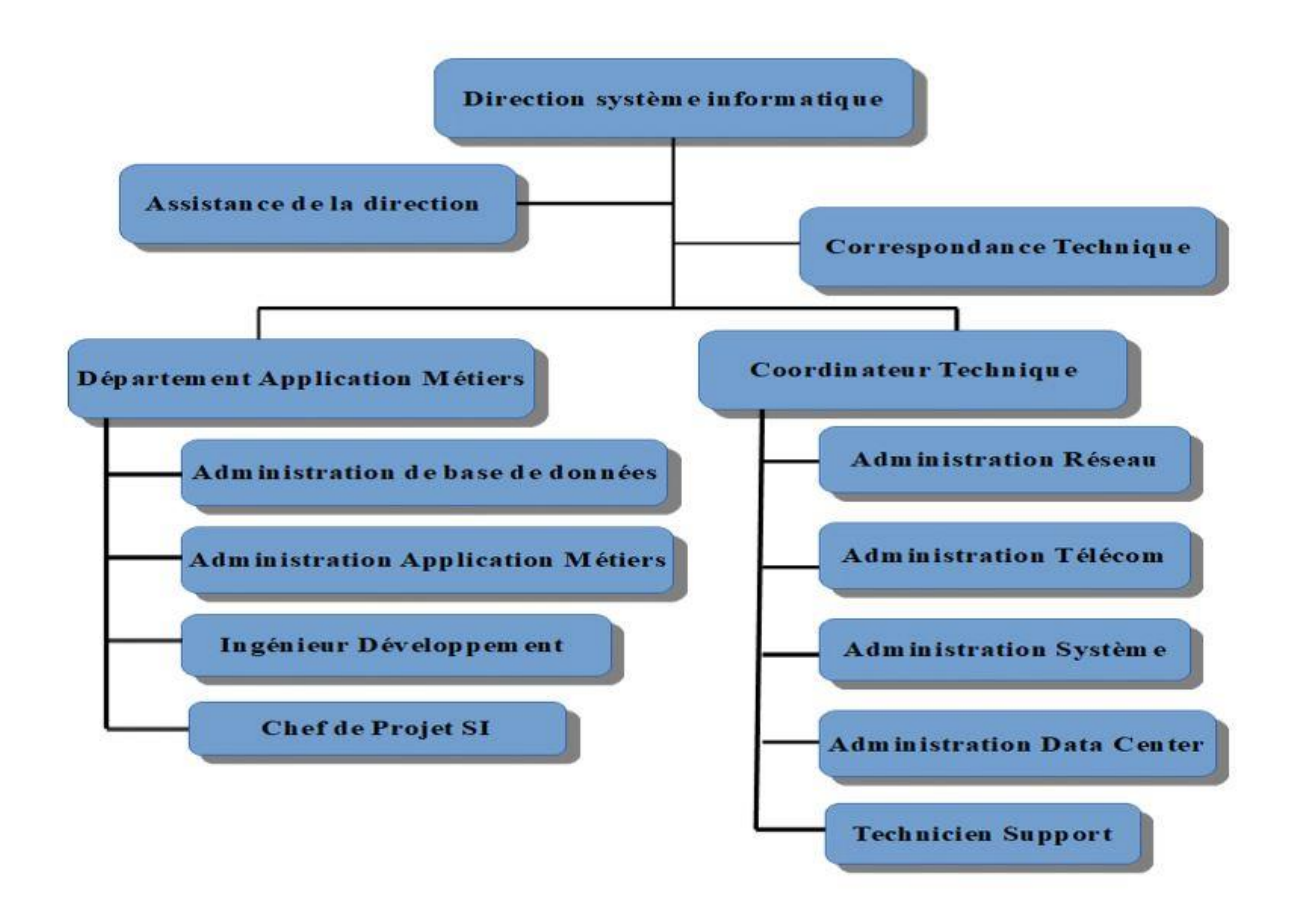

**Figure 2. 4:** Organigramme de la DSI.

La direction système informatique de CEVITAL est composée de deux départements :

➢**Métiers** : il assure et facilite la gestion de l'activité de l'entreprise (la gestion des salariés, collaborateurs...), d'informatiser et d'automatiser les processus de gestion développement d'applications, administration de bases de données…).

➢ **Département système réseaux et télécommunications :** il assure le bon fonctionnement du réseau (Internet) et même de la télécommunication (Téléphone).

Chaque département a pour but d'améliorer le niveau de l'informatique et ses services pour garantir le développement et la progression des services du groupe CEVITAL.

# **PARTIE 2 : Etude de l'existant**

Dans cette deuxième partie nous allons effectuer une étude sur le transfert de fichiers au niveau de Cevital, et discuter sur la problématique qui nous a conduits à proposer une solution plus améliorée et meilleure pour le bon fonctionnement de l'entreprise.

## **1. Principe du transfert de fichiers**

Le partage de fichiers consiste à échanger des données entre deux ou plusieurs personnes via des supports physiques tel que les clés USB, les CD et les DVD… ou via le réseau.

On parle de partage de fichiers lorsque les utilisateurs partagent des fichiers entre eux via un réseau. Dans la plupart des cas, ce réseau est basé sur Internet, les fichiers se trouvant soit sur les ordinateurs des participants individuels, soit sur des serveurs dédiés, d'où ils sont distribués aux utilisateurs intéressés. Il n'y a pas de limite à la taille des fichiers, c'est pourquoi les plateformes sont principalement utilisées pour envoyer des fichiers volumineux. En règle générale, les fichiers téléchargés sont mis à la disposition d'autres utilisateurs pendant le téléchargement afin de maximiser les performances du réseau.

En fonction de la technique utilisée par la plateforme de partage de fichiers, les utilisateurs ont généralement besoin d'un logiciel spécifique pour partager ou obtenir les fichiers. Toutefois, on trouve de plus en plus souvent des alternatives qui permettent le partage de fichiers via le navigateur. De plus, le terme « partage de fichiers » est désormais également utilisé lorsque des fichiers plus petits sont échangés via Messenger, email et autres moyens similaires. [w7].

## **2. Le transfert de fichiers au niveau de Cevital**

Au sein de Cevital plus précisément au sein de la Direction des Systèmes d'Information (DSI) les fichiers à transférer sont souvent de tailles importantes qui peuvent arriver jusqu'à 500Go, généralement de type : fichiers logs, bases de données, plans de constructions DraWinG (DWG), documents écrits, images, vidéos de présentation et bien d'autres fichiers.

#### **2.1. Les méthodes de transfert au niveau de Cevital**

Les méthodes les plus utilisées actuellement et à l'époque pour le transfert de fichiers au niveau de Cevital sont :

#### **a. Via support physique**

Avant la découverte des messageries instantanée, pour transférer des fichiers vers Cevital, les employés utilisaient des supports physiques tels que des clés USB, des disques durs, des CD ou des DVD, mais cette méthode n'était pas pratique car quand on veut envoyer des fichiers à des destinataires éloignés L'expéditeur perdait beaucoup de temps, ce qui avait des impacts négatifs sur l'entreprise (financiers, productivité, confidentialité).

**Exemple 1 :** Lorsqu'un responsable de Cevital Bejaia voulait transférer un plan DWG de grande taille (100Go) à un collègue ou un client se trouvant en Europe, il devait se déplacer jusqu'en Europe ou envoyer le support physique par bateau ou avion, ce qui impliquait des frais financiers supplémentaires, des risques de perte des supports, risques de violation de la confidentialité de certaines informations, ajouté à ça un risque d'arrêt temporaire de production dans le cas de l'attente du retour du responsable.

Cette méthode était utilisée avant la découverte des messageries instantanée et les plateformes de transfert de fichiers, mais elle n'est actuellement utilisée que pour transférer de petits fichiers entre des employés qui sont relativement proches les uns des autres ce qui ne pose aucun problème de perte de données ou temps, mais le risque de perte de la confidentialité est toujours d'actualité car le support contenant les fichiers peut être divulgué à autrui.

**Exemple 2 :** Quand le chef de service de la direction des systèmes informatiques devait faire un compte rendu sur une réunion tenue sur un nouveau projet au directeur général, il devait le rédiger puis le copier sur une clé USB et se déplacer chez le directeur, ce qui avait des implications de risques de non-respect de la confidentialité des informations.

#### ➢ **Les limites du transfert via support physique**

- •Taille limitée.
- Perte de temps.
- •La nécessité de déplacement.
- •Risque de perte de données en cas de perte ou panne du support.
- •Risque de violation de la confidentialité.
- •Les frais de voyage et de transport qui sont facturés au nom de l'entreprise.

#### **b. Via une messagerie instantanée ou via des e-mails**

L'utilisation d'une messagerie instantanée et l'envoi des e-mails est un moyen très pratique pour communiquer. C'est l'une des méthodes utilisées à Cevital que ça soit entre les employés distants qui sont dans le même service ou dans des services différents, ou même vers l'externe du complexe. Cette méthode consiste à transférer des fichiers ne dépassant pas 10 Méga par email car les utilisateurs sont limités par des boites mails de 350 Méga.

Les trois principaux protocoles utilisés par un serveur de messagerie sont :

- ❖ **SMTP (Simple Mail Transfer Protocol) :** il est utilisé pour le transfert des messages électroniques sur le réseau. Il est de type client / serveur. Chaque demande d'envoi par le client est suivie par une réponse de la part du serveur [9].
- ❖ **POP (Post Office Protocol) :** Il s'agit du protocole standard qui permet la récupération des mails situés sur un serveur distant (serveur POP). L'avantage de ce protocole est de permettre la consultation de sa messagerie en mode « hors connexion **»**, sans avoir besoin d'une connexion internet permanente [9].
- ❖ **IMAP (Internet Message Access Protocol) :** c'est un peu l'inverse du protocole POP, c'est à dire que toute la gestion des courriers se fait directement sur le serveur de la boite mail, les mails restent sur le serveur. C'est-à-dire qu'une connexion internet est requise pour toutes les actions effectuée et qu'une utilisation en hors ligne est impossible [9].

## **Exemple :**

- − Échanges de fichiers PDF (bons de commandes, des fiches de paies, des bons de livraison...) tableaux Excel (des tableaux de bord, des TCO (Total Cost of Ownership) comparatif des offres…) fichiers Word (procédures, fiche d'inventaire, rapport…)
- − Échanges et communication avec les personnes externes.
- ➢ **Les limites du transfert via messagerie instantanée ou via des emails**
	- •Taille des fichiers limitée.
	- •Utilisation d'internet obligatoire, ce qui n'est pas toujours disponible.
	- •Manque de confidentialité lors du transfert d'informations.

Malheureusement, les habitudes du personnel font que ce type de transfert persiste à ce jour, ce qui nécessite des compagnes de sensibilisation et de formation sur l'utilisation des solutions basées sur le Cloud.

#### **c. Via Filezilla**

Une problématique récurrente concernait le transfert de fichiers volumineux avec les utilisateurs internes et les prestataires externes. Pour répondre à ces besoins, la solution Filezilla avait été initialement mise en place.

Filezilla est un logiciel open source de transfert de fichiers, contenant un système clientserveur utilisant le protocole FTP.

❖ **[FTP](https://www.goanywhere.com/products/goanywhere-mft/file-servers/ftp-server) (File Transfer Protocol)** est une méthode populaire de transfert de fichiers mise en place depuis des décennies. FTP échange les données via deux canaux séparés : le canal de commande (qui authentifie l'utilisateur) et le canal de données (qui transfère les fichiers), aucun des deux canaux FTP n'étant crypté, les données transmises via ces canaux peuvent être détournées [w7].

**Exemple :** lorsqu'une erreur ou panne était remarqué dans la base de données de Cevital (une ou plusieurs requêtes ne passent pas) pour le régler, ils devaient contacter l'éditeur de

logiciel se trouvant en Europe mais qui ne pouvait rien faire à distance qui demandait de lui joindre les fichiers logs de la base de données qui décrivaient les détails de la panne (raison du problème, son emplacement, heure…), donc ils étaient obligé de les envoyés par Filezilla malgré le risque de confidentialité.

- ➢ **Les limites du transfert via Filezilla**
	- •Manque de confidentialité lors du transfert d'informations.
	- •La taille des fichiers est limitée pour la version gratuite, ce qui implique des frais à dépenser pour avoir la version premium qui permet de transférer des fichiers plus volumineux.
	- •Le protocole FTP provoque plusieurs attaques pendant le transfert des données : Attaques par rebon, attaques spoof, attaques par force brute, packet sniffing, il n'y a aucun cryptage de données.

Cependant, afin d'améliorer l'efficacité et la sécurité des transferts, une évolution majeure a été opérée il y a environ 6 ans, qui est le **OwnCloud**.

## **d. Via OwnCloud**

À cette époque c'est à dire en 2017, la DSI a décidé d'adopter une solution basée sur le cloud pour faciliter les échanges de fichiers volumineux qui est ownCloud personnalisé en **cevbox**. Cette décision a permis de bénéficier de nombreux avantages, tels que la flexibilité, la disponibilité et la scalabilité offertes par le cloud. Grâce à cette nouvelle approche, les utilisateurs internes et les prestataires ont pu profiter d'une expérience de transfert simplifiée, avec des temps de chargement réduits et une meilleure gestion des autorisations d'accès.

Depuis lors, cette solution basée sur le cloud a été largement déployée et utilisée au sein de la DSI, apportant des résultats positifs pendant plus de cinq ans. Elle a contribué à améliorer la productivité et la collaboration, en facilitant les échanges de fichiers volumineux de manière sécurisée et efficace.

Plus de 100 comptes utilisateurs ont été créer dans **cevbox** le OwnCloud de cevital pour les besoins de leur travail, elle n'est pas installée sur des machines client puisqu'elle est joignable par un navigateur web, elle est facile à maitriser et pour les nouveaux utilisateurs de la plateforme un guide d'utilisation de la plateforme est envoyé pour les aider.

#### **3. La problématique**

Conformément au constat du chef de service de la DSI, Owncloud commence à présenter plusieurs lacunes car elle n'a pas été mise à jour depuis son déploiement :

−La performance est plutôt faible lors du stockage de nombreux petits fichiers.

−La limite dans les outils et les fonctionnalités proposées.

−La version installée est 10.0.90, cette version est devenue obsolète cela implique le besoin de faire une migration vers la dernière version 10.12.1 car il y'a eu 21 versions entre celle installée et la dernière, ou changer carrément vers une nouvelle solution plus performante.

## **4. Solution proposée**

Dans ce qui a précédé, les méthodes de transferts de fichiers les plus utilisées au sein de l'entreprise Cevital ont été présenté, ce qui a permis de mettre en avant la problématique existante.

Le **OwnCloud** se concentre principalement sur le partage et la synchronisation de données, nous avons alors proposé l'implémentation d'une nouvelle solution appelée **NextCloud** qui est une plateforme avec des offres de fonctionnalité plus élargie (Visio conférence, travail collaboratif).

Cette solution apportera de nouvelles technologies telles que les appels vidéo pour effectuer des réunions, outils de bureautique intégré qui sont du même principe que l'office 365,… pour faciliter le travail collaboratif et unifier les moyens d'accès à des applications développées et permettra d'avoir plus de fonctionnalités que celle implémentée actuellement au sein de Cevital.

Afin de confirmer tous les bienfaits qu'apportera Nextcloud, nous avons fait des recherches et l'avons comparé au logiciel qui est utilisé actuellement au sein de Cevital qui est OwnCloud.

Les résultats de cette comparaison est cité dans le tableau suivant :

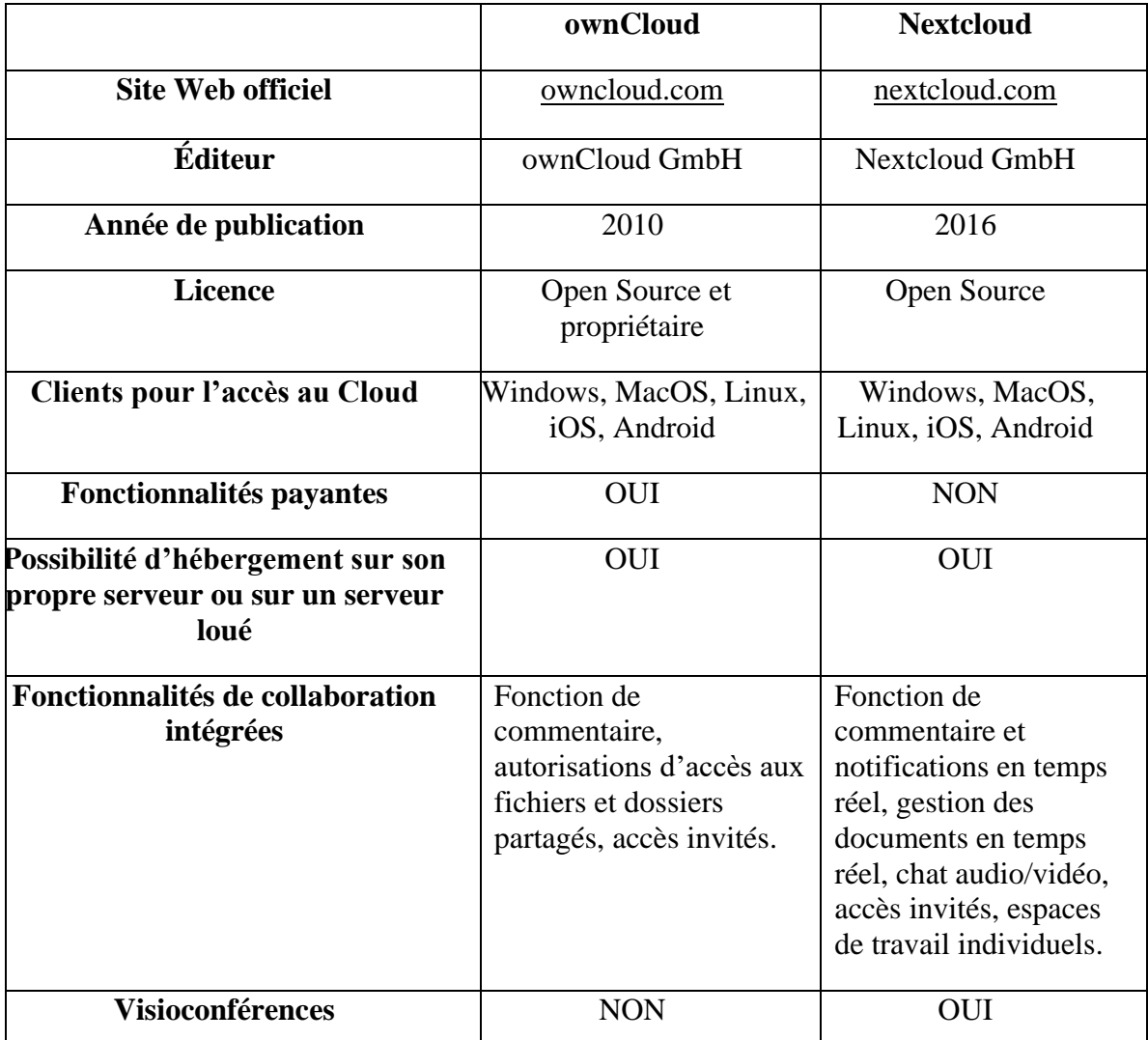

#### **Tableau 2.1:** comparaison entre OwnCloud et NextCloud

Contrairement à ownCloud, Nextcloud étend son service en ajoutant de nouvelles fonctionnalités. La communauté de Nextcloud est également plus active que celle d'ownCloud, ce qui améliore la plateforme. Par conséquent, il est juste de dire que Nextcloud a un avenir plus prometteur que ownCloud [10].

Du côté sécurité, Nextcloud propose une protection contre les attaques de force brute, une limitation du débit, une gestion des mots de passe et un grand nombre d'autres options de sécurité. De plus, un programme lucratif de primes aux erreurs existe offrant jusqu'à 10 000 dollars de récompense pour la découverte de zones de vulnérabilité. Avec ownCloud, certaines fonctionnalités de sécurité sont seulement disponibles avec la version payante Entreprise. [10]

# **Conclusion**

Dans ce deuxième chapitre a été présenté en premier lieu l'organisme d'accueil Cevital, son historique et les étapes les plus importantes de son développement depuis sa création jusqu'au jour présent, ses implantations, ses objectifs, ainsi que sa production.

En deuxième lieu, les différentes techniques et méthodes de transfert de fichiers au sein de l'entreprise ont été exposées. Enfin une solution pour la problématique a été proposée.

Dans le chapitre suivant nous allons procéder à la mise en place de la solution retenue avec la DSI, sa description et les tests.

# *CHAPITRE 3 :*

*Mise en place de la solution*

# **1. Présentation générale du Nextcloud**

#### **1.1. Definition du Nextcloud**

Nextcloud est une solution open source développée en 2016 qui permet de stocker et de partager des fichiers et des données dans le cloud. Il offre des fonctionnalités similaires aux grandes solutions publiques telles que Dropbox ou Google Drive.

Nextcloud a plusieurs fonctionnalités en plus de son service de données en ligne. La sauvegarde des données est non seulement simple, mais également sécurisée L'accès aux données conservées sur Nextcloud s'effectue avec un mot de passe. Cela, en raison du fait qu'il est auto-hébergé. Il est possible aussi de partager les données avec d'autres nonabonnés au service. Aucun employé de Nextcloud ne peut accéder aux fichiers stockés sur le service. De plus. Le service cloud open source offre une synchronisation gratuite entre différents appareils. C'est donc une solution importante pour les entreprises [w9].

#### **1.2. Historique du Nextcloud**

Nextcloud est [dérivé](https://www.wikiwand.com/fr/Fork_(d%C3%A9veloppement_logiciel)) du logiciel [ownCloud,](https://www.wikiwand.com/fr/OwnCloud) commencé à partir de 2016 sur la base d'une différence de vue sur la stratégie à adopter pour son développement. Frank Karlitschek [\(en\),](https://www.wikiwand.com/en/Frank%20Karlitschek) le cofondateur et [directeur de l'exploitation](https://www.wikiwand.com/fr/Directeur_de_l) de ownCloud décide alors en avril 2016 avec son équipe de créer NextCloud.

Au début de l'année 2020, Nextcloud annonce la sortie de Nextcloud 18 qui reçoit le nom de Nextcloud Hub [w10].

#### **1.3. Principales Fonctionnalités**

- Stockage et partage de fichiers.
- Édition et création de documents Office (Word, Excel, Powerpoint, etc.) en ligne.
- Edition de documents en mode collaboratif (plusieurs en même temps).
- Logiciels client pour synchroniser les fichiers du cloud sur son PC.
- Solution de visio-conférence intégrée.
- Messagerie instantanée intégrée.
- Intégration des boites mail dans Nextcloud.
- Gestion des contacts.
- Gestion des calendriers avec intégration de solution de visio-conférence (planification de réunions à l'avance).
- Intégration de l'antivirus ClamAV.
- Intégration d'une solution anti-rançongiciel.

#### **1.4. Les caractéristiques de NextCloud**

#### **a) Gestion du flux de travail**

Les fonctionnalités de flux de travail telles que le contrôle d'accès aux fichiers ou la capture automatique de fichiers aident les administrateurs à garder le contrôle. Sur la base d'un ensemble de règles facilement configurables, certaines fonctions peuvent être bloquées, par exemple pour un groupe d'utilisateurs défini. Les fonctionnalités incluent également les notifications de chat automatiques (par exemple, lorsque les fichiers sont téléchargés) et la conversion PDF [w7].

#### **b) Monitoring du serveur**

Nextcloud offre un aperçu des activités des utilisateurs et informe, par exemple, les modifications apportées ou les téléchargements de fichiers partagés. Le module de surveillance fournit également des informations sur les performances et la stabilité de votre propre serveur cloud [w7].

#### **c) Travail collaboratif sur document**

Contrairement à ownCloud, Nextcloud Hub intègre des outils de gestion de documents en temps réel afin que les documents Office (LibreOffice/Microsoft Office) puissent être édités de manière collaborative. Collabora Online peut également être installé comme accessoire [w7].

#### **d) Apparence personnalisable**

Avec l'application thématique, vous pouvez personnaliser l'apparence de votre cloud. Vous pouvez ajouter votre propre logo, choisir une image d'arrière-plan différente et modifier le nom et le texte d'introduction sans frais supplémentaires [w7].

#### **e) Communication vidéo**

En plus des fonctions de stockage, Nextcloud offre également des possibilités de communiquer avec d'autres utilisateurs du cloud, et même des personnes externes. Les connexions directes nécessaires sont ensuite établies à l'aide de la technologie sécurisée WebRTC [w7].

## **f) Recherche plein texte**

Avec le service d'index Apache Solr, Nextcloud peut être utilisé pour la recherche en texte intégral du stockage cloud. Solr stocke, entre autres, des fichiers texte, PDF, image et audio, ainsi que des documents Office (Microsoft Office et LibreOffice) [w7].

## **g) Collaboration**

Les espaces de travail permettent aux utilisateurs de Nextcloud de remplir des dossiers avec des notes, des listes de tâches et d'autres informations contextuelles. Les autres utilisateurs peuvent modifier ces informations en temps réel ou, par exemple, les marquer comme prêtes. Le panneau fournit également des informations sur le statut des autres utilisateurs : sont-ils en ligne ou hors ligne ? Ont-ils ouvert un dossier ou répondent-ils à un commentaire ? [w7].

## **h) Contacts et gestion du temps**

Nextcloud propose diverses fonctions de gestion des contacts et des rendez-vous. Entre autres choses, il est livré avec un calendrier, un outil de données de contact et un programme de messagerie [w7].

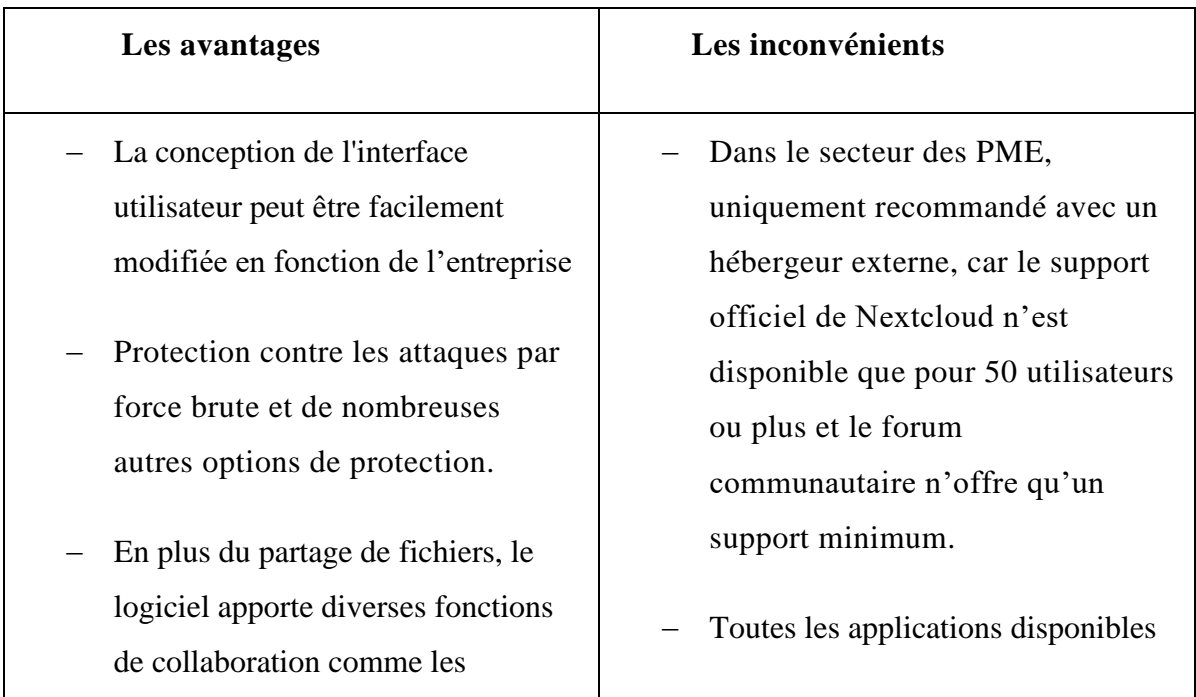

# **1.5. Les avantages et les inconvénients de Nextcloud**

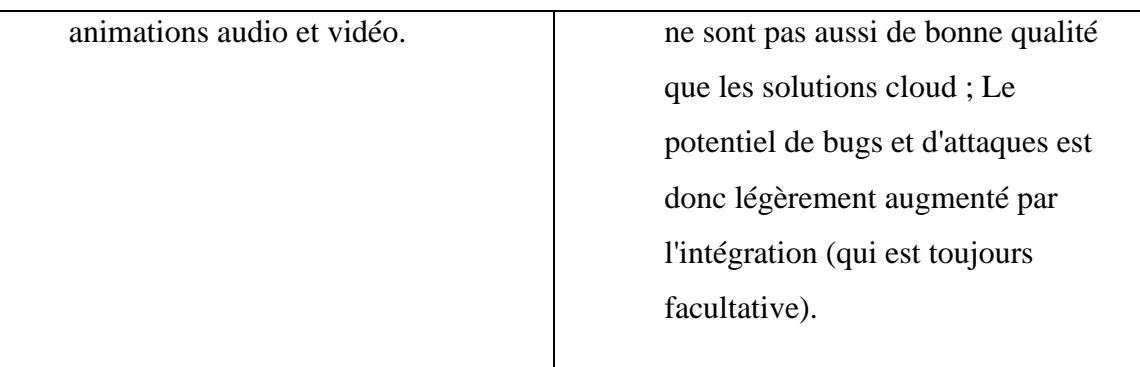

**Tableau 3.1:** Avantages et inconvénients de Nextcloud

# **2. Implémentation de la solution**

# **2.1.Installation du Nextcloud**

## **2.1.1.Prérequis**

Afin d'assurer le bon fonctionnement et la stabilité de la plate-forme, il faudra avoir :

- − Une machine virtuelle
- − Un système d'exploitation Linux.
- − Serveur Apache2.
- − 512 Mo de RAM par processus recommandés.
- − Un processeur 64bit est recommandé. Il devra être accompagné d'au moins 4Go de RAM.

# **2.1.2. Installation de la machine virtuelle**

Nextcloud peut être installé sur différents systèmes d'exploitation. Dans notre projet nous avons opté pour une machine linux tournante sur une VM qui est VirtualBox.

Afin d'installer la machine virtuelle il suffit d'accéder au site officiel de VirtualBox et télécharger le package adéquat à la version de notre ordinateur (64 bits/Windows 10)

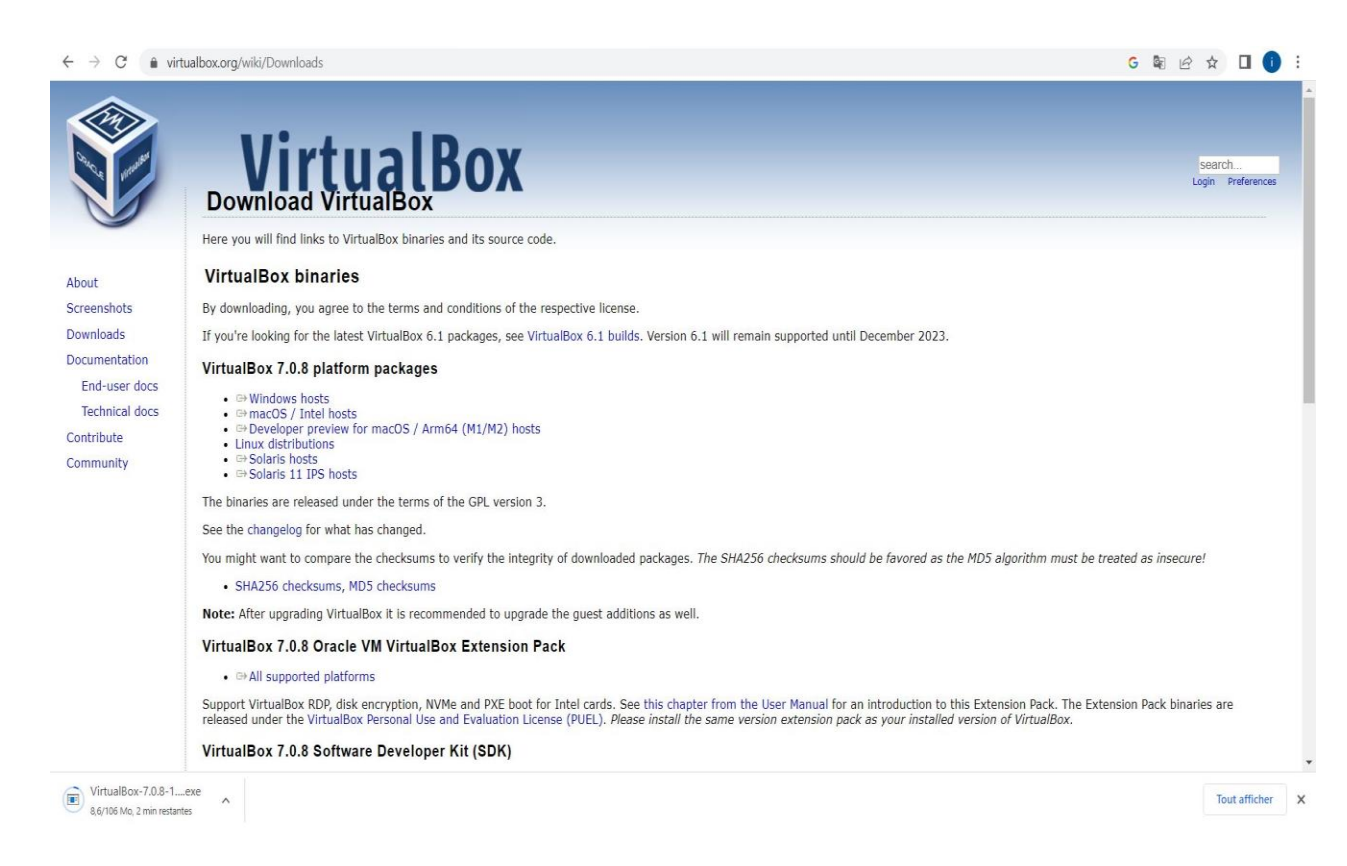

**Figure 3. 1:** Capture du téléchargement du package de la machine virtuelle.

Après le téléchargement du package on procède à son installation pour pouvoir l'utiliser et commencer l'implémentation de la solution.

# **2.1.3.Installation et configuration du NextCloud sur la VMware**

Sur le site officiel du nextcloud <https://nextcloud.com/fr/> nous avons installé le package de la NextcloudVM puis nous l'avons importé sur la machine virtuelle.

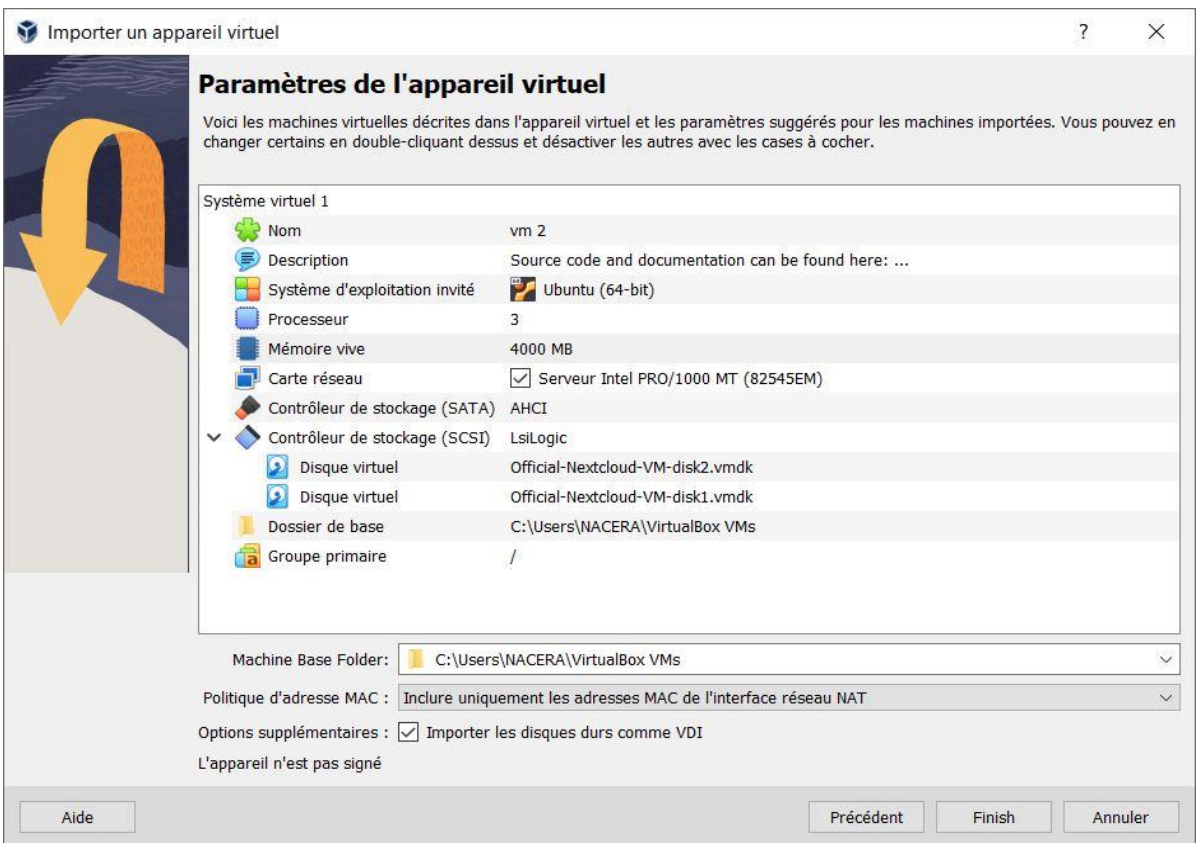

**Figure 3. 2:** Capture de l'implémentation du Nextcloud dans la VM.

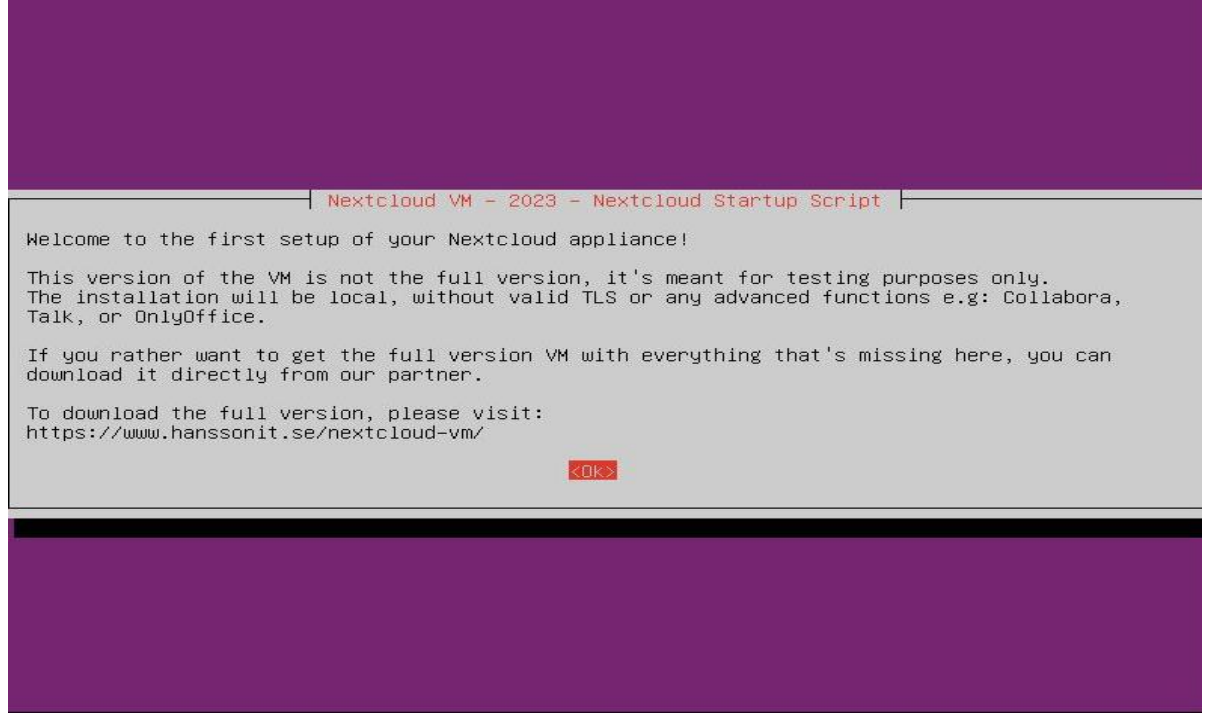

**Figure 3. 3:** Capture du message de bienvenue au Nextcloud VM.

Nous avons procédé après ça à la configuration du serveur. Afin de suivre la suite de l'installation veuillez consulter l'annexe.

## **2.1.4.Vu de l'interface web du NextCloud :**

Pour accéder au nextcloud, il suffit d'insérer l'adresse IP du serveur où il est déployé dans la barre de recherche d'un navigateur Web, et se connecter à l'utilisateur admin que nous avons créé auparavant.

Voilà ce qui apparait, lorsqu'on saisit l'adresse du serveur dans le navigateur

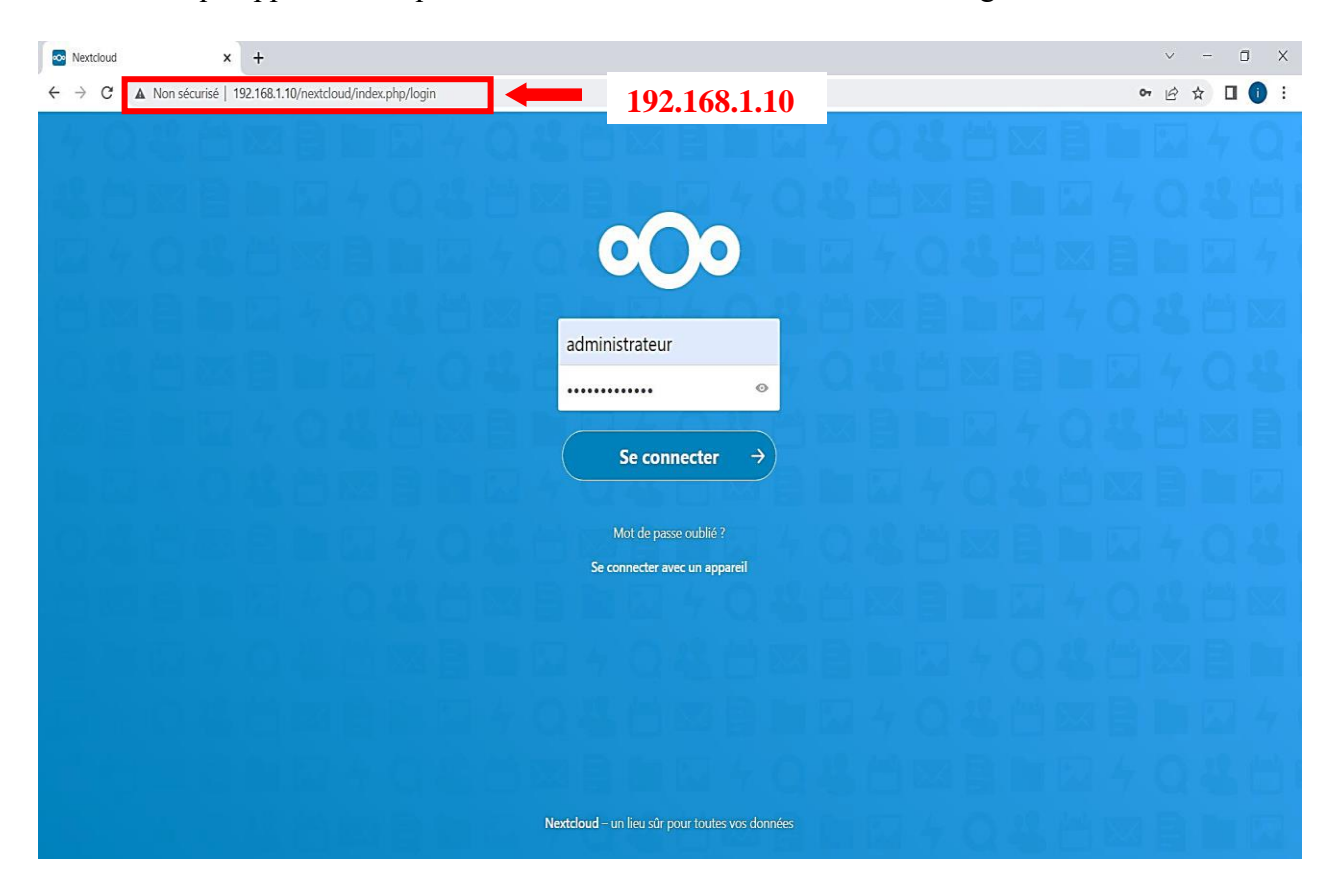

**Figure 3. 4:** Capture de la vue de l'interface et connexion à la plateforme Nextcloud.

Suite à ça l'interface d'accueil de nextcloud s'affichera :

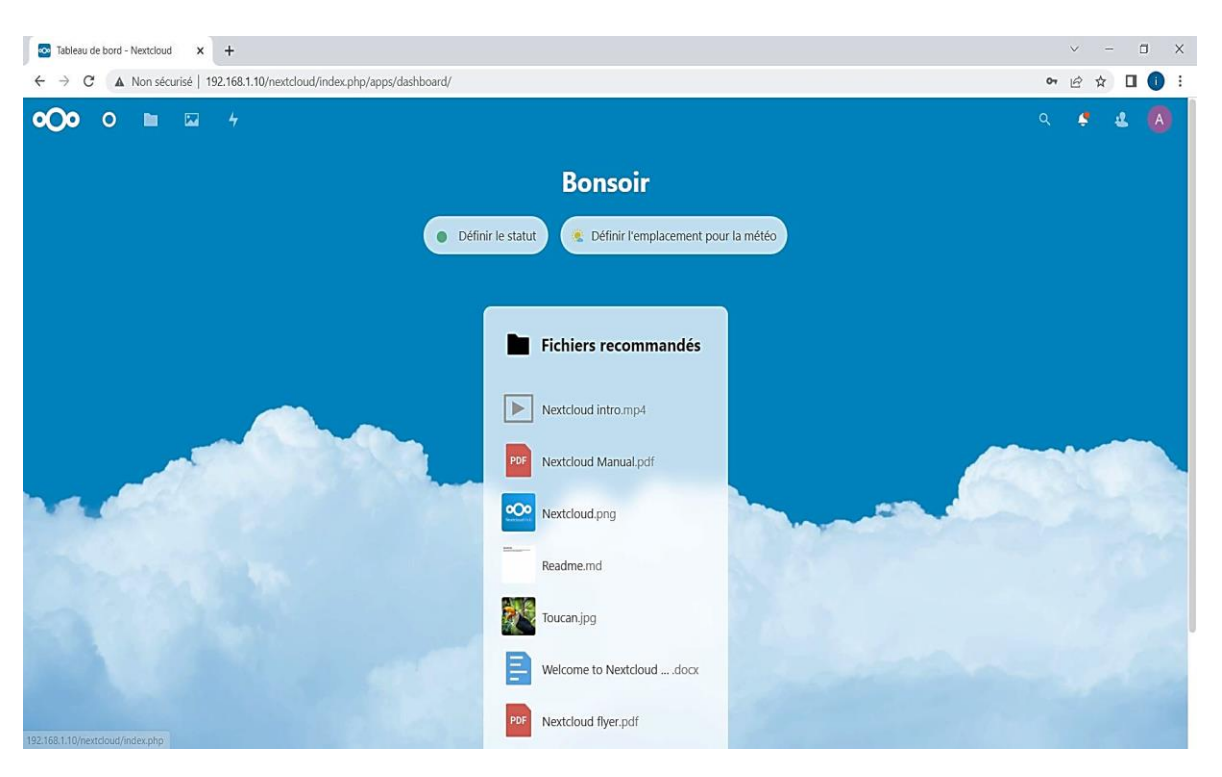

**Figure 3. 5:** Capture de l'interface d'accueil de NextCloud.

Voilà comment s'affiche l'interface de nextcloud et les différentes cases en rouge font ressortir les grands axes de l'interface :

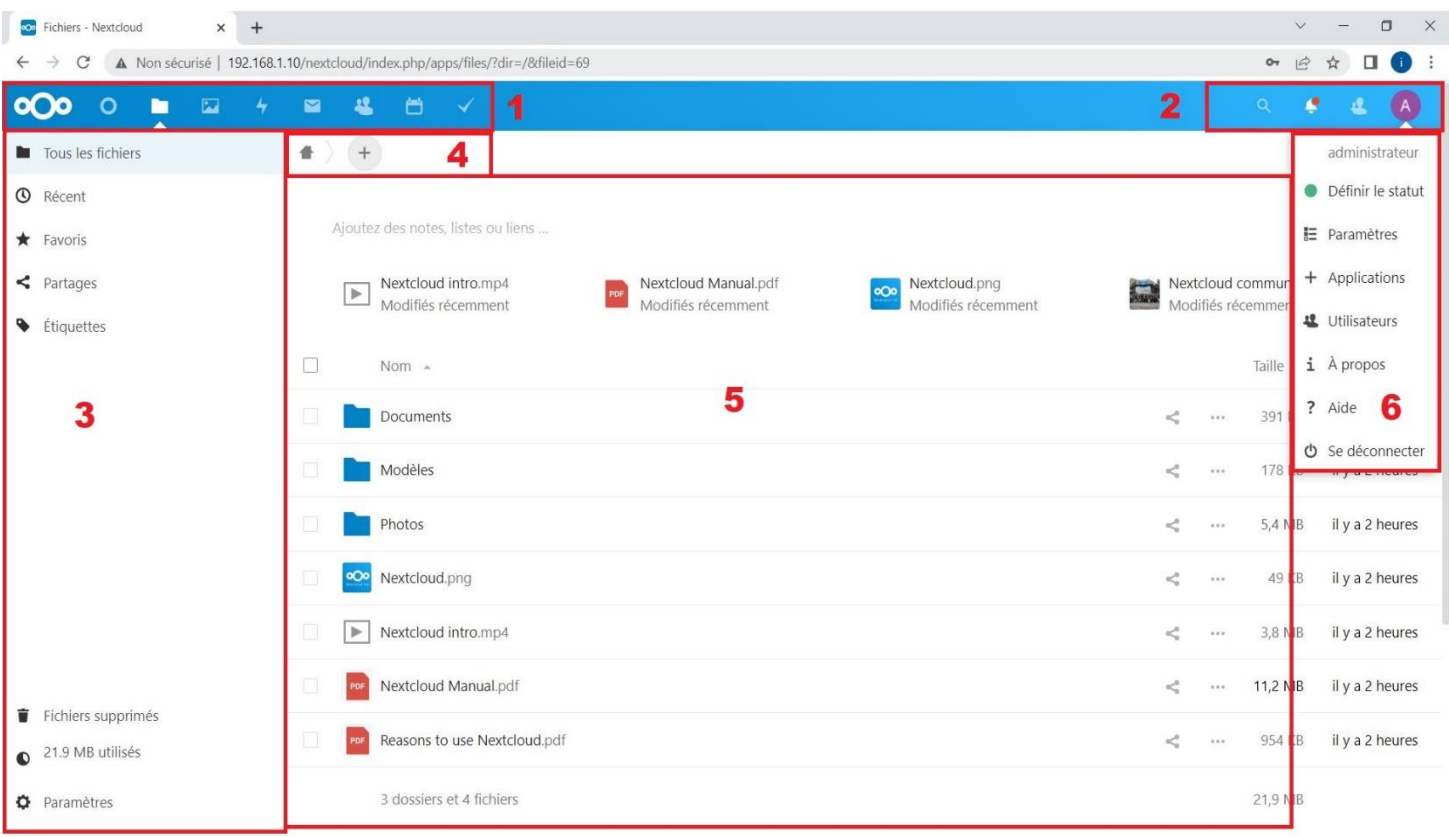

**Figure 3. 6:** Capture des grands axes de Nextcloud.

1 **Le menu principal de Nextcloud avec l'accès aux applications téléchargés :** Fichiers, Contacts, Emails, Notes, Calendrier… Ces applications sont téléchargeables depuis le magasin d'application selon le besoin de l'utilisateur.

**2** Le menu utilisateur, Notifications, Barre de recherche des fichiers.

**3** Le menu de l'application utilisée, dans notre cas c'est « Fichiers », qui montre des raccourcis de navigation dans les fichiers, la corbeille ainsi que l'accès aux paramètres de cette application.

**4** La barre de navigation de l'application « Fichiers ». Le bouton « + » permet d'ajouter des fichiers, soit par téléchargement, soit en les créant manuellement sur place.

**5** La liste des fichiers du dossier sélectionné, avec les détails : les indications de partage, la taille du fichier et la date de sa dernière modification…

**6** Le menu d'utilisateur avec l'accès aux paramètres du compte de l'admin, des utilisateurs, l'accès au magasin d'applications…

# **2.1.5.Création des nouveaux utilisateurs :**

Afin d'ajouter des utilisateurs sur nextcloud, nous devons d'abord nous connecter en tant qu'administrateur car seul les administrateurs peuvent ajouter, supprimer et donner les autorisations aux utilisateurs.

Dans la section « Utilisateurs », nous pouvons ajouter de nouveaux utilisateurs admin et non admin en saisissant leur nom d'utilisateur, leur adresses mail et en définissant leurs permissions.

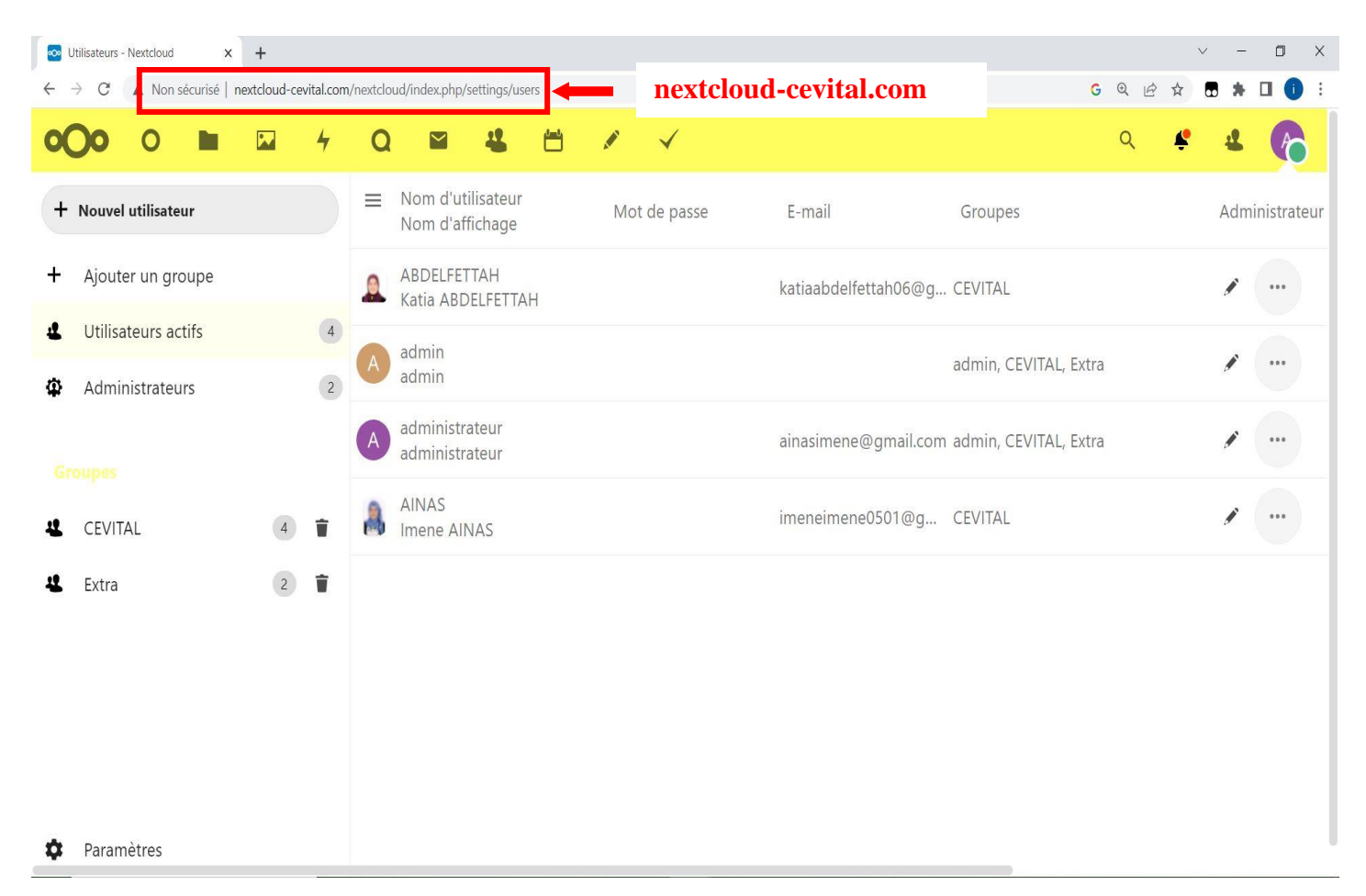

**Figure 3. 7:** Capture de la création des utilisateurs admin et non admin.

Une fois que nous avons ajouté un nouvel utilisateur, nous pouvons également définir des quotas de stockage et des règles de partage spécifiques pour cet utilisateur.

# **3. Evaluation et test du nextcloud pour le déploiement au sein de l'entreprise :**

## **3.1. Magasin d'applications sur Nextcloud :**

Nextcloud dispose d'un magasin d'applications ou ce qu'on appelle « App store ». Il existe une multitude d'applications Nextcloud conçues pour différents domaines. Ces applications sont des outils qui sont utiles au quotidien pour le travail, ou que nous pouvons utiliser pour mieux organiser notre vie personnelle. Tels que :

- Agenda.
- Task (tâches).
- Contacts.
- Notes
- Applications de multimédias.
- Nextcloud Talk.

|                      | <b>Co</b> Applications - Nextcloud<br>X<br>$+$ |                                                                        |  |   | $\vee$ |  | $\Box$ | $\times$          |  |  |  |  |  |  |  |
|----------------------|------------------------------------------------|------------------------------------------------------------------------|--|---|--------|--|--------|-------------------|--|--|--|--|--|--|--|
|                      | $\mathcal{C}$                                  | A Non sécurisé   https://nextcloud-cevital.com/index.php/settings/apps |  |   |        |  |        |                   |  |  |  |  |  |  |  |
|                      | $\mathsf{o}$<br>罓<br>4                         | 凸<br>22<br>$\mathscr{I}$<br>$\checkmark$<br>罓                          |  | Q |        |  |        |                   |  |  |  |  |  |  |  |
|                      | Personnalisation                               | Toutes les applications sont à jour.<br>$\equiv$                       |  |   |        |  |        |                   |  |  |  |  |  |  |  |
| O                    | Tableau de bord                                | $\mathring{\mathcal{T}}$<br>Accessibility<br>1.9.0<br>✔ Mise en avant  |  |   |        |  |        | <b>Désactiver</b> |  |  |  |  |  |  |  |
| ΔΔ                   | <b>Fichiers</b>                                | $\frac{1}{\sqrt{2}}$<br>Activity<br>2.15.0<br>✔ Mise en avant          |  |   |        |  |        | <b>Désactiver</b> |  |  |  |  |  |  |  |
| ⊭                    | Jeux<br>Intégration                            | Auditing / Logging<br>o<br>✔ Mise en avant<br>1.13.0                   |  |   |        |  |        | <b>Désactiver</b> |  |  |  |  |  |  |  |
| ᠰ                    | Supervision                                    | 凸<br>Calendar<br>3.5.7<br>✔ Mise en avant                              |  |   |        |  |        | <b>Désactiver</b> |  |  |  |  |  |  |  |
| $\bf\overline{\bf2}$ | Multimédia                                     | Circles<br>✔ Mise en avant<br>23.1.2                                   |  |   |        |  |        | <b>Désactiver</b> |  |  |  |  |  |  |  |
| в                    | Bureautique & texte                            | ዔ<br>Collaborative tags<br>1.13.0<br>✔ Mise en avant                   |  |   |        |  |        | <b>Désactiver</b> |  |  |  |  |  |  |  |
| Е<br>Q               | Organisation<br>Rechercher                     | $\blacksquare$<br>Comments<br>✔ Mise en avant<br>1.13.0                |  |   |        |  |        | <b>Désactiver</b> |  |  |  |  |  |  |  |
| А                    | Sécurité                                       | 쓰<br>Contacts<br>✔ Mise en avant<br>4.2.5                              |  |   |        |  |        | <b>Désactiver</b> |  |  |  |  |  |  |  |
| 22                   | Social & communication                         | o<br>Contacts Interaction<br>✔ Mise en avant<br>1.4.0                  |  |   |        |  |        | <b>Désactiver</b> |  |  |  |  |  |  |  |
|                      | https://nextcloud-cevital.com/index.php        |                                                                        |  |   |        |  |        |                   |  |  |  |  |  |  |  |

**Figure 3. 8:** Capture du magasin d'applications sur NextCloud.

# **3.2.Personnalisation de la plateforme :**

Il est possible de personnaliser l'apparence de votre instance cloud, Ajouter votre propre logo, modifier l'image de l'arrière-plan, le nom et le texte d'introduction sans frais supplémentaires.

Les captures ci-dessous montrent l'avant et après de la modification.

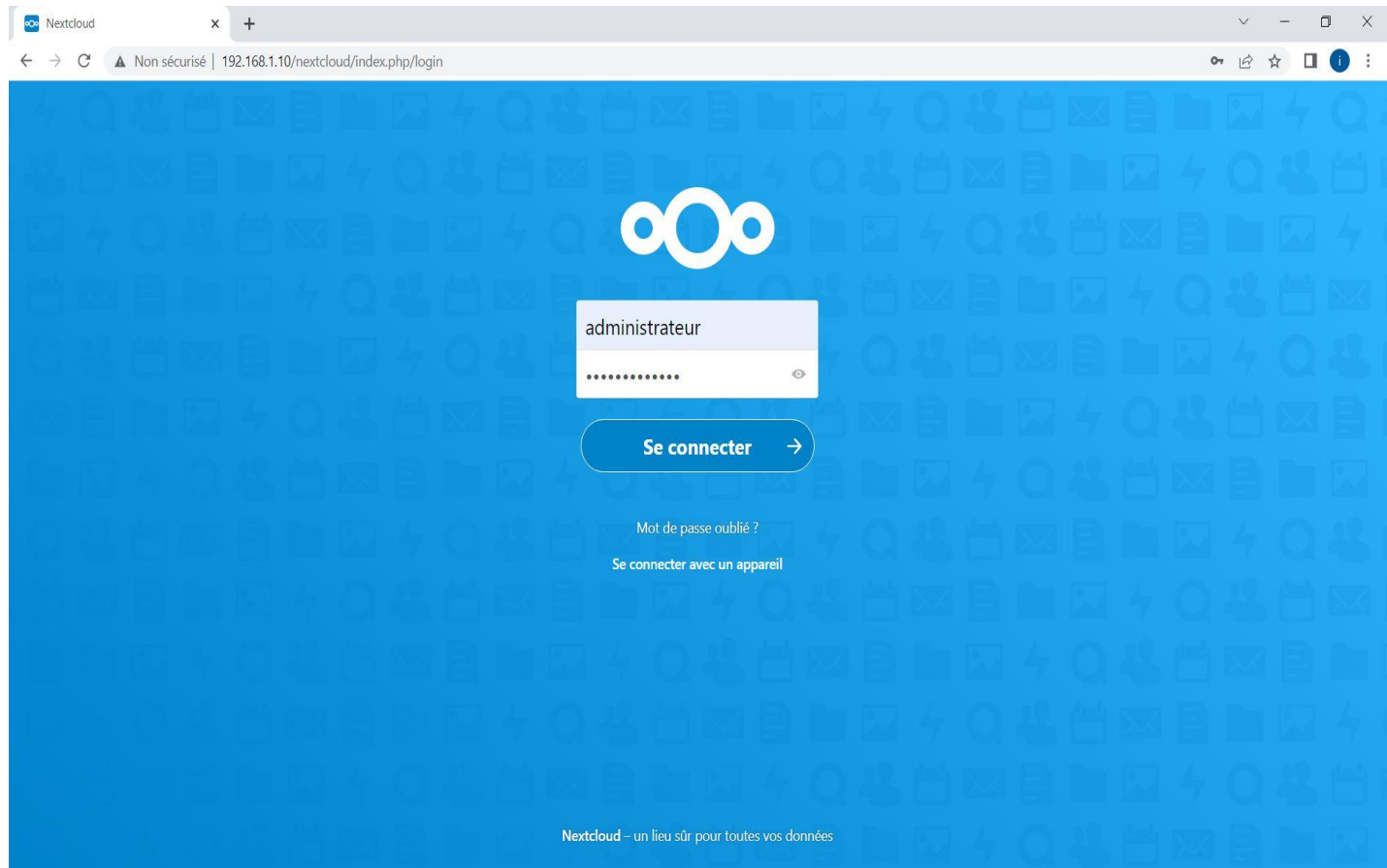

**Figure 3. 9:** Capture de l'aperçu avant la personnalisation.

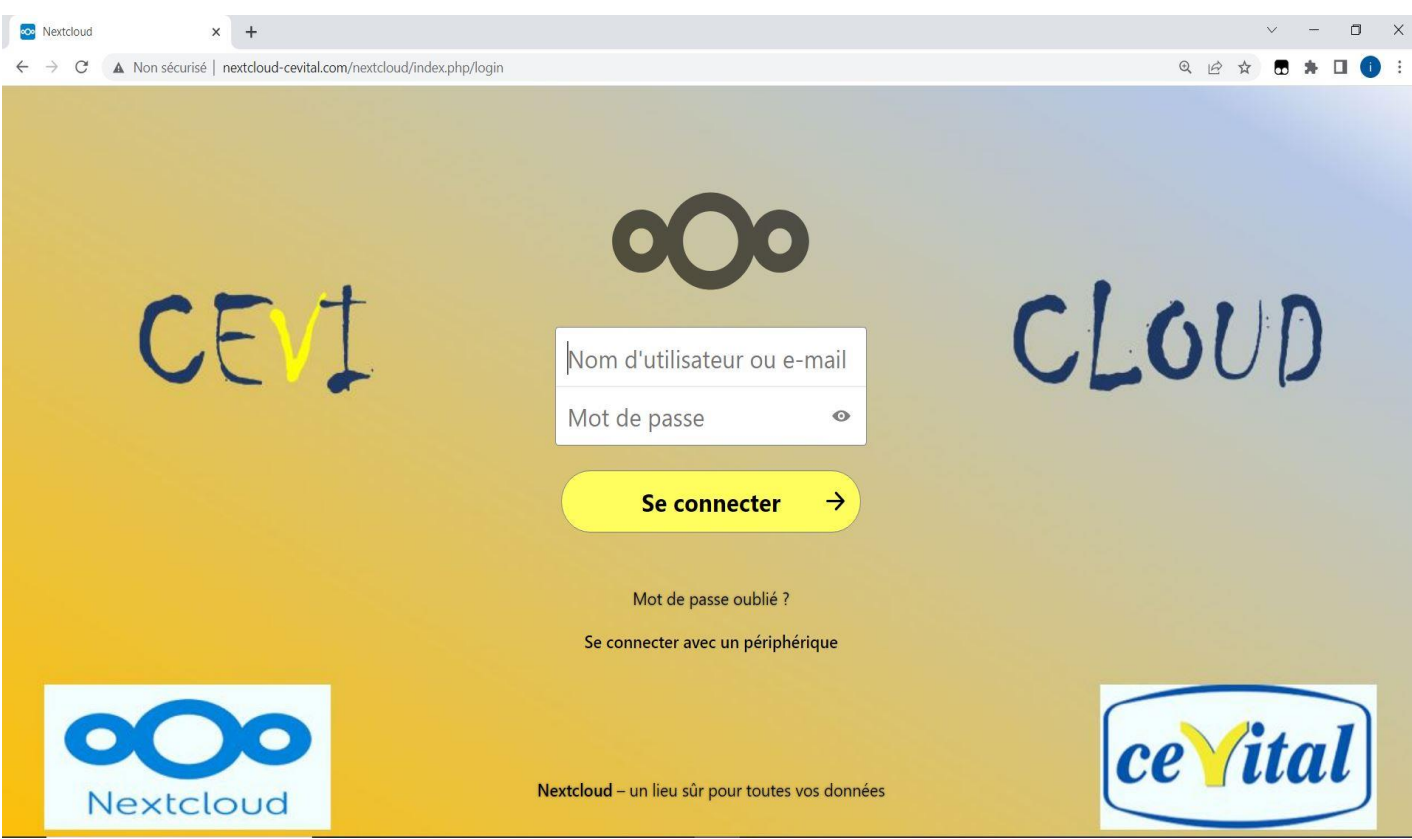

**Figure 3. 10:** Capture de l'aperçu après la personnalisation.

# **3.3. Le partage de fichiers**

Nextcloud permet aux utilisateurs de partager des fichiers et dossiers d'une très grande taille, et donne la possibilité de choisir les permissions accordées :

- Lecture seule : le fichier ou dossier partagé ne pourra pas être modifié
- Lecture/écriture : il pourra être modifié
- Écriture seule (dossier uniquement) : il permet d'y déposer des fichiers sans voir le contenu du dossier

Il suffit de sélectionner le fichier/dossier souhaité et cliquer sur « Partage » afin de pouvoir effectuer le partage avec un autre utilisateur interne ou avec une personne externe en entrant son adresse mail dans la barre indiquée.

|                 |                                              | co Fichiers - Nextcloud                                                                | $+$<br>$\times$ |          |                                |                         |  |  |                                |                           |             |          |                  |                                                                            |                                                              |                                                                                                  |                           |          | $\checkmark$ |   | $\Box$       | $\times$ |
|-----------------|----------------------------------------------|----------------------------------------------------------------------------------------|-----------------|----------|--------------------------------|-------------------------|--|--|--------------------------------|---------------------------|-------------|----------|------------------|----------------------------------------------------------------------------|--------------------------------------------------------------|--------------------------------------------------------------------------------------------------|---------------------------|----------|--------------|---|--------------|----------|
|                 | C                                            | A Non sécurisé   nextcloud-cevital.com/nextcloud/index.php/apps/files/?dir=/&fileid=69 |                 |          |                                |                         |  |  |                                |                           |             |          |                  |                                                                            |                                                              | Q                                                                                                | $\mathbb{Q}$<br>$\vec{P}$ |          |              |   |              |          |
|                 |                                              | O                                                                                      |                 |          | $\sim$                         |                         |  |  | $\checkmark$                   |                           |             |          |                  |                                                                            |                                                              |                                                                                                  | $\alpha$                  |          |              |   |              |          |
|                 |                                              | Tous les fichiers                                                                      |                 | 畳        | $+$                            |                         |  |  |                                |                           |             |          |                  |                                                                            |                                                              | <b>Product plan</b><br>$-Date$<br>-Assignee:                                                     |                           |          |              |   |              | X        |
|                 | <b><i>Q</i></b> Récent<br>$\bigstar$ Favoris |                                                                                        |                 |          |                                |                         |  |  |                                |                           |             |          |                  |                                                                            |                                                              | Overview []<br><b>Problem to solve</b><br>Which problem are we trying to solve with this change? |                           |          |              |   |              |          |
| $\leq$ Partages |                                              |                                                                                        |                 |          | kkkkk.JPG<br>Modifié récemment |                         |  |  | bbbbb.JPG<br>Modifié récemment |                           |             |          |                  | Proposal<br>Short description of our proposed solution.<br><b>Timeline</b> |                                                              |                                                                                                  |                           |          |              |   |              |          |
|                 | <sup>+</sup> Étiquettes                      |                                                                                        |                 | П        | Nom                            |                         |  |  |                                |                           |             | Taille   | Modifié »        |                                                                            | $-[]$ Week $1:$<br>$-1$ ] Week $2$<br>$-11$ Week $2$         |                                                                                                  |                           |          |              |   |              |          |
|                 |                                              |                                                                                        |                 | È.<br>O. |                                | TEST.md                 |  |  |                                | <                         | 0.0.0       | $< 1$ KB | il y a une heure | $\star$ TEST.md                                                            |                                                              |                                                                                                  |                           |          |              |   |              |          |
|                 |                                              |                                                                                        |                 | O        |                                | Modèles                 |  |  |                                |                           | ⊲           | 0.0.0    | 258 KB           | il y a 4 jours                                                             | 573 B, il y a une heure<br>4<br>$\blacksquare$               |                                                                                                  | ≺                         | $\Omega$ |              |   | $\circ$      |          |
|                 |                                              |                                                                                        |                 | П        |                                | Photos                  |  |  |                                | Champ où saisir le nom du | <           | 0.0.0    | 5,5 MB           | il y a 4 jours                                                             | Activité                                                     | Comme                                                                                            | <b>Partage</b>            |          | Tchat        |   | Versions     |          |
|                 |                                              |                                                                                        |                 | $\Box$   | F                              | Readme.md destinataire. |  |  |                                |                           | $<^{\circ}$ | 0.0.0    | <1               |                                                                            | kat                                                          | Lien de partage                                                                                  |                           |          |              | 鼠 |              |          |
|                 |                                              | Fichiers supprimés                                                                     |                 | П        |                                | Test PFE.md             |  |  |                                | $\mathcal{S}$ Partagé     |             | 0.0.0    | $< 1$ KB         | il y a un mois                                                             | $\cdots$                                                     | Autres utilisateurs ayant accès                                                                  |                           |          |              |   | $\mathbf{v}$ |          |
|                 |                                              | $\bullet$ 22 MB utilisés                                                               |                 | Ω        |                                | Talk                    |  |  |                                |                           | ≺           | 0.0.0    | 0 KB             | il y a 2 mois                                                              | $\mathbb{E}$                                                 | Lien interne<br>Fonctionne uniquement pour les                                                   |                           |          |              |   | 皀            |          |
|                 | <b>O</b> Paramètres                          |                                                                                        |                 | о        | $\blacktriangleright$          | Nextcloud intro.mp4     |  |  |                                |                           | <           | 0.0.0    | 3,8 MB           | il y a 2 mois                                                              | utilisateurs ayant accès à ce fichier<br>Alantar A un aralat |                                                                                                  |                           |          |              |   |              |          |

**Figure 3. 11:** Capture du partage de fichiers.

Après avoir saisi le destinataire, nous pouvons modifier les options d'autorisation en appuyant sur les 3 boutons :

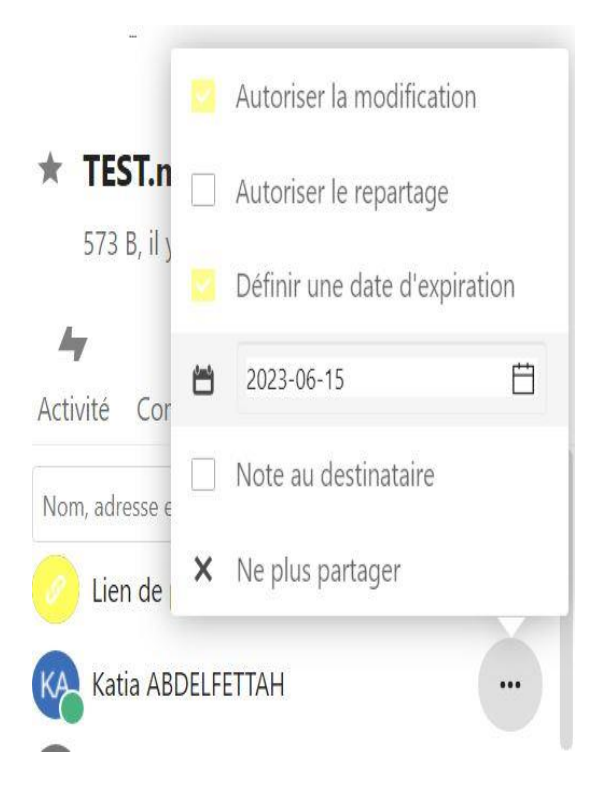

- Autorisation de la modification
- Autorisation du repartage
- Spécifier une date d'expiration : le partage sera supprimé après cette date.
- Ajouter une note accompagnée du fichier transféré.
- Annulation du partage.

**Figure 3. 12:** Capture des options d'autorisation sur les fichiers

Dans le cas d'un partage de dossier et non pas fichier, en cliquant sur les 3 points, nous pouvons modifier les autorisations notre partage :

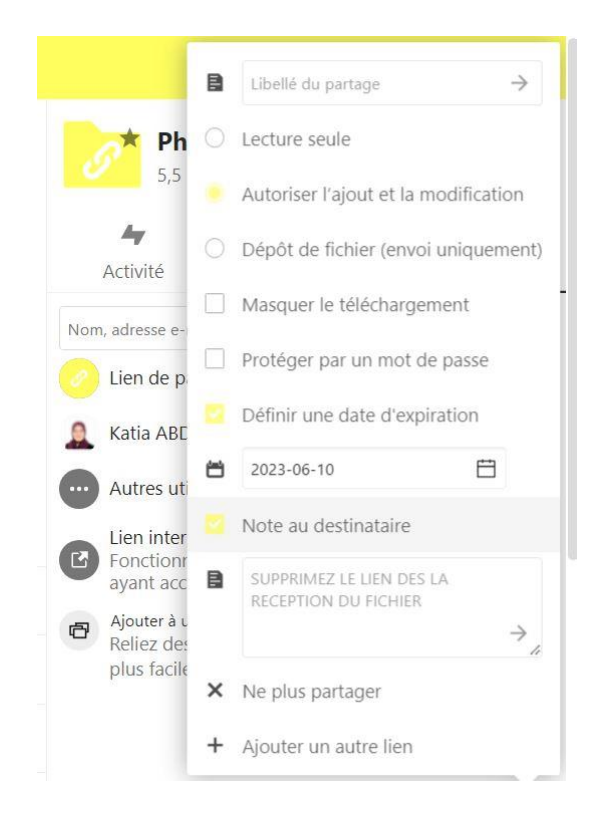

**Figure 3. 13:** Capture des options d'autorisation.

- Lecture seule : le visiteur ne pourra que consulter le fichier ou dossier.
- Autoriser l'envoi et l'édition : il pourra également le modifier.
- Dépôt de fichier (envoi uniquement) : ne fonctionne qu'avec un partage de dossier, il permet au visiteur de déposer des fichiers sans consulter le contenu.
- Masquer le téléchargement : cache le bouton de téléchargement au visiteur.
- Protéger par un mot de passe : vous donne la possibilité de protéger le partage par un mot de passe que vous devrez communiquer au visiteur.
- Spécifier une date d'expiration : le partage sera supprimé après cette date.
- Note au destinataire : indique un message au visiteur.
- Supprimer le lien de partage : supprime le partage.
- Ajouter un autre lien : vous permet de partager le même fichier ou dossier par plusieurs liens différents avec des permissions différentes.

# ❖ **Le partage de fichiers avec des liens publiques :**

Nous pouvons partager les fichiers ou les dossiers grâce aux liens publiques. Un jeton aléatoire de 15 chiffres va être créé. Le lien ressemblera à ceci :

# **« https://cloud.example.com/s/yxcFKRWBJqYYzp4** . »

Si nous partageons un dossier ou un fichier avec un utilisateur externe via son email, il est toujours préférable de spécifier une date d'expiration du lien transféré pour assurer la sécurité.
#### **3.4. Le chat**

Nous ajoutons à Nextcloud un plugin Talk basé sur la technologie webRTC. Il nous offre de nombreuses possibilités :

- Possibilité de passer des appels privés, de groupe, publics et éventuellement protégés par un mot de passe. Invitez simplement quelqu'un, un groupe entier ou envoyez un lien public par email.
- Possibilité d'utiliser pour l'appel la webcam et/ou le micro de l'utilisateur.
- Fonction de base de chat, conversé simplement en écrivant dans le cas d'insuffisance de bande passante.
- Partagez l'écran avec les participants de l'appel.

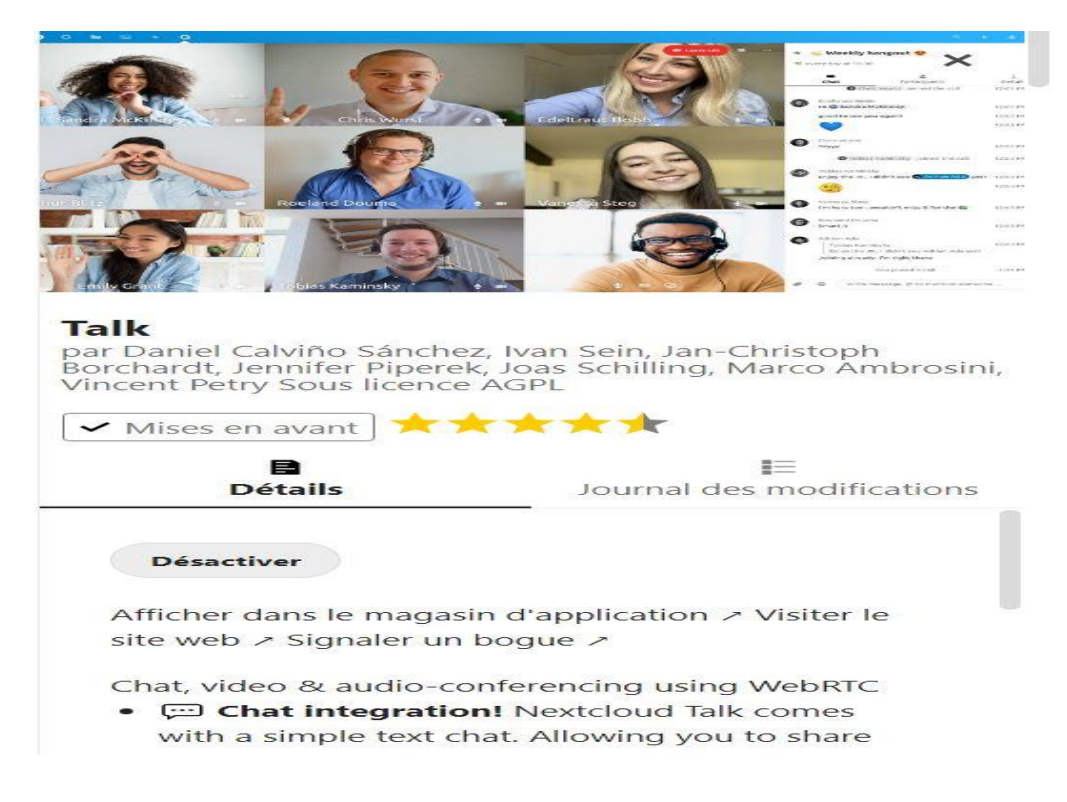

**Figure 3. 14:** Capture de l'application Talk.

Nextcloud Talk favorise la communication inter-équipe et permet aux équipes de se connecter à tout moment, partout, sur n'importe quel appareil, entre eux, avec des clients ou des partenaires.

Pour créer une nouvelle discussion on appuie sur le + en haut, on lui attribue un nom, spécifie les autorisations, et on peut même sécuriser la discussion en mettant un mot de passe puis rajouter des utilisateurs :

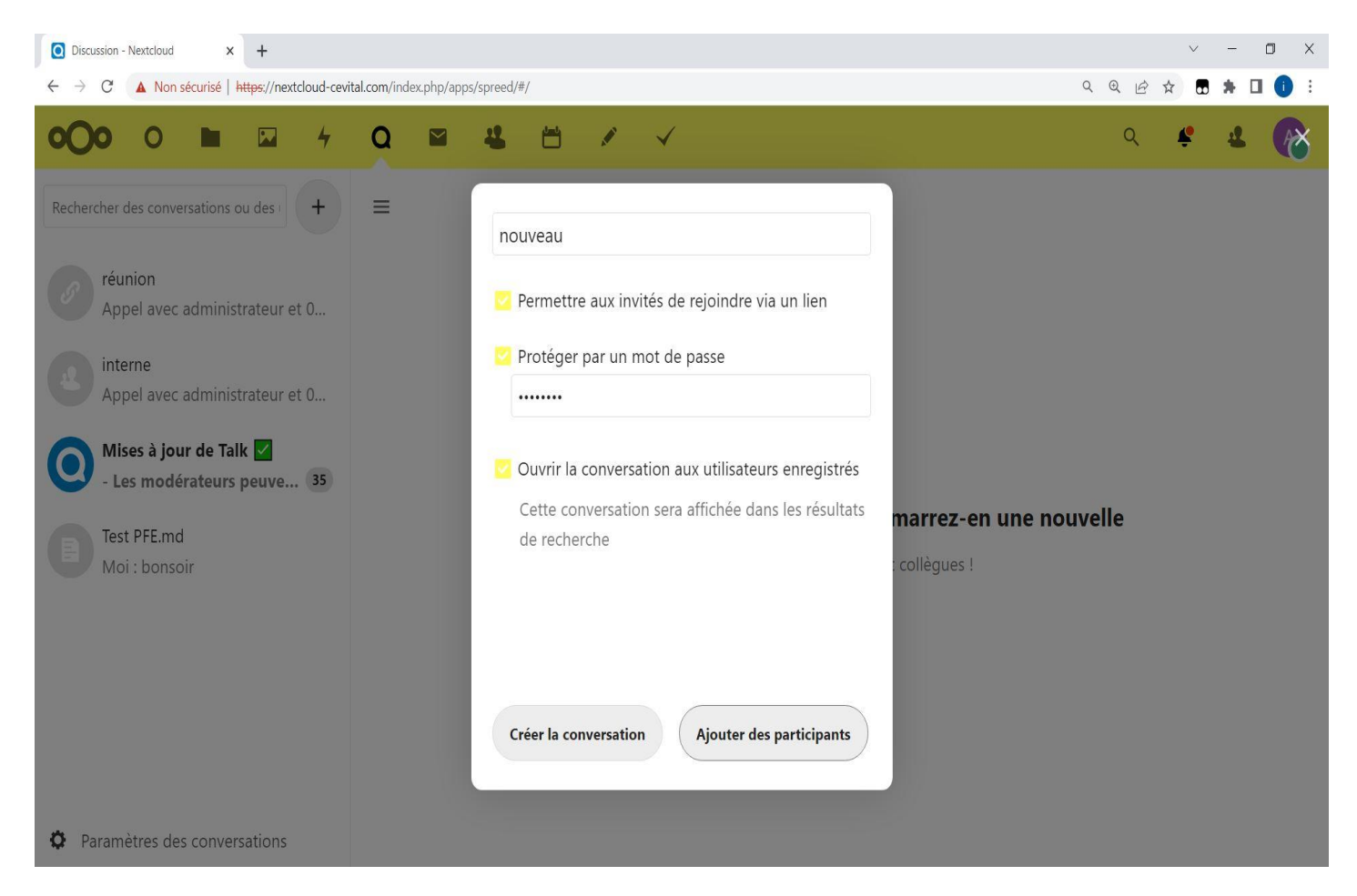

**Figure 3. 15:** Capture de la création d'une nouvelle discussion.

Voici un aperçu sur une discussion crée sur nextcloud Talk :

| $\Box$<br>$\times$<br>C réunion - Discussion - Nextcloud X<br>$+$                                   |                                                                                     |                                                                   |
|----------------------------------------------------------------------------------------------------|-------------------------------------------------------------------------------------|-------------------------------------------------------------------|
| A Non sécurisé   nextcloud-cevital.com/nextcloud/index.php/call/y4m9d9zx<br>$Q$ or<br>$\Theta$<br>C |                                                                                     |                                                                   |
|                                                                                                    | $\checkmark$                                                                        |                                                                   |
| Rechercher des conversations ou des<br>$^{+}$                                                       | 0<br>$\equiv$<br>réunion<br><b>Démarrer l'appel</b>                                 | $\times$<br>$\star$ réunion                                       |
| réunion<br>Katia: © ©                                                                               | Vous avez démarré l'appel<br>12:45<br>Vous avez quitté l'appel<br>12:45             | i<br>1                                                            |
| Mises à jour de Talk V<br>Les modérateurs peuve 35                                                  | Appel avec <b>C</b> Imene AINAS et 0 invité (Durée 0:29)<br>12:45<br>administrateur | <b>Participants (4)</b><br>Details<br>Rechercher les participants |
|                                                                                                    | A<br><b>BONJOUR</b><br>13:52                                                        | Imene AINAS                                                       |
|                                                                                                    | Katia ABDELFETTAH<br>KA<br><b>BONJOUR</b><br>13:54                                  | Katia ABDELFETTAH                                                 |
|                                                                                                    | Imene AINAS<br><b>IA</b><br>13:54<br>bonjour<br>$\checkmark$                        | administrateur (modérateur)                                       |
|                                                                                                    | 13:55<br>comment s'est passé votre réunion<br>$\checkmark$                          | admin                                                             |
| Messages non lus                                                                                    |                                                                                     |                                                                   |
|                                                                                                    | Katia ABDELFETTAH<br>KA<br>13:56<br>⊙<br>⊙                                          |                                                                   |
| Paramètres des conversations<br>$\sigma$                                                            | Écrivez un message, utilisez @ pour mentionner quelqu'un<br>O<br>$\odot$<br>Ŷ       |                                                                   |

**Figure 3. 16:** Capture d'une discussion sur NextCloud Talk.

#### **3.5. La visio-conférence**

Nextcloud Talk offre des appels audio/vidéo à l'intérieur de Nextcloud.

L'employé peut lancer un appel à tout moment en cliquant sur le bouton « démarrer l'appel », les autres participants seront donc avertis et pourront rejoindre la discussion. Il peut aussi envoyer un lien vers la discussion à une personne qui pourra l'ouvrir dans son navigateur et rejoindre la discussion.

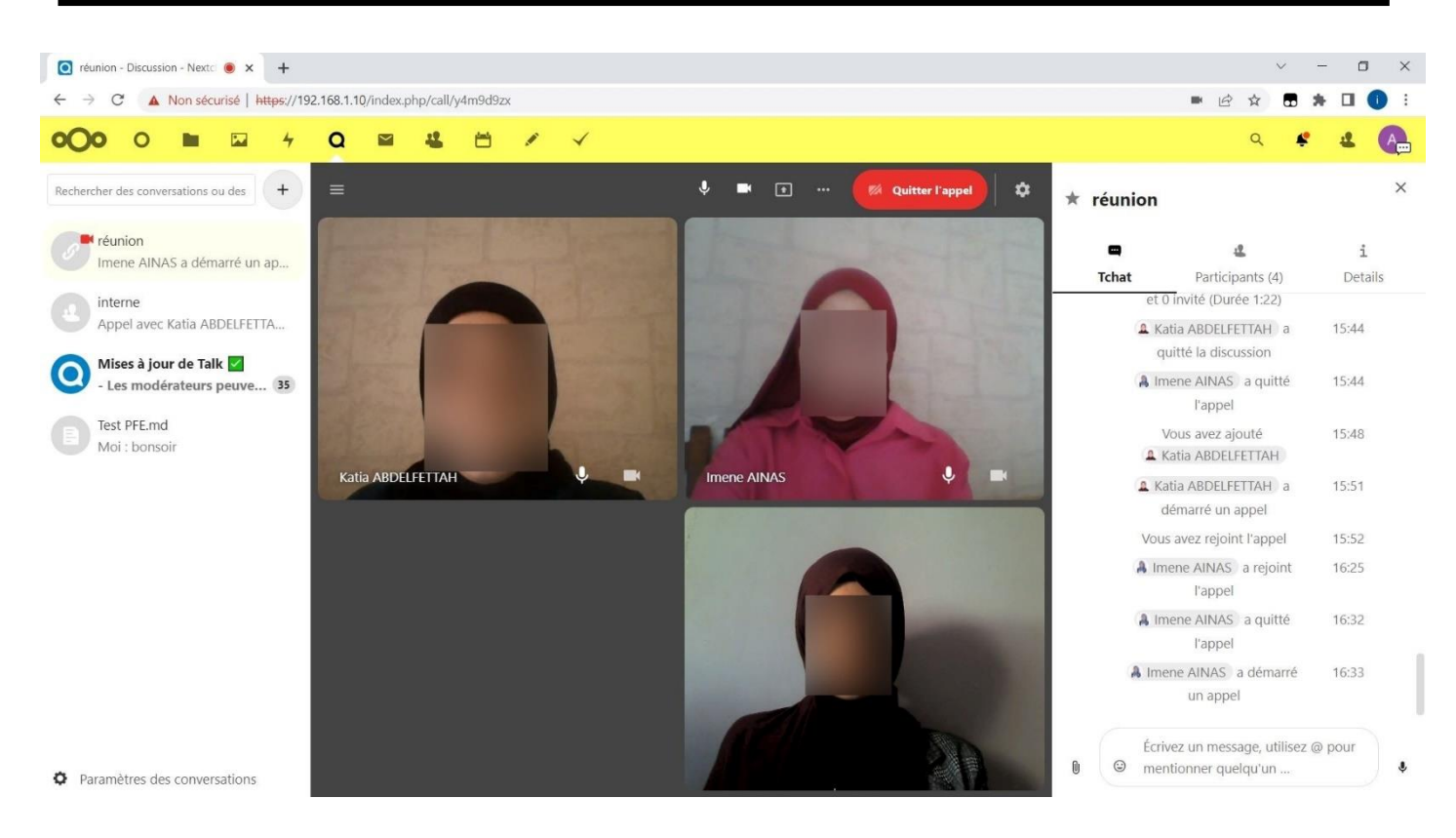

**Figure 3. 17:** capture de l'appel vidéo sur Nextcloud.

L'option du partage d'écran est possible en cliquant sur l'icône du moniteur sur le flux vidéo. En fonction du navigateur, l'utilisateur aura la possibilité de partager un écran, une fenêtre d'application ou un seul onglet de navigateur.

Après la présentation de la plate-forme Nextcloud, les fonctionnalités intégrées et les avantages qu'elle pourrait rapporter à l'entreprise tel que la facilité du travail collaboratif, l'intégration de plusieurs applications facilitera le travail car tout se passera sur cette plateforme ( édition des fichiers et document, les partages et transferts, les échanges des messages et organisation des réunions en appels vidéo et audio, agendas et rappels des dates importantes, la gestion des tâches et des contacts ou encore la prise de notes.... ) une prise de décision est en cours de discussion incessamment suite à notre travail effectué pour le déploiement du nextcloud sur l'ensemble des machines de l'entreprise Cevital car effectivement les premières impression du chef de service de la DSI se sont confirmés concernant les bienfaits qu'apportera cette solution et qu'elle réponds à leurs besoins après l'étude que nous avons fait et les test qui montrent le bon fonctionnement de la plate-forme.

Un essai de déploiement sera donc programmé prochainement dans un cabinet d'audit externe afin de prendre une décision finale pour la mise en place de la solution proposée.

# **Conclusion**

Dans ce chapitre, nous avons présenté le Nextcloud. Nous avons fourni une base théorique sur ce dernier, en présentant ses fonctionnalités, son historique et ses caractéristiques. Puis nous avons présenté toutes les étapes et la démarche à suivre pour son installation et sa configuration, tout en utilisant des figures qui montrent chaque étape d'installation, configuration et tests.

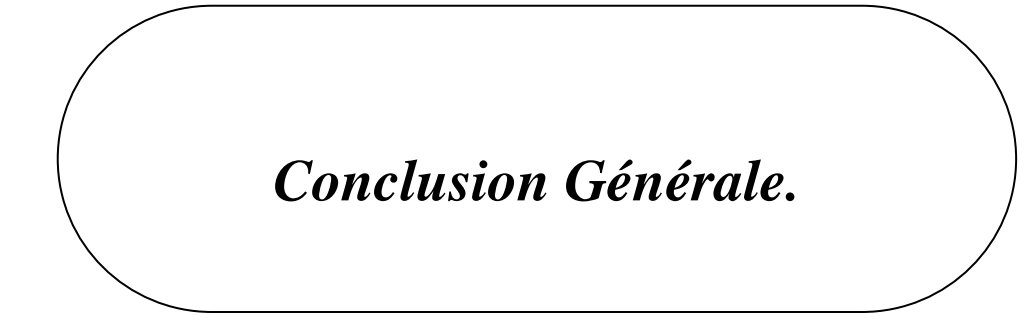

#### **Conclusion générale :**

Le cloud computing est un nouveau concept dans la mise en œuvre des systèmes informatiques, il offre de nombreux avantages en termes de puissance de calcul, de temps de réponse et d'économies de coûts. Les utilisateurs peuvent profiter pleinement des services cloud qui répondent à leurs besoins. Cependant, comme toute évolution technologique, l'externalisation des ressources informatiques apporte également son lot de risques, notamment en matière de sécurité de l'information, car si l'utilisateur ne dispose pas de ses ressources en toute sécurité, à tout moment et depuis n'importe quel lieu géographique, alors l'efficacité, les avantages et même la définition du Cloud Computing seront mis en péril.

Durant notre travail nous avons fait une étude et proposition d'une mise en place d'une solution libre du Cloud computing pour le groupe CEVITAL basée sur le cloud : « **NextCloud**» .Nous avons commencé par définir le cloud computing, les généralités, les différents types, et les notions de base nécessaires à la compréhension du Cloud computing, puis nous avons présenté les différentes solutions open source qui permettent de mettre en place une solution Cloud en faisant une étude comparative entre elles afin de pouvoir choisir celle qui nous convient.

Pour effectuer l'essais de la mise en place la solution proposée et retenue par la DSI, nous avons commencé par préparer l'environnement d'installation qui est une machine virtuelle tournante sous Linux, puis procédé à l'installation et configuration du NextCloud, la création des utilisateurs et réalisation des tests.

En travaillant sur ce projet nous avons eu l'occasion de découvrir un environnement aussi complexe lié à la mise en place d'une solution cloud, grâce auquel nous avons pu approfondir nos connaissances dans le domaine de la virtualisation et des services cloud.

#### **Bibliographie**

- [1] The NIST Definition of Cloud. Peter Mell, Timothy Grance. 2011.
- [2] Le cloud computing une nouvelle filière fortement structurante, septembre2012

[3] ALAIN-B TCHANA., « système d'administration autonome adaptable application au Cloud », L'institut national polytechnique de Toulouse, 2011.

[4] DAS KAMHOUT.,guide de planification « infrastructure de cloud privée au tant que service » .,juillet 2014.

[5] LANDRY FOSSOUO NOUMSI., « étude et mise en place d'une solution Cloud Computing », école national supérieur des postes et des télécommunications, 2012.

[6] « Étude comparée des fonctionnalités, des bénéfices et des coûts », Décembre 2011

[7] ERIC BESSON., « Datacenters et Développement durable », Livre Vert, Juin 2011.

[8] Source interne CEVITAL

[9] Mme SAOUD Amina, Étude et amélioration de l'architecture et sécurité du réseau, 2019

[10] VINCENT KHERBACHE, "all. CloudComputing", IUT Nancy Charlemagne, 2009/2010

#### **Webographie**

- [W1] <https://hebergeurs.top/cloud-computing-definition>
- [W2] <https://www.deessi.si/les-4-typologies-du-cloud-computing/>
- [W3] https://www.kaspersky.fr/
- [W4] <https://www.sewan.fr/en/lexique/office-365/>
- [W5] <https://topologic.ca/office-365-quest-ce-que-cest-au-juste>
- [W6] HTTPS://WWW.[REDHAT](https://www.redhat.com/fr/).COM/FR/
- [W7] <https://www.ionos.fr/>
- [W8] <http://www.cevital.com/>

[W9] [https://news.gandi.net/fr/2021/05/nextcloud-vs-owncloud-quelle-solution-de](https://news.gandi.net/fr/2021/05/nextcloud-vs-owncloud-quelle-solution-de-cloud-en-ligne%20choisir/#:~:text=ownCloud%20se%20concentre%20principalement%20sur,visioconf%C3%A9rence%20et%20de%20travail%20collaboratif)[cloud-en-ligne](https://news.gandi.net/fr/2021/05/nextcloud-vs-owncloud-quelle-solution-de-cloud-en-ligne%20choisir/#:~:text=ownCloud%20se%20concentre%20principalement%20sur,visioconf%C3%A9rence%20et%20de%20travail%20collaboratif)  [choisir/#:~:text=ownCloud%20se%20concentre%20principalement%20sur,visioconf%C3](https://news.gandi.net/fr/2021/05/nextcloud-vs-owncloud-quelle-solution-de-cloud-en-ligne%20choisir/#:~:text=ownCloud%20se%20concentre%20principalement%20sur,visioconf%C3%A9rence%20et%20de%20travail%20collaboratif) [%A9rence%20et%20de%20travail%20collaboratif](https://news.gandi.net/fr/2021/05/nextcloud-vs-owncloud-quelle-solution-de-cloud-en-ligne%20choisir/#:~:text=ownCloud%20se%20concentre%20principalement%20sur,visioconf%C3%A9rence%20et%20de%20travail%20collaboratif)

[W10] https://libreenliberte.org/nextcloud/

# **Bibliographie des figures**

[F1] [https://blog.present.ca/fr/profitez-de-tous-les-avantages-doffice-365-avec-une](https://blog.present.ca/fr/profitez-de-tous-les-avantages-doffice-365-avec-une-formation-personnalis%C3%A9e)[formation-personnalis%C3%A9e](https://blog.present.ca/fr/profitez-de-tous-les-avantages-doffice-365-avec-une-formation-personnalis%C3%A9e)

[F2] [https://www.24hdz.com/cevital-agro-industrie-obtient-le-prix-algerien-de-la-qualite-](https://www.24hdz.com/cevital-agro-industrie-obtient-le-prix-algerien-de-la-qualite-2022/)[2022/](https://www.24hdz.com/cevital-agro-industrie-obtient-le-prix-algerien-de-la-qualite-2022/)

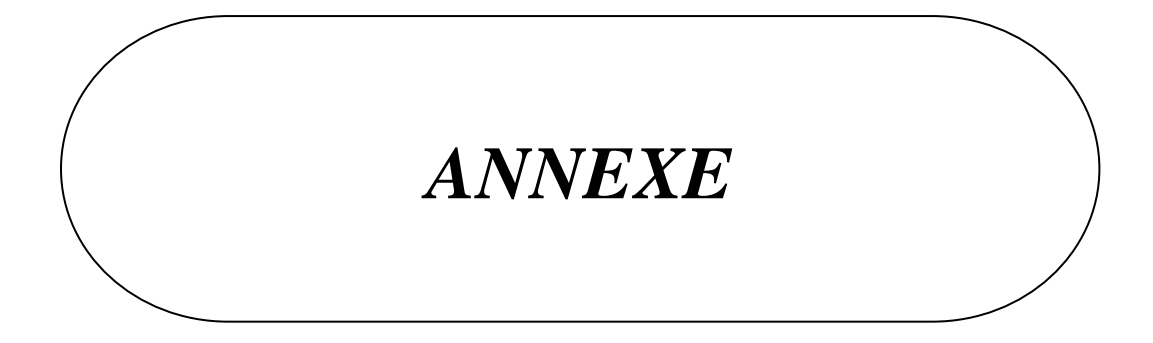

• Changer la localisation :

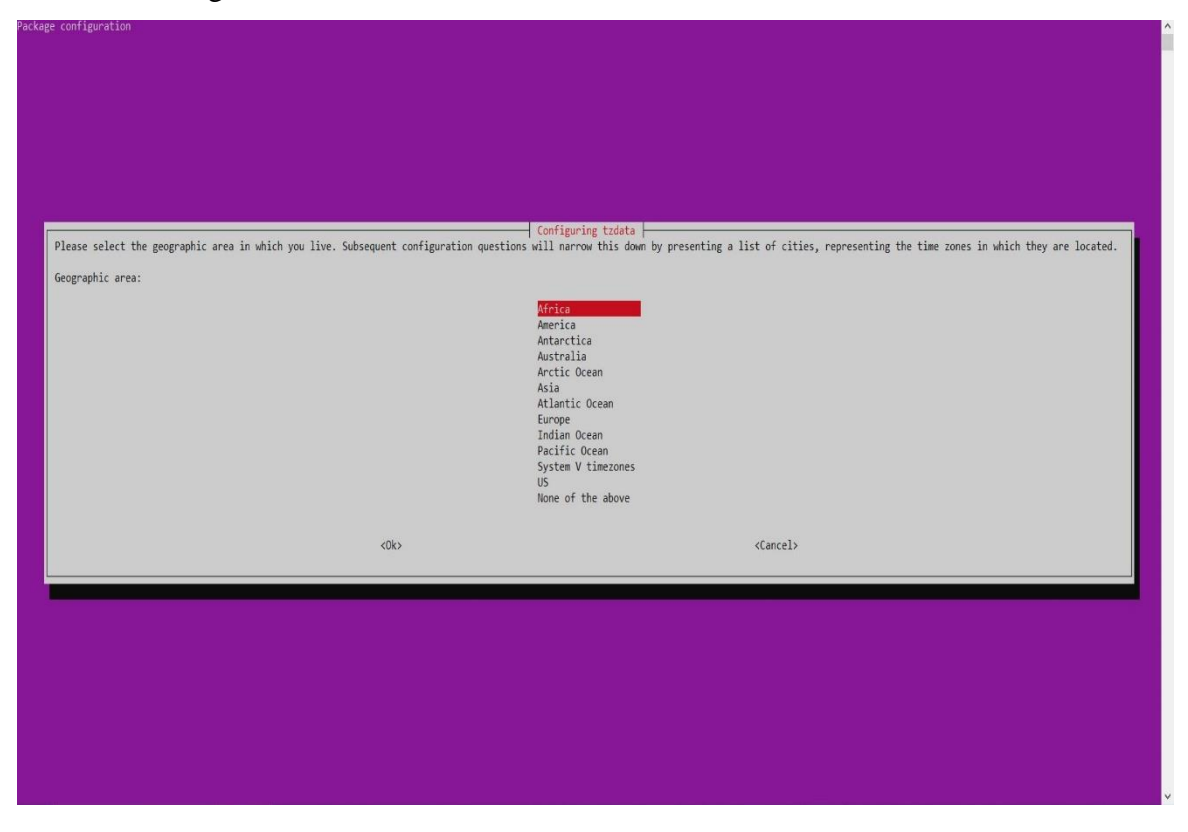

**Figure :** Capture du changement de la localisation (continent).

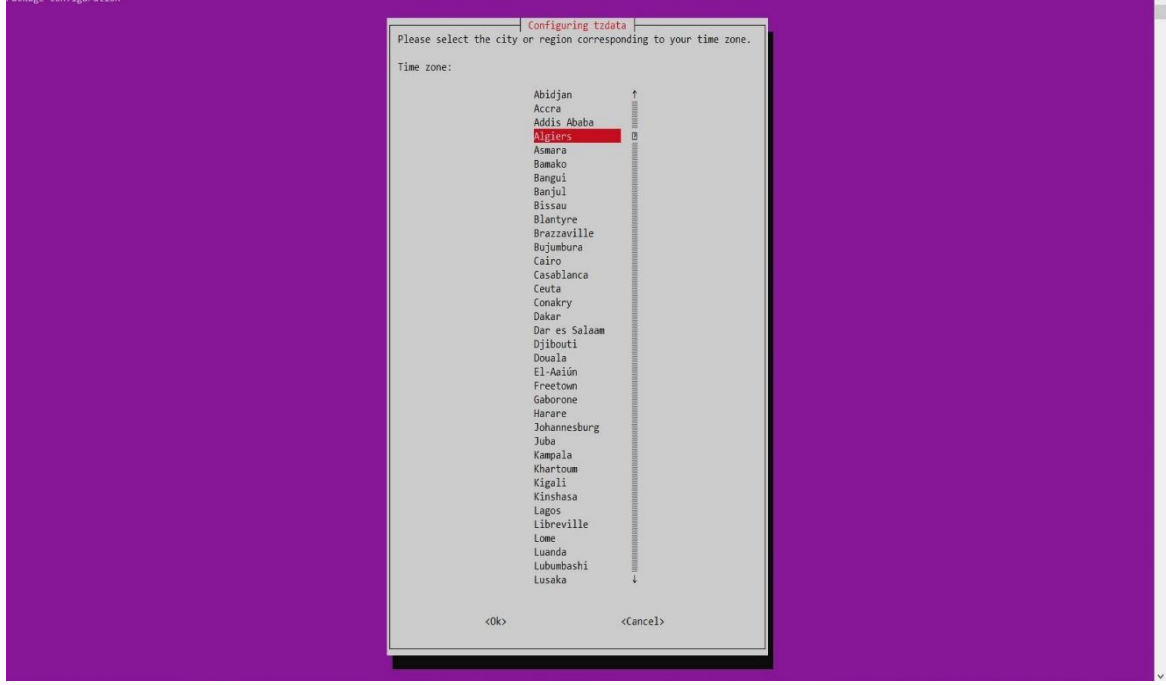

**Figure:** Capture du changement de localisation (Pays).

• Changer le mot de passe du serveur pour plus de sécurité :

Le serveur est configuré par défaut avec un nom d'utilisateur « ncadmin » et un mot de passe « nextcloud », pour plus de sécurité le mot de passe a été changer.

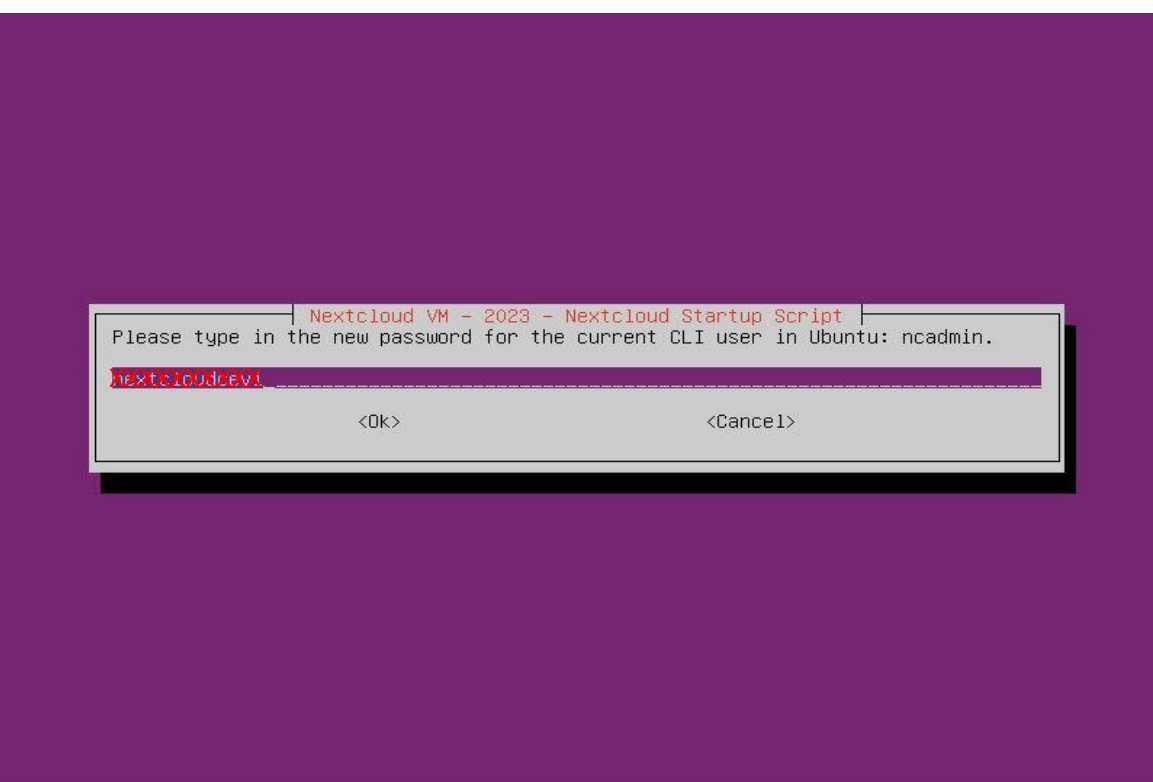

**Figure:** Capture du nouveau mot de passe pour l'admin sur Ubuntu.

• Créer un utilisateur admin et son mot de passe :

Afin de pouvoir se connecter à la plateforme nextcloud un username et un mot de passe sont nécessaires.

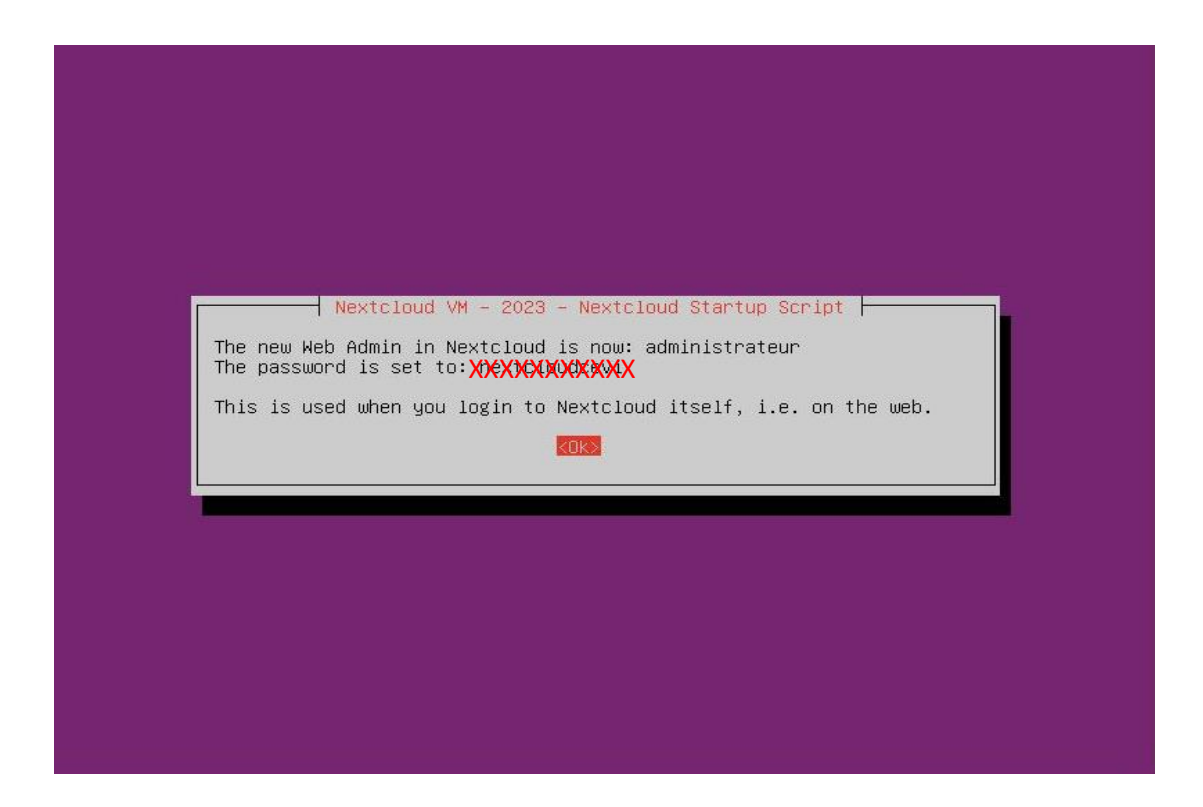

**Figure:** Capture des identifiants de l'admin pour se connecter sur NextCloud.

• Mise à jour et finalisation de la création de l'admin :

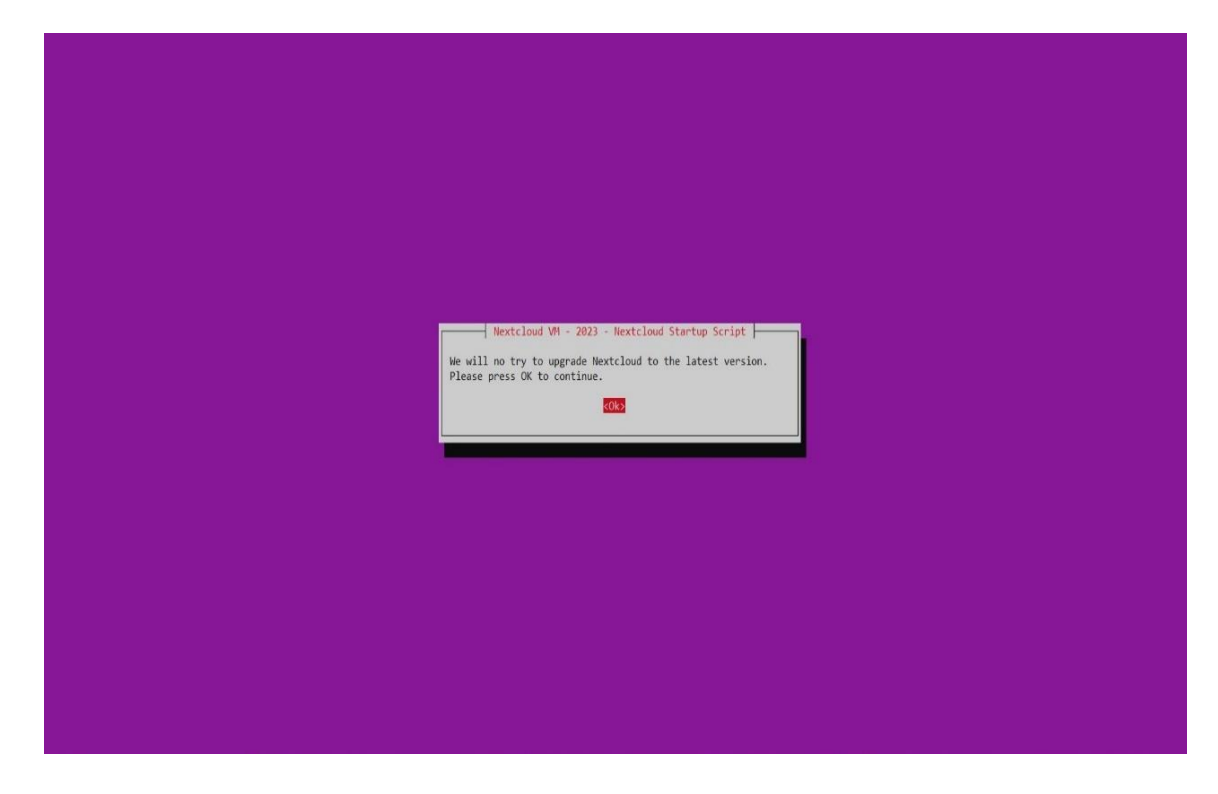

**Figure:** Capture de la mise à jour de Nextcloud.

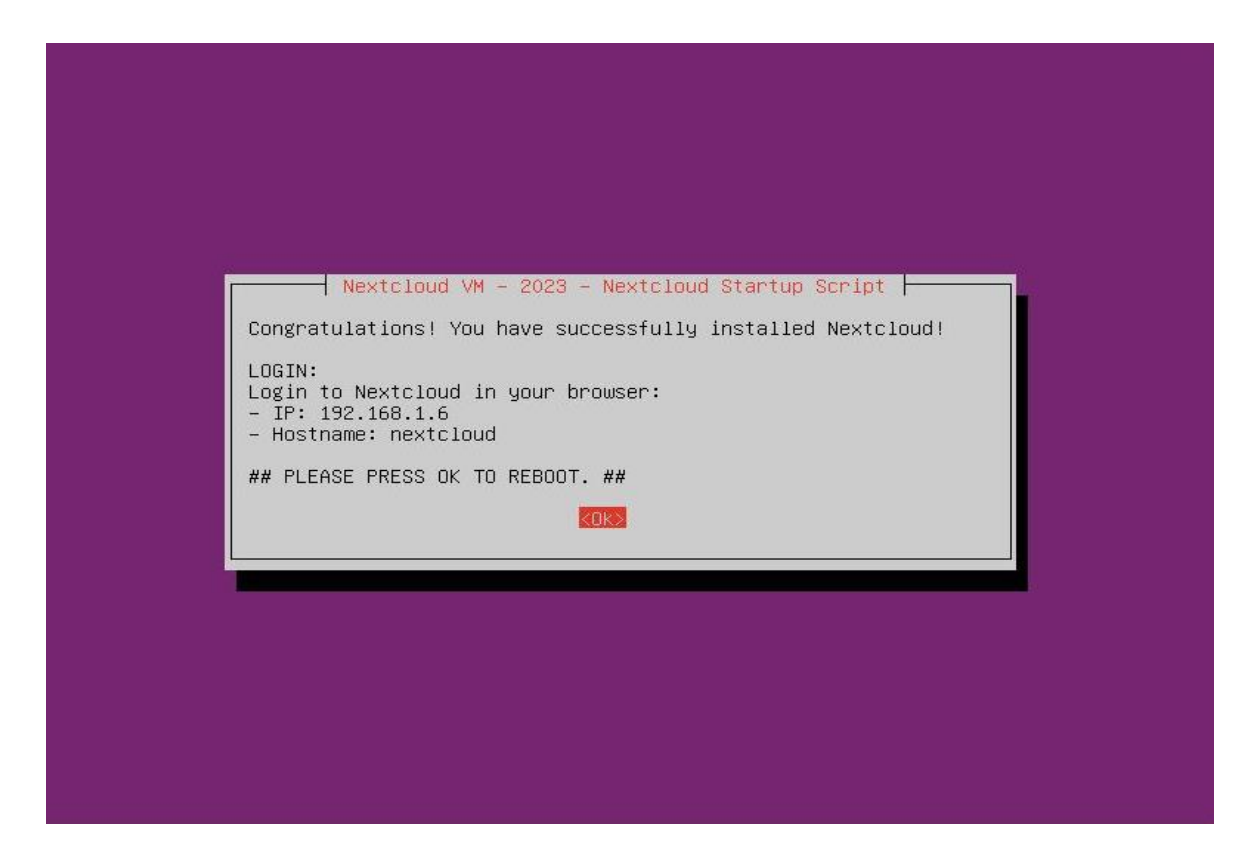

**Figure:** Capture du message de réussite de l'installation de Nextcloud.

#### **3.5.1. Adressage IP**

 Avant de commencer la configuration de nextcloud nous devons d'abord mettre à jour notre serveur avec les commandes suivantes :

#### **« sudo apt update », « sudo apt upgrade »**

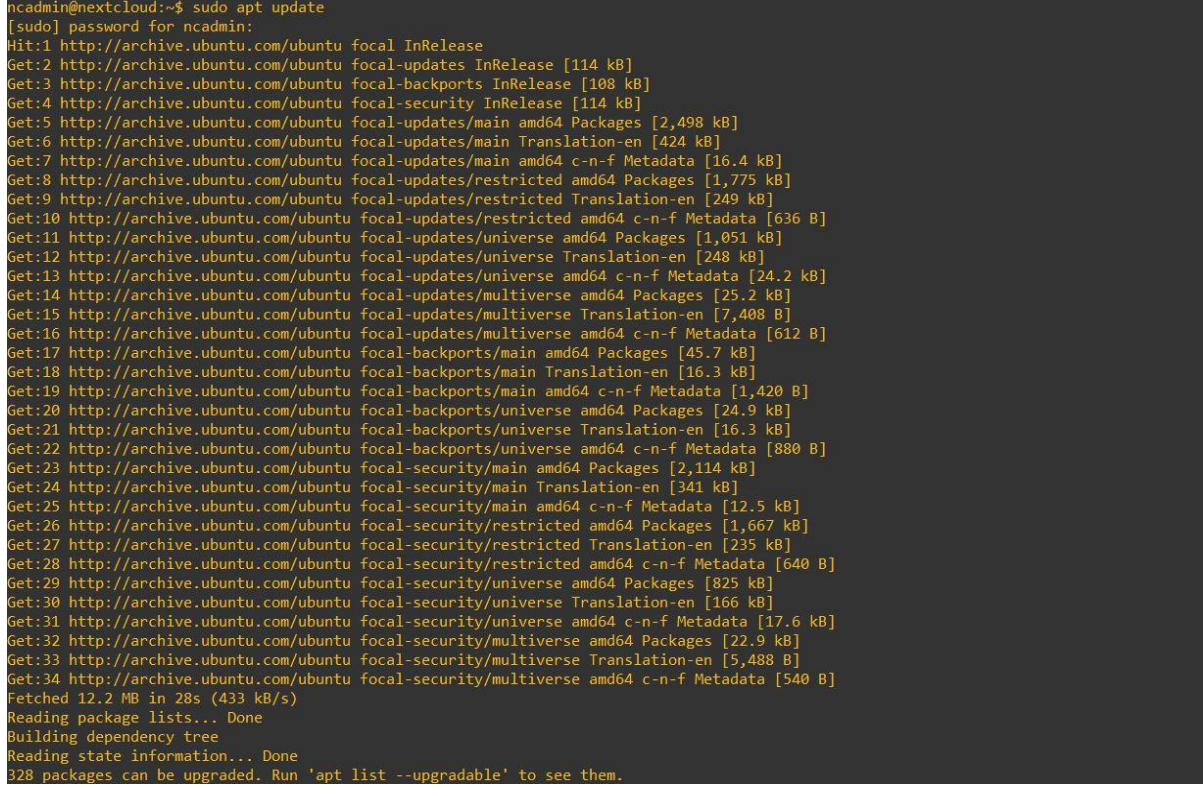

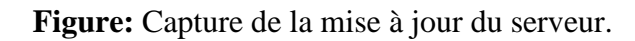

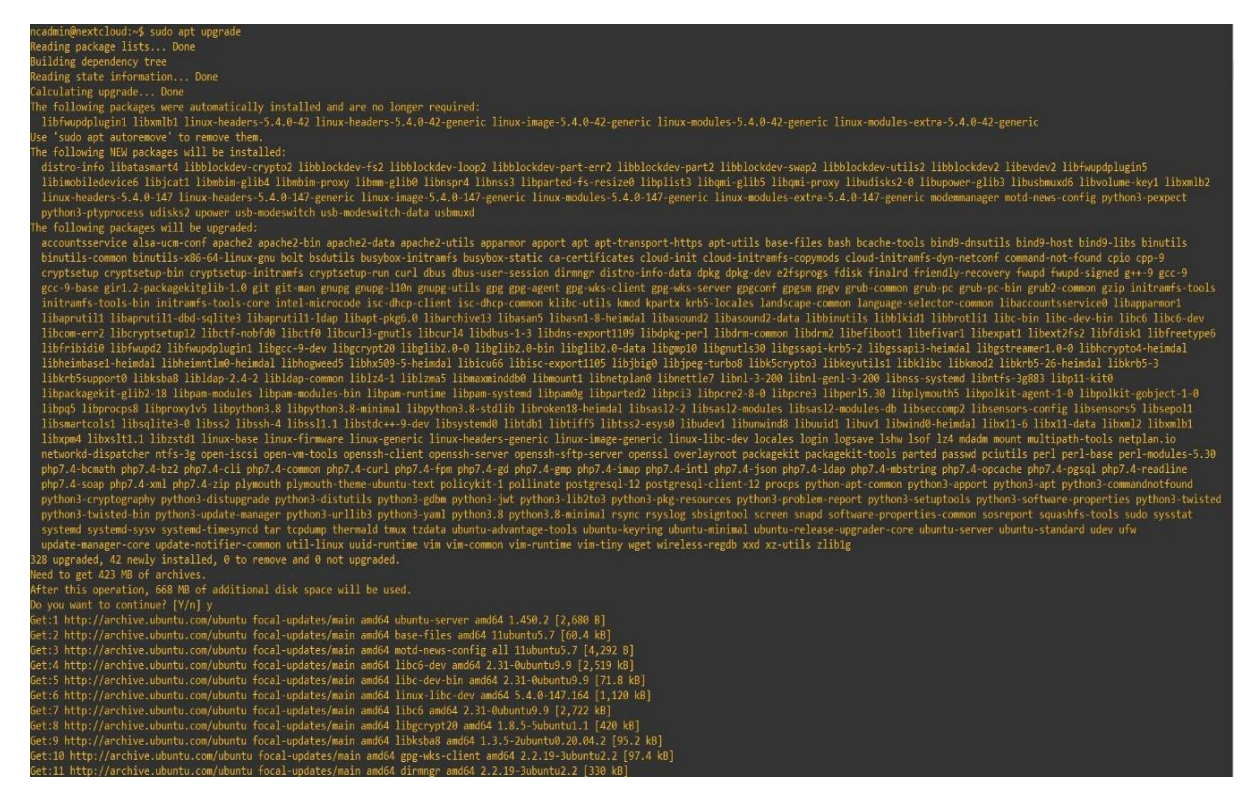

**Figure:** Capture de l'installation des paquets les plus récents.

 Comme dans notre réseau local, l'attribution d'adresse IP est faite de façon automatique (DHCP). Pour nous faciliter la tâche dans la gestion de notre serveur, nous lui avons attribué une adresse IP fixe. Cette configuration se fait comme suit :

On tape la commande suivante afin d'accéder au fichier de configuration des adresses IP :

## **« cd /etc/netplan »**

Ensuite il faut saisir la commande :

## **« sudo nano 00-installer-config.yaml »**

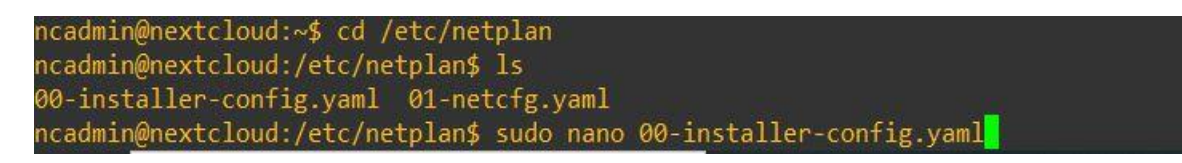

**Figure:** Capture accéder au fichier de configuration des adresses IP.

Et il faut configurer le fichier de cette façon :

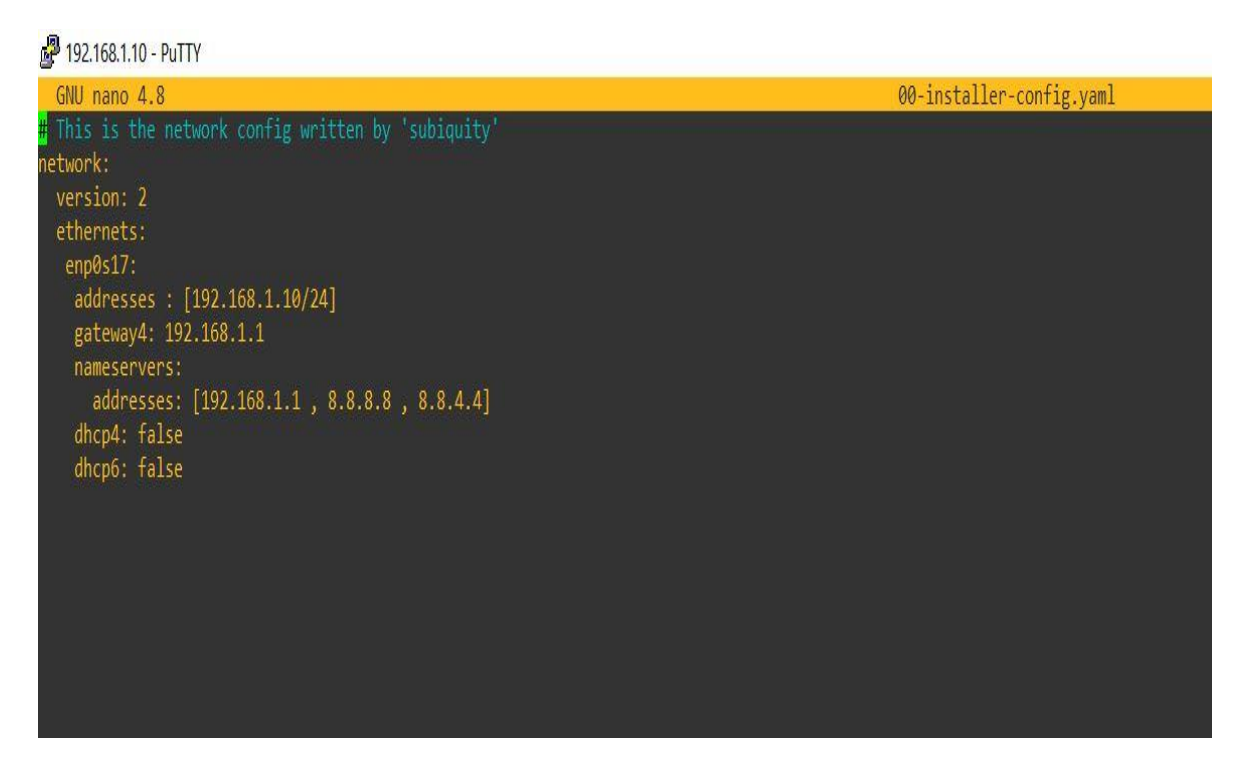

**Figure:** Capture de la configuration de l'adresse IP.

Enfin pour enregistrer les modifications et les appliquer nous avons saisi la commande :

## **« sudo netplan apply »**

La dernière étape est d'ajouter l'adresse IP « **192.168.1.10** » et un nom de domaine « **nextcloud-cevital.com** » au fichier « **hosts** » de l'ordinateur :

```
hosts - Bloc-notes
                                                                                            \times\BoxFichier Edition Format Affichage Aide
# Copyright (c) 1993-2009 Microsoft Corp.
## This is a sample HOSTS file used by Microsoft TCP/IP for Windows.
## This file contains the mappings of IP addresses to host names. Each
# entry should be kept on an individual line. The IP address should
# be placed in the first column followed by the corresponding host name.
# The IP address and the host name should be separated by at least one
# space.
## Additionally, comments (such as these) may be inserted on individual
# lines or following the machine name denoted by a '#' symbol.
## For example:
##102.54.94.97
                        rhino.acme.com
                                                 # source server
        38.25.63.10
                                                 # x client host
#x.acme.com
# localhost name resolution is handled within DNS itself.
#127.0.0.1
                        localhost
                        localhost
#: : 1192.168.1.10 nextcloud-cevital.com
                                          Ln 23, Col 1
                                                           100% Windows (CRLF)
                                                                                 UTF-8
```
**Figure:** Capture du fichiers hosts.

#### **Résumé**

Le Cloud Computing est aujourd'hui le sujet phare dans le domaine des systèmes d'informations et de communications. Après la virtualisation, le Cloud est la révélation qui va permettre aux entreprises d'être plus performantes et de gérer le coût des systèmes d'informations plus sereinement.

Le cloud computing simplifie la sauvegarde des données, la reprise d'activité après sinistre et la continuité des activités, il rend ces activités moins complexes. Ce projet de fin d'études, réalisé au sein du groupe CEVITAL a pour but de mettre en place une solution cloud computing Open Source appelée **NextCloud** personnalisée en **CeviCloud**, dont l'objectif et de faciliter le transfert de fichiers, et gérer les communications au sein de l'entreprise.

**Mots clés:** Cloud Computing, Virtualisation, Open Source, NextCloud, Entreprise, CEVTAL, CeviCloud.

#### **Abstract**

Cloud computing is now the main topic in the field of information and communications systems. After virtualization, the Cloud seems to be the revelation that will allow companies to be more efficient and manage the cost of information systems more calmly.

Cloud computing simplifies data backup, disaster recovery and business continuity, making these activities less complex. This end-of-studies project, carried out within the CEVITAL group, aims to set up an open source cloud computing solution called **NextCloud** custom in **CeviCloud**, which aims to facilitate file transfer and manage communications within the company.

**Keywords:** Cloud Computing, Virtualization, Open Source, NextCloud, Company, CEVITAL, CeviCloud.